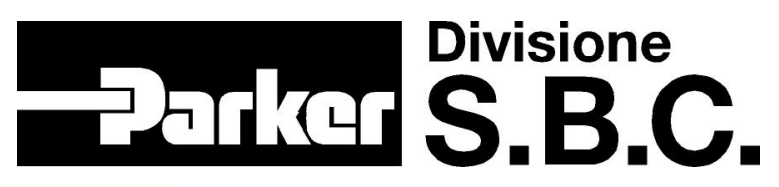

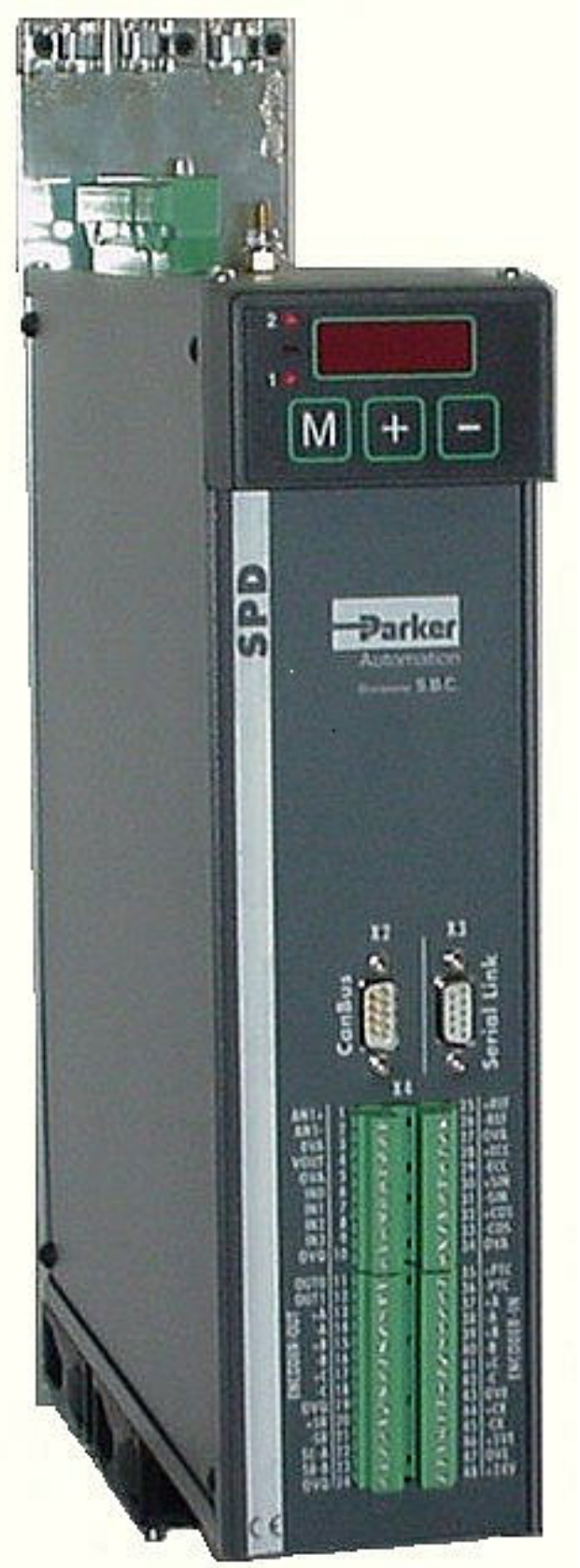

**SPD** 

**(2, 5, 8, 16, 24)**

**USER'S MANUAL**

> Rev. 2.7 June 2005

(software rel. 12)

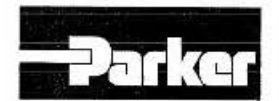

Parker Hannifin S.p.A. Divisione S.B.C. Via Gounod. 1 - Tel.02 66012459 20092 Cinisello Balsamo (MI ) - Italy

**COMPANY** WITH QUALITY SYSTEM<br>CERTIFIED BY DNV ··- ISO Q001i2000 ::

-----------------

### DICHIARAZIONE DI CONFORMITA CE *CE DECLARATION OF CONFORMITY*

Dichiarazione N. Declaration N. **Costruttore Manufacturer Indirizzo** Address Prodotto Product DC011-R 0.0 PARKER HANNIFIN S.p.A. - Divisione S.B.C. Via Gounod, 1 *20092* Cinisello Balsamo (MI) **ITALIA** Azionamento **Drive** 

Nome del Prodotto Product name SPD2, SPD5, SPD8, SPD16, SPD24

Il prodotto sopra descritto è conforme a: The above product is conform to:

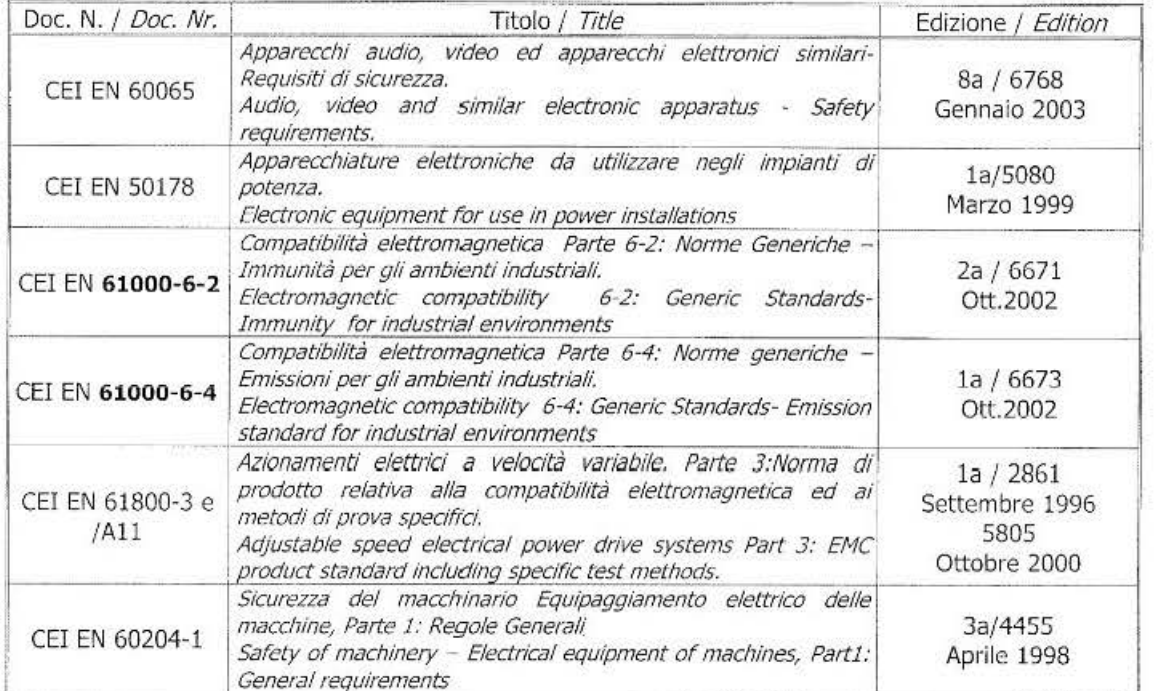

Note/ notes:

I prodotti devono essere installati seguendo scrupolosamente le indicazioni riportate nel manuale d'uso e manutenzione. These products must be installed scrupulously following the instructions written on the handbook.

I prodotti inclusi sono conformi ai requisiti della Direttiva 73/23/CEE modificata dalla 93/68/CEE, e alla Direttiva 89/336/CEE.

Tllese products arc corresponding to the 73/23/CEE requirements guideline, modified by 93/68/CEE and 89/336/CEE guidelines.

Cinisello Balsarno, 05/06/2003 :-,-~klo1r.::11 ~'-I-'· "·

Ottorino SALVALAI, Direttore Generale ( General Manager) \_ \_ \_ \_ Distincte 5:5:6.

20092 Cinsello Balsamo (MI) - Italy - Via Gounce, 1 - Tel. 02 66012459 - Fax 02 66012808<br>SEDE LEGALE 20094 Corsico (MI) - Italy - Via Privata Archimede, 1 - Tel. 02 4519214 - Italy 03/479340 - internet: www.parker.commit -

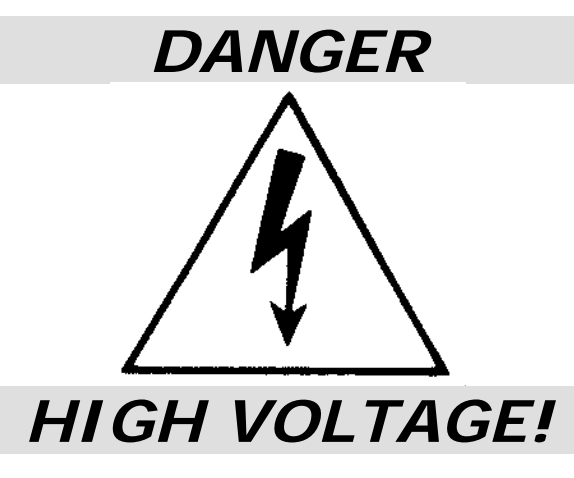

Some internal circuits of the converter are subject to voltages that can create serious danger for individuals and they can even cause death.

**The converter must not be accessed when it is powered-on.** 

Whenever it is necessary to access it, be sure it has been powered off for fifteen minutes to allow the condensers to discharge. The user must make sure that the device has been installed in accordance with the workplace safety regulations currently in force.

In this regard, note that the converter is to be considered a component, not a machine. Any unauthorized repair or tampering with the device invalidates the warranty immediately. The device is under warranty for one year. This user manual is for the standard version of the converter. La Parker Hannifin S.p.A. – Divisione S.B.C. declines any responsibility for any type of damage that may be caused by the inappropriate use of the converter.

### *Only qualified and trained personnel who have a basic knowledge of electronics may install and carry out maintenance operations on the converter and the devices connected to it.*

*Only qualified and trained personnel with a good knowledge of electronics and converter technology is allowed to commissioning.* 

On request, Parker Hannifin S.p.A. – Divisione S.B.C. organises training courses.

*The performance of SPD converter is guaranteed only with synchronous motors with permanent magnets MB and SMB Series that have been manufactured by us.* 

ISBN0506240900

### **Table of contents**

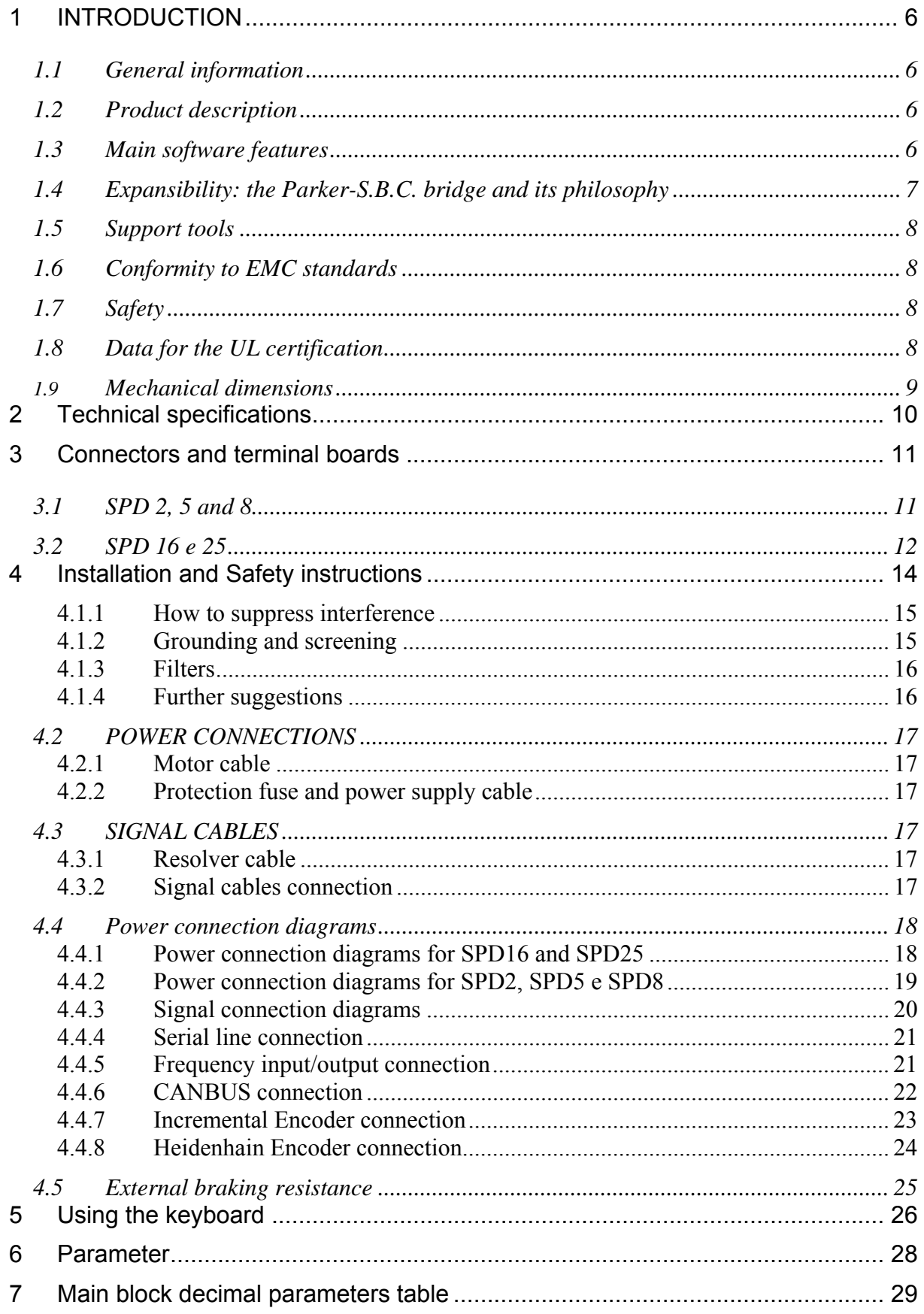

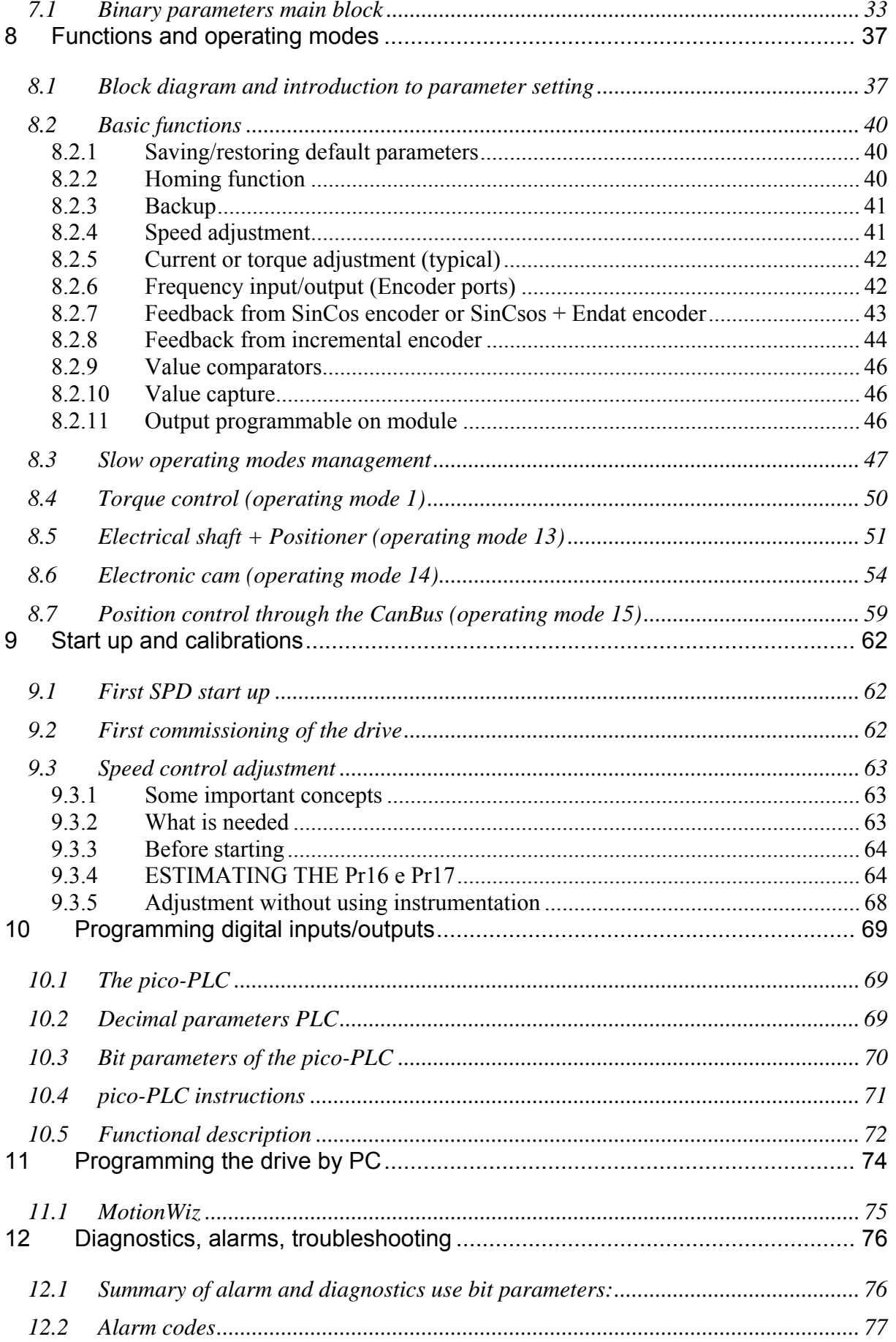

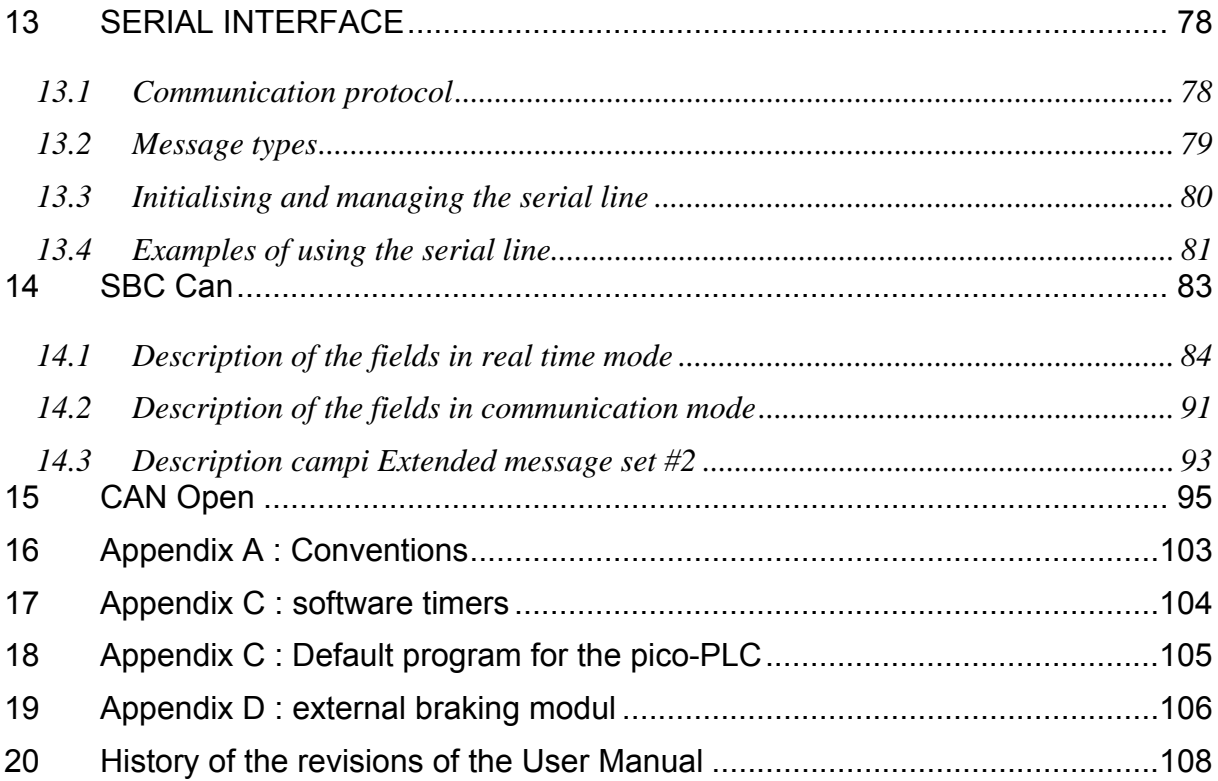

### <span id="page-6-0"></span>**1 INTRODUCTION**

### <span id="page-6-1"></span>**1.1 General information**

This manual describes the installation and commissioning of the frequency converter for SPD brushless motors.

Please, read all chapters **carefully**.

### <span id="page-6-2"></span>**1.2 Product description**

The SPD is a digital frequency converter for brushless motors. The operator interface based on parameters makes it easy to configure the converter. Configurations of different kinds make suitable it for many applications.

The SPD features a series of integrated auxiliary functions that allow minimising the control electronics in the applications, with a considerable cost saving.

It uses widely diffused industrial programming standards and guarantees a high degree of freedom in selecting inputs and outputs. The SPD also offers the possibility to develop additional functions that are not included in the basic functionality of the converter such as gain correction for loops based on speed or space, monitoring the used torque for tool life control, etc.

It can be configured through the serial keypad, the serial line or the can bus.

### <span id="page-6-3"></span>**1.3 Main software features**

The following functions have been implemented in the basic software of the SPD:

Speed controller Advanced manager of torque limits Management of speed windows Torque motor control Torque control with speed control overlaying Positioning with trapezoidal Speed profiles Provides the functions of an electrical shaft with variable ratio and phase correction Electronic cam Simulates a stepper motor It is provided with an internal PLC for programming the Serial interface RS422-485 integrated can bus interface inputs/outputs: each drive has two independent nodes.

### <span id="page-7-0"></span>**1.4 Expansibility: the Parker-S.B.C. bridge and its philosophy**

Manufacturing companies of machines that use "servo" motor drives frequently have the need of combining the PLC with the axis control.

The two programmable components are often heterogeneous; the first one sees to the machine logics management, whereas the second one sees top the motor motion profile management. The skills required to manage the two products are so different that they require different persons, with a consequent increase of costs and new problems to manage, that is, the interface between two non-homogeneous worlds.

Besides having all of the features required by the market of a servo converter, the Parker-S.B.C. drives for brushless motors are also capable of executing "motion" functions that can be used for a large number of applications, without having the typical need of programming an axis control. Their feature is that they can operate as "MOTION ENGINE", that is, with a component that commands the motor to execute the desired motion profile, while the MACHINE LOGICS is still managed by the PLC or by the machine PC.

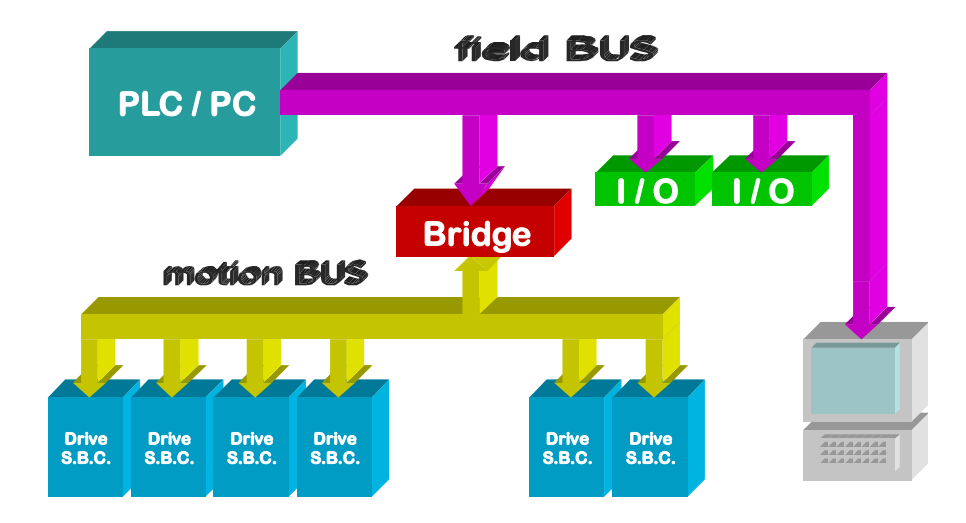

The group of converters used for an application become a single peripheral unit of the PLC/PC using standard FIELD BUS (Profibus or DeviceNet), and the architecture of the plant control system becomes of the type shown in the figure.

With the Bridge philosophy, the user or the manufacturer can write motion programs using a standard PLC, thus avoiding to realise specific application communication protocols.

This philosophy aims at allowing the manufacturer to reach his goals, in terms of time-tomarket, allowing him to focus the efforts on the design activity and avoiding multiple problems connected to the drive use and interfacing.

### <span id="page-8-0"></span>**1.5 Support tools**

To simplify the drive configuration in motion-control applications, a software package is provided to be installed on a personal computer (PC), which implements a serial communication with the drive.

### <span id="page-8-1"></span>**1.6 Conformity to EMC standards**

Immunity:

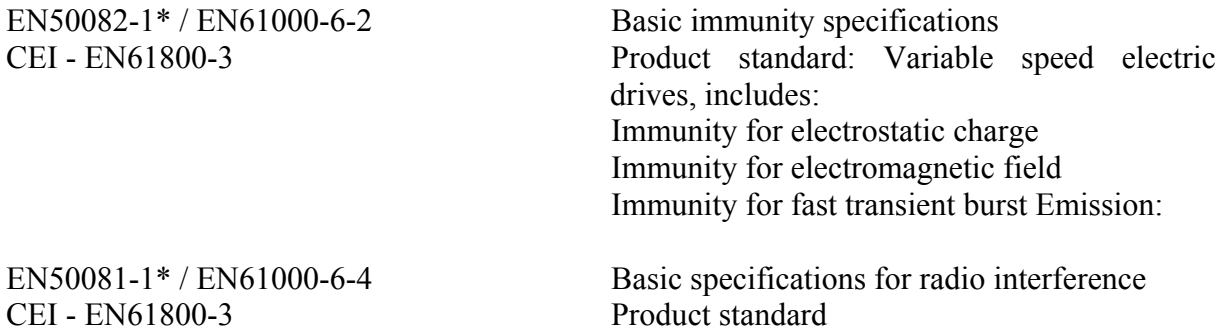

In order to conform with the standards, installation must be carried out as explained in chapter "Installation and safety instructions".

### <span id="page-8-2"></span>**1.7 Safety**

Applied regulation EN60204-1

Safety rules EN60065, EN50178

Low voltage regulation 73/23/CEE modified by 93/68/CEE

This is a product of the restricted sales distribution class according to EN61800-3. Ina domestic environment this product may cause radio interference in which case the user may be required to take adequate measures.

### <span id="page-8-3"></span>**1.8 Data for the UL certification**

The drive could be installed in the environments of type: Pollution degree 2, like suitable from the UL norm 508C, Par. 35.9.4a1. Data of the braking resistance:

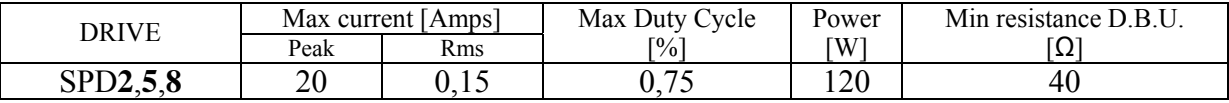

<span id="page-9-0"></span>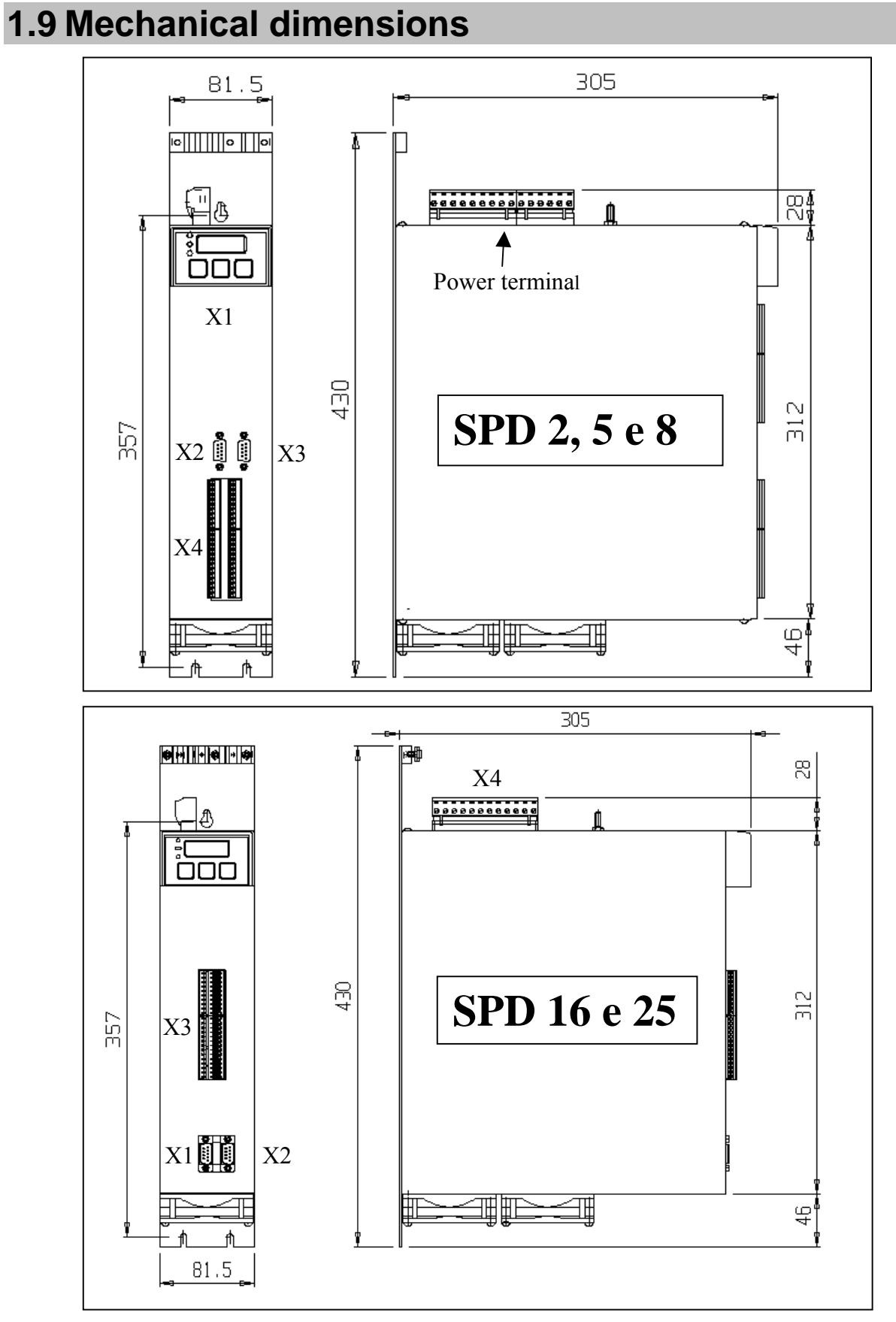

weight: 6kg

# <span id="page-10-0"></span>**2 Technical specifications**

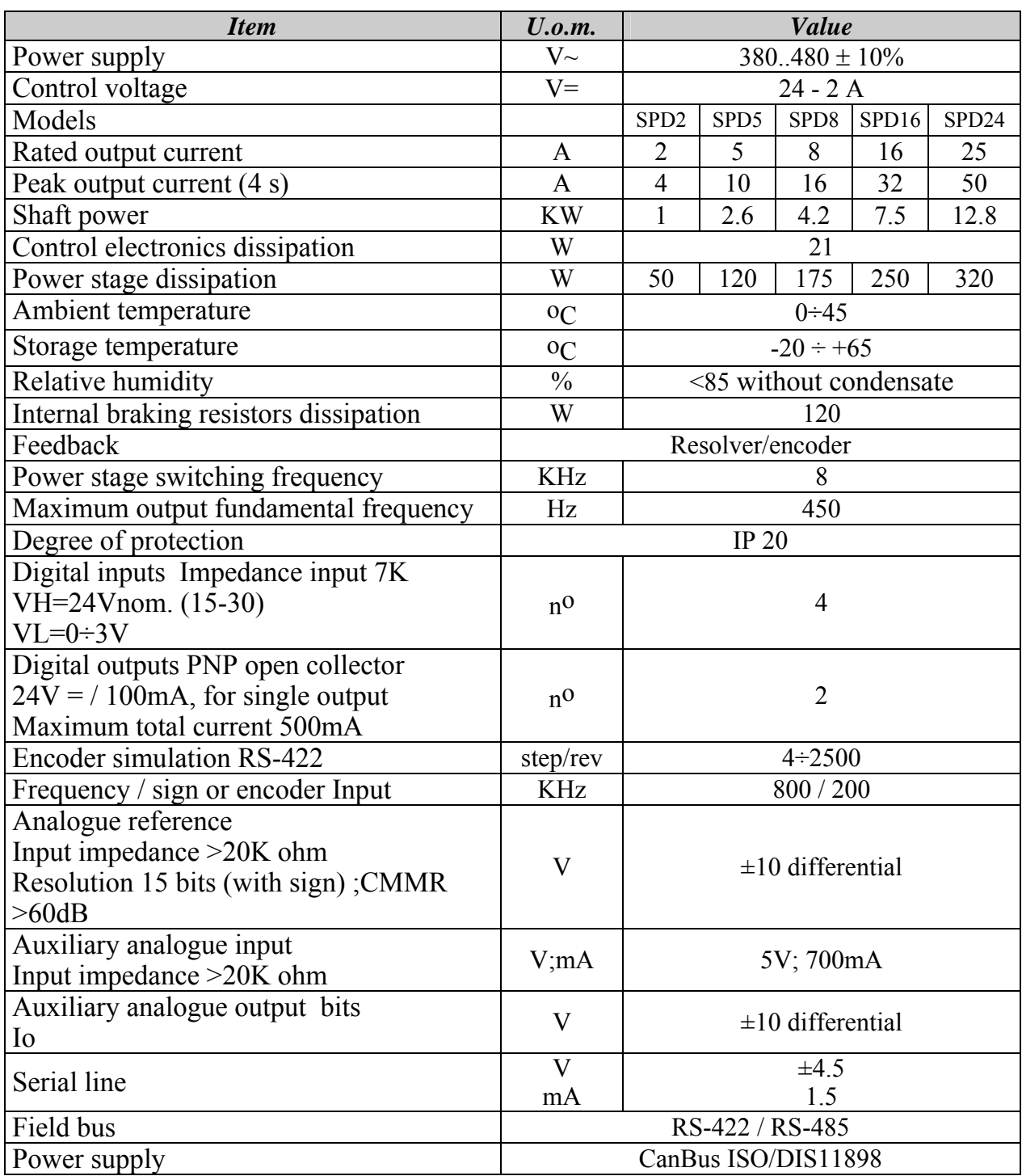

## <span id="page-11-0"></span>**3 Connectors and terminal boards**

Note: if there isn't corrispondence between the label on the drive and this manual, please contact the service department.

### <span id="page-11-1"></span>**3.1 SPD 2, 5 and 8**

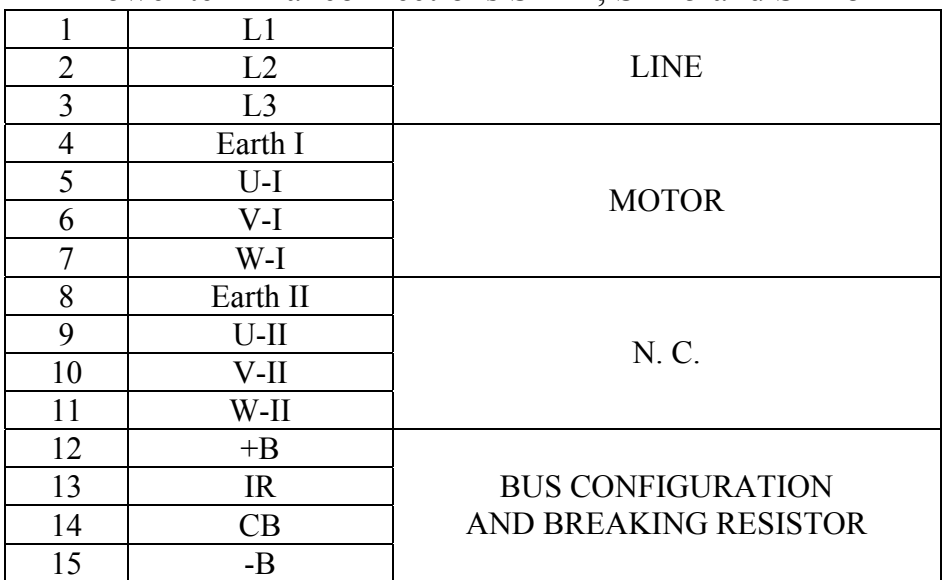

#### Power terminal connections SPD2, SPD5 and SPD8

#### Signal terminal connections (X4)

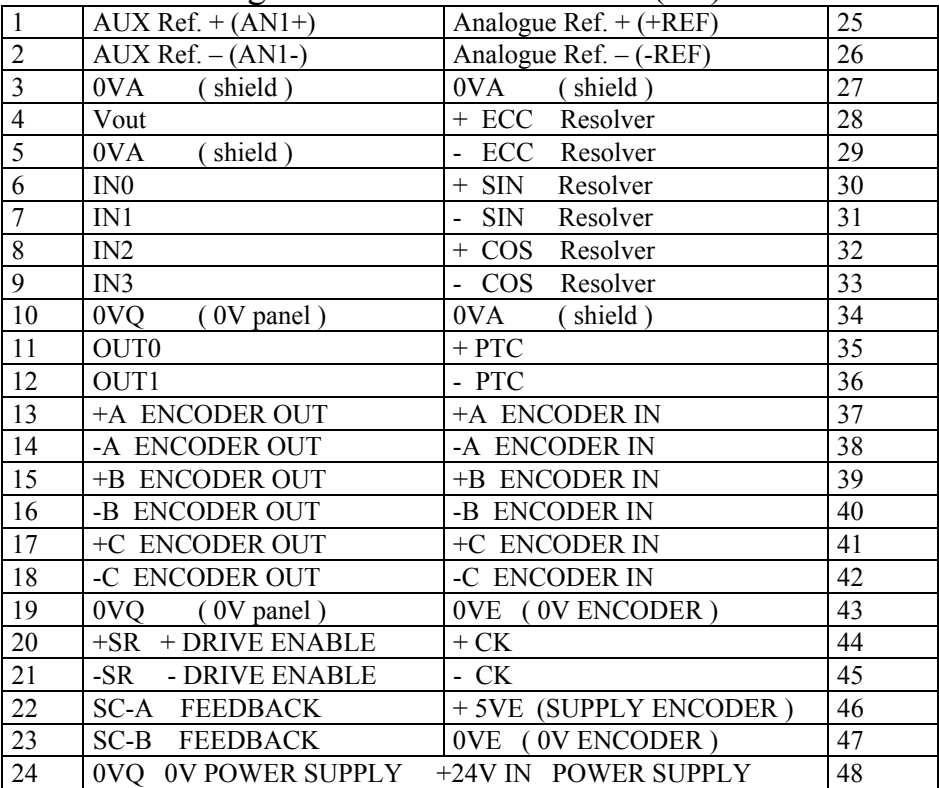

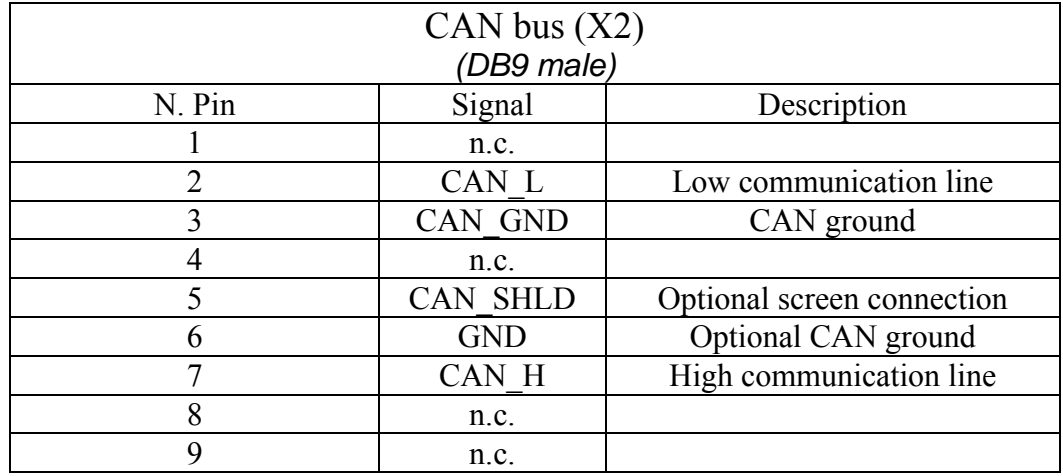

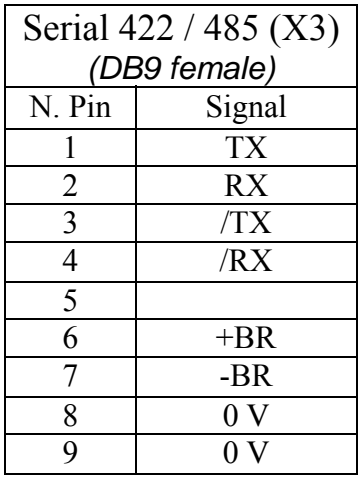

## <span id="page-12-0"></span>**3.2 SPD 16 e 25**

### Power terminal connections (X4) SPD16 and SPD25

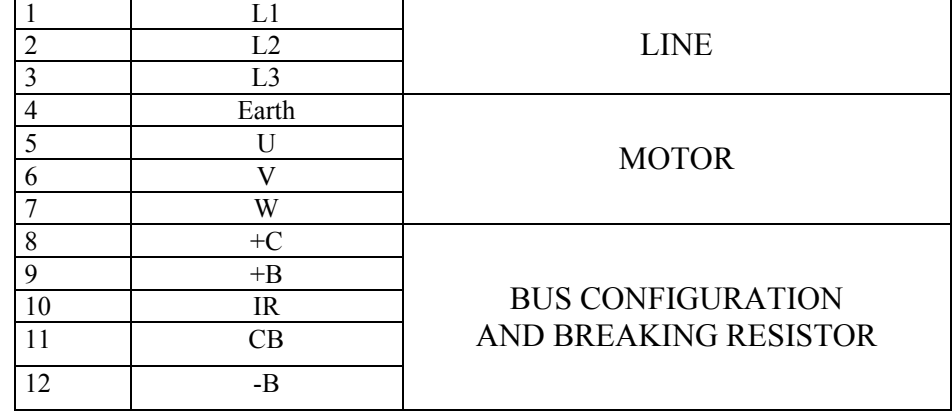

| $\sigma$         |                           |                                |    |
|------------------|---------------------------|--------------------------------|----|
| $\overline{1}$   | AUX Ref. $+(AN1+)$        | Analogue Ref. $+$ (+REF)       | 25 |
| $\overline{2}$   | $AUX Ref. – (AN1-)$       | Analogue $Ref. - (-REF)$       | 26 |
| $\overline{3}$   | (shield)<br>0VA           | 0VA<br>(shield)                | 27 |
| $\overline{4}$   | Vout                      | Resolver<br>$+$ ECC            | 28 |
| 5                | shield)<br>0VA            | ECC Resolver<br>$\blacksquare$ | 29 |
| 6                | IN0                       | $+$ SIN<br>Resolver            | 30 |
| $\boldsymbol{7}$ | IN1                       | SIN<br>Resolver                | 31 |
| $\,8\,$          | IN2                       | $+$ COS<br>Resolver            | 32 |
| 9                | IN3                       | - COS<br>Resolver              | 33 |
| 10               | 0VQ<br>0V panel)          | (shield)<br>0VA                | 34 |
| 11               | OUT <sub>0</sub>          | $+$ PTC                        | 35 |
| 12               | OUT1                      | - PTC                          | 36 |
| 13               | +A ENCODER OUT            | +A ENCODER IN                  | 37 |
| 14               | -A ENCODER OUT            | -A ENCODER IN                  | 38 |
| 15               | +B ENCODER OUT            | +B ENCODER IN                  | 39 |
| 16               | -B ENCODER OUT            | -B ENCODER IN                  | 40 |
| 17               | +C ENCODER OUT            | +C ENCODER IN                  | 41 |
| 18               | -C ENCODER OUT            | -C ENCODER IN                  | 42 |
| 19               | 0VQ<br>$(0V$ panel)       | 0VE ( 0V ENCODER )             | 43 |
| 20               | +SR + DRIVE ENABLE        | $+CK$                          | 44 |
| 21               | - DRIVE ENABLE<br>-SR     | - CK                           | 45 |
| 22               | <b>SC-A FEEDBACK</b>      | + 5VE (SUPPLY ENCODER)         | 46 |
| 23               | <b>FEEDBACK</b><br>$SC-B$ | 0VE ( 0V ENCODER )             | 47 |
| 24               | 0VQ 0V POWER SUPPLY       | +24V IN POWER SUPPLY           | 48 |

Signal terminal connections (X3)

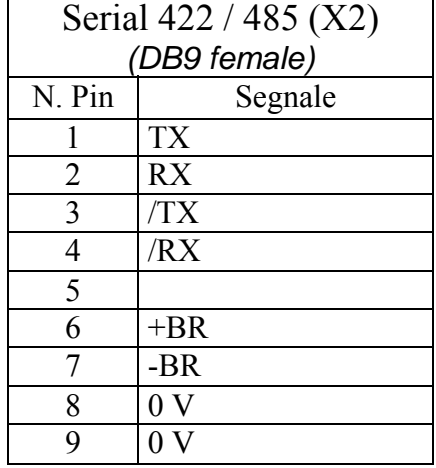

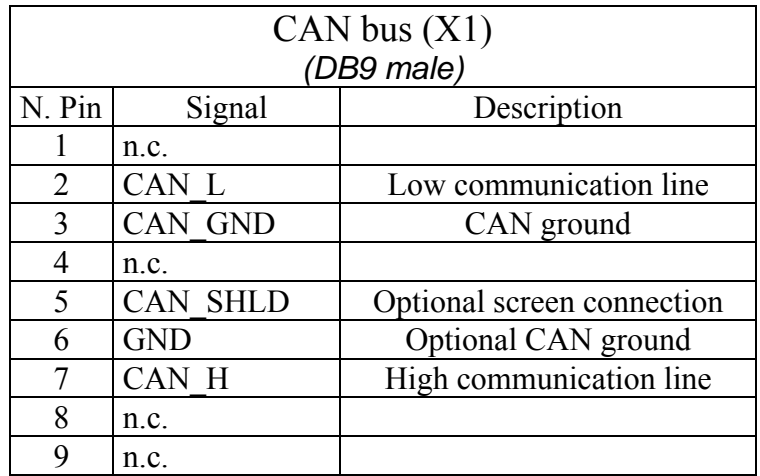

## <span id="page-14-0"></span>**4 Installation and Safety instructions**

- The converter must be mounted vertically with the power block above using an omega guide.
- A space of at least 100 mm. must be left free above and beneath the converter.
- Make sure that the converter is sized properly for the motor it will be used with. Compare the rated voltages and currents.
- Connect the cabinet/converter/motor in accordance with the instructions that are given in this section, with the regulations for electromagnetic compatibility and with the safety regulations that are in force.
- The user is responsible for the protection fuses in the AC power supply of the converter.
- Power and control cables must be kept separate (min. 20cm) and, if crossing is necessary, it should be right-angled. The motor cables and the power cables can never be parallel.
- All power cables must have a sufficient section (see the table given in paragraph 2.7) and must conform to the IEC227-2 regulation.
- The cables connected to the converter at the terminal cannot be consolidated with tinlead welding (EN60065, Art.15.3.5).
- Make sure that the converter and the motor are correctly grounded.
- Make sure the maximum power at terminals L1, L2, and L3 does not exceed by more than 10% the rated voltage even in the worst case (see EN60204-1, section 4.3.1). Excessive supply voltage can damage the converter.
- Do not ever remove the electrical connections from a live converter.
- Follow carefully the instructions given in this manual step by step during the installation. If you have questions or problems, contact our customer assistance service.
- After power supply has been disconnected and the converter has been off for 60 seconds, dangerous voltage levels may persist. Do not touch any power cable during this time.
- Do not ever open the converter. This is dangerous and invalidates the warranty.

The installation and cabling operations must be done when there is absolutely no voltage in the entire electric cabinet. Make sure that the power switch on the converter is cut off from the emergency circuit. The first time the cabinet is powered up, qualified technical personnel must be present.

#### <span id="page-15-0"></span>**4.1.1 How to suppress interference**

For the drive to meet the product requirements regarding electromagnetic compatibility, the installation must be carried out according to the following instructions. The criteria are essentially based on grounding, filtering and screening.

It is usually necessary to use external filters in addition to internal filters the drive is provided with, on the mains input and sometimes on the motor output. Ferrite toroids are generally used for the motor output, with multiple turns obtained by winding the 3 motor cables contemporarily.

#### <span id="page-15-1"></span>**4.1.2 Grounding and screening**

In the electric panels where the drives are usually installed there are two ground systems: - EMC ground, or HF reference (high frequency), represented by the wall made of nonpainted metal, onto which drives and filters are fixed.

- The safety ground, or PE (protective earth), according to the EN60204-1 standard

Fix drive and mains filters, the 24Vdc power supply etc. on the metal wall, making sure that there is a proper electric contact (HF connection).

Carry the safety ground using cables having a minimum section of 10mm²

Ground the cables screened at both sides using the cable clamps connections as shown in the drawing (at 360º)

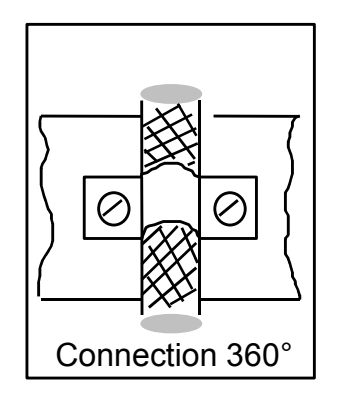

Use a screened cable to connect the drive to the motor

Use a screened cable both for the resolver connection and for the control signals.

Into the panel, connect the panels with one another using a copper strap.

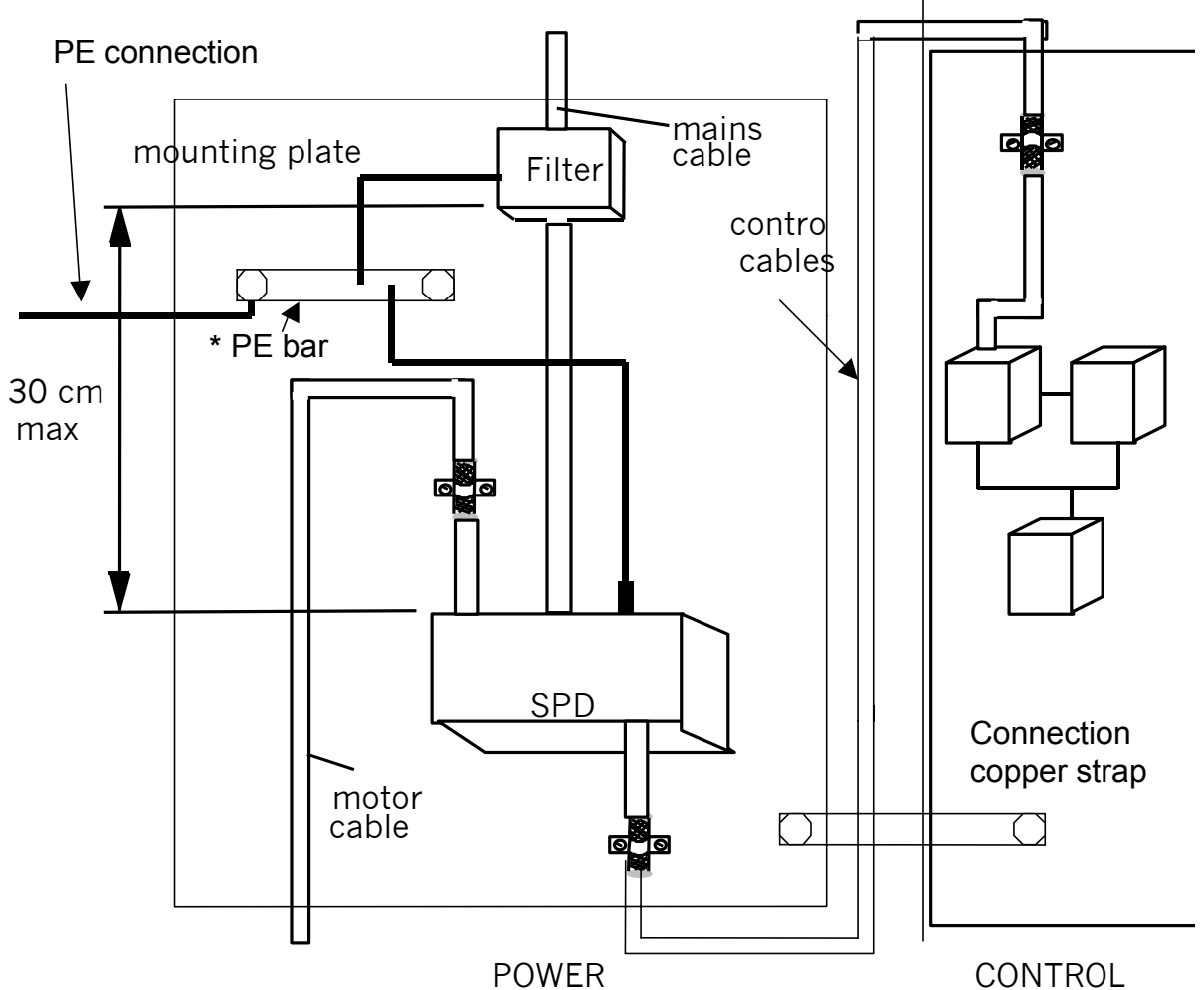

\*The PE bar must be mounted directly in contact; insulated columns are not to be used.

### <span id="page-16-0"></span>**4.1.3 Filters**

The mains filter must be mounted onto the same drive panel and as close as possible. If distance exceeds 30cm, the effect decreases and a screened cable must be used between filter and converter.

#### <span id="page-16-1"></span>**4.1.4 Further suggestions**

Keep the power cable separate from signal cables (20cm. are sufficient in most cases). When the power cables must cross control cables, implement the crossing at an approximate angle of 90 degrees.

Keep the main cables separate from motor cables. If the motor is of the embedded brake type, **keep** the 24Vdc brake cables **separate** from the other cables (resolver and motor).

### <span id="page-17-0"></span>**4.2 POWER CONNECTIONS**

#### <span id="page-17-1"></span>**4.2.1 Motor cable**

A choice shall be made between a cable for flexible or static installation.

The cable must be shielded and sized properly in terms of insulation and sections. It should be made of reticular polypropylene since it has a lower distributed capacity. Once the length has been selected (max 60m.), the conductor-conductor capacity must not exceed 8 nF.

The minimum conductor section must be of 1.5 mm<sup>2</sup> for sizes 2 and 5A, 2.5 mm<sup>2</sup> for size8A, end 4mm2 for size 16A and 25A

#### <span id="page-17-2"></span>**4.2.2 Protection fuse and power supply cable**

Mains cables are not screened.

The minimum conductor section must be of 1.5 mm<sup>2</sup> for sizes 2A and 5A, 2.5 mm<sup>2</sup> for size 8A end 4mm<sup>2</sup> for size 16A and 25A.

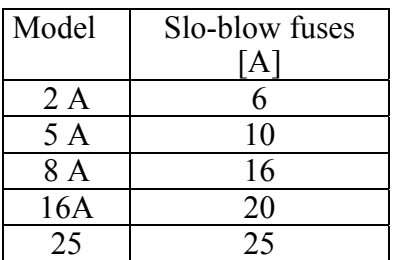

## <span id="page-17-3"></span>**4.3 SIGNAL CABLES**

#### <span id="page-17-4"></span>**4.3.1 Resolver cable**

The cable must consist of three individually shielded twisted pairs protected by a shield.

The conductor-conductor capacity for the length used cannot exceed 10 nF and the section cannot be less than  $0.22 \text{ mm}^2$  for length up to 35m. For higher lengths and up to 60m. the section cannot be less than  $0.35$ mm<sup>2</sup>.

The wiring diagram shows a resolver cable for motors Type "MB". For motors Type SMB, refer to the terminal board shown in Motor Manual.

#### <span id="page-17-5"></span>**4.3.2 Signal cables connection**

The cable used for the analogue reference must be a shielded twisted pair.

The cable used to connect the signals of the simulated encoder must consist of three twisted pairs with a general shield.

Shielded cables are also recommended for digital inputs and outputs.

#### **All cables must have a minimum section of 0.22 mm**<sup>2</sup>

## <span id="page-18-0"></span>**4.4 Power connection diagrams**

### <span id="page-18-1"></span>**4.4.1 Power connection diagrams for SPD16 and SPD25**

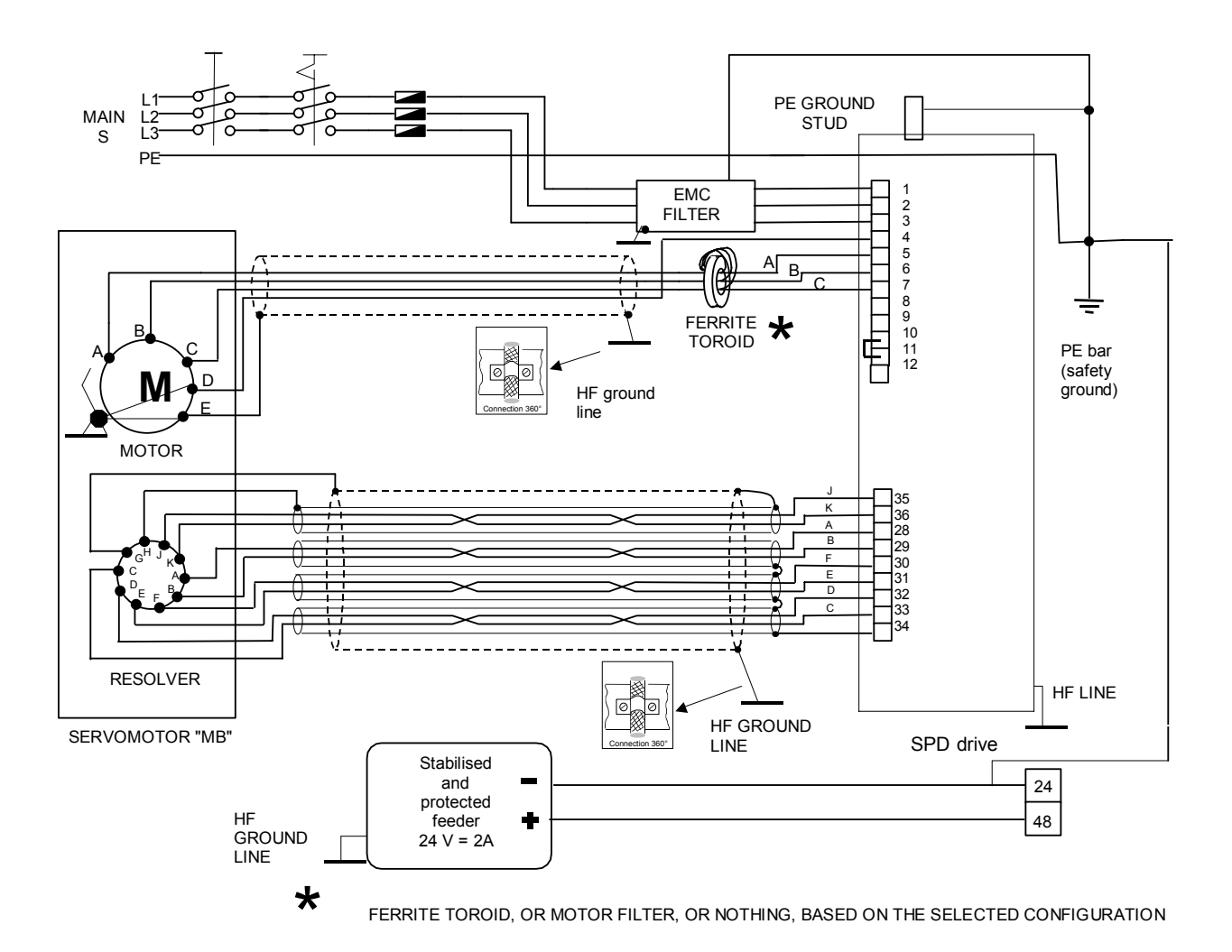

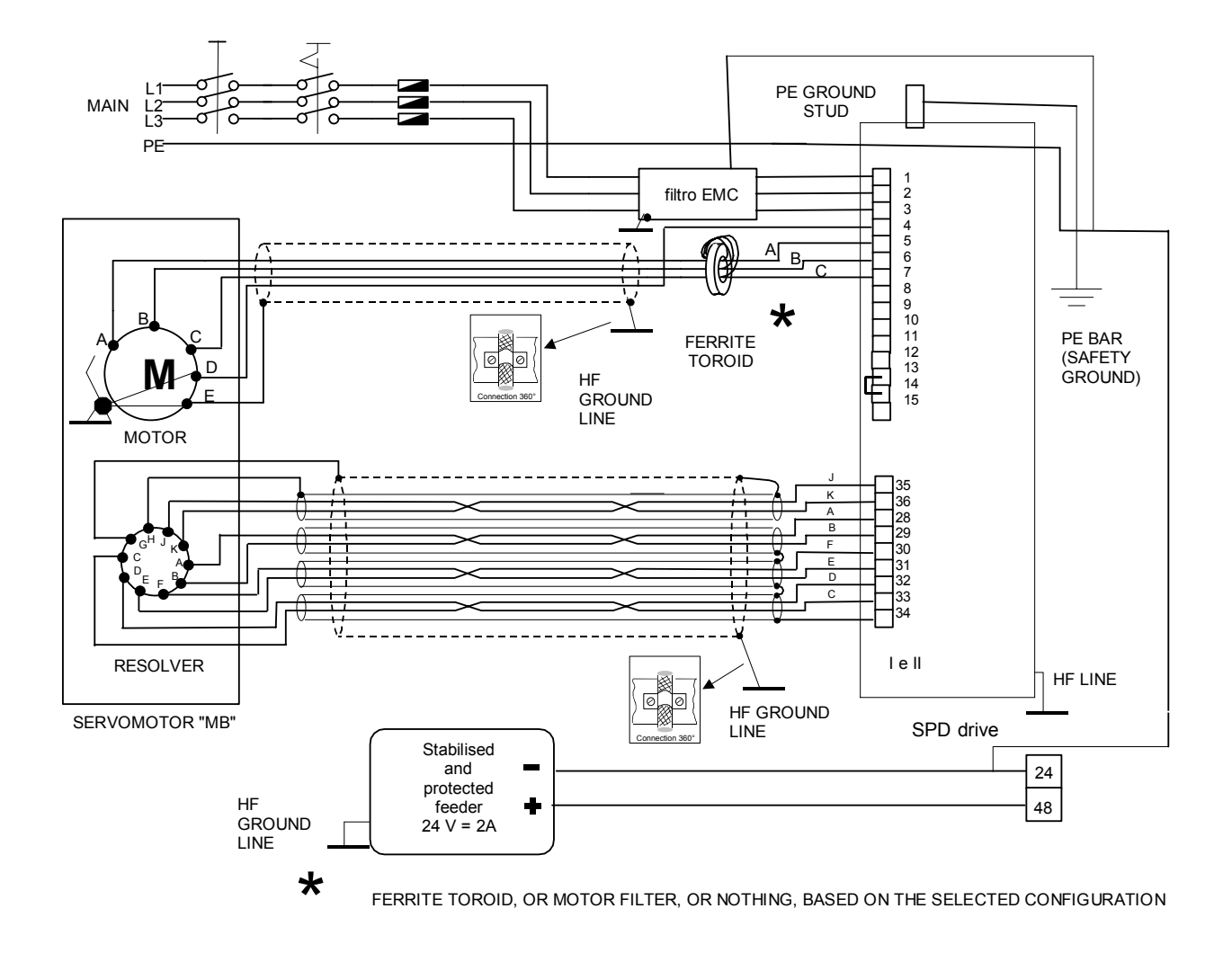

#### <span id="page-19-0"></span>**4.4.2 Power connection diagrams for SPD2, SPD5 e SPD8**

<span id="page-20-0"></span>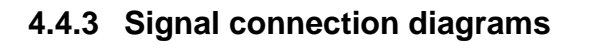

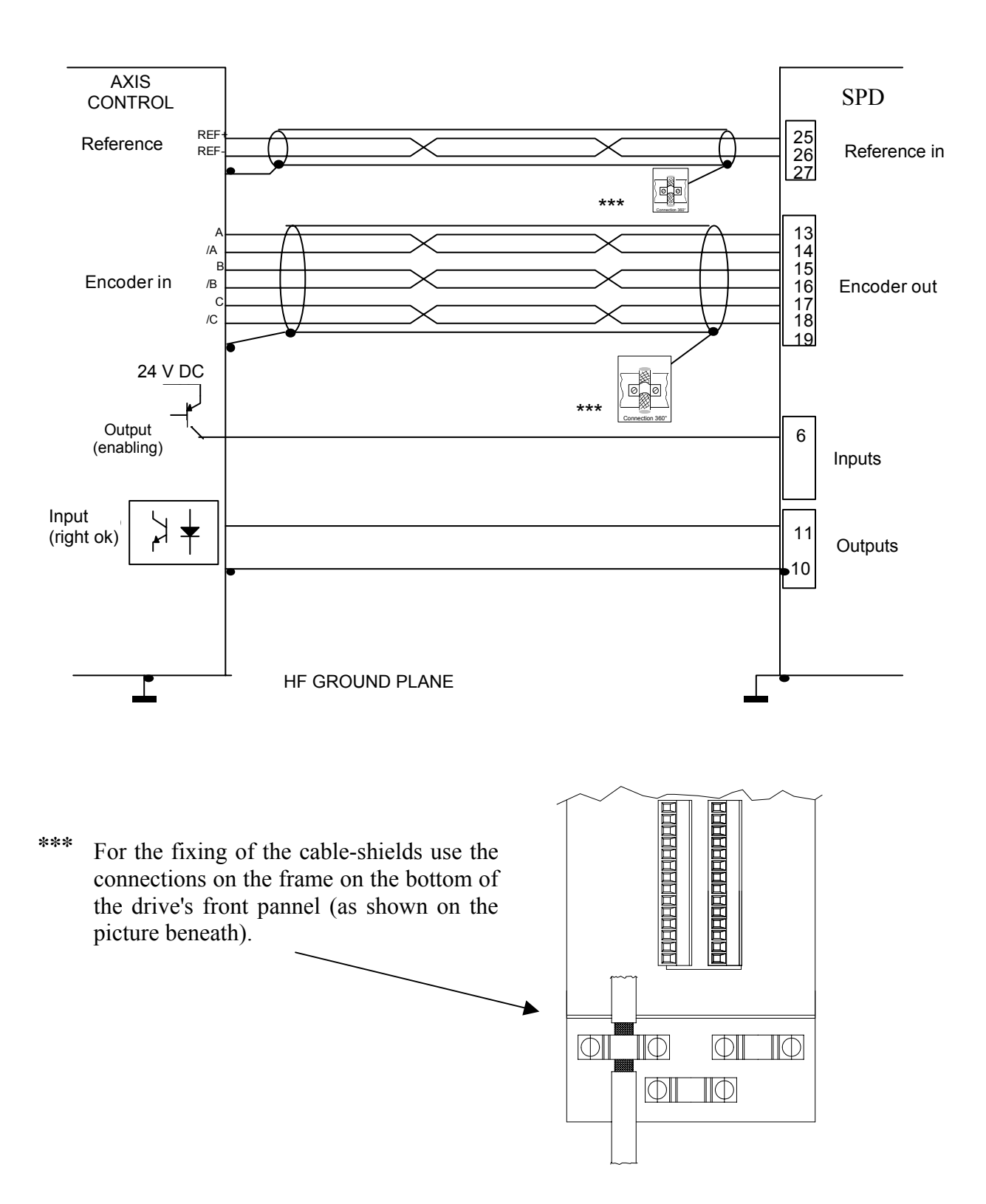

#### <span id="page-21-0"></span>**4.4.4 Serial line connection**

The serial line of the SPD can be configured as either RS-422 or as RS-485 depending on how the connection is made. In both cases you must use termination resistors (150  $\Omega$ ). If more converters are connected on the same line, the last node must be terminated using the drive-side internal termination (+Br, -Br), as shown in the following figure, for both configurations. For pin setting, refer to chapter "Connectors and terminal boards".

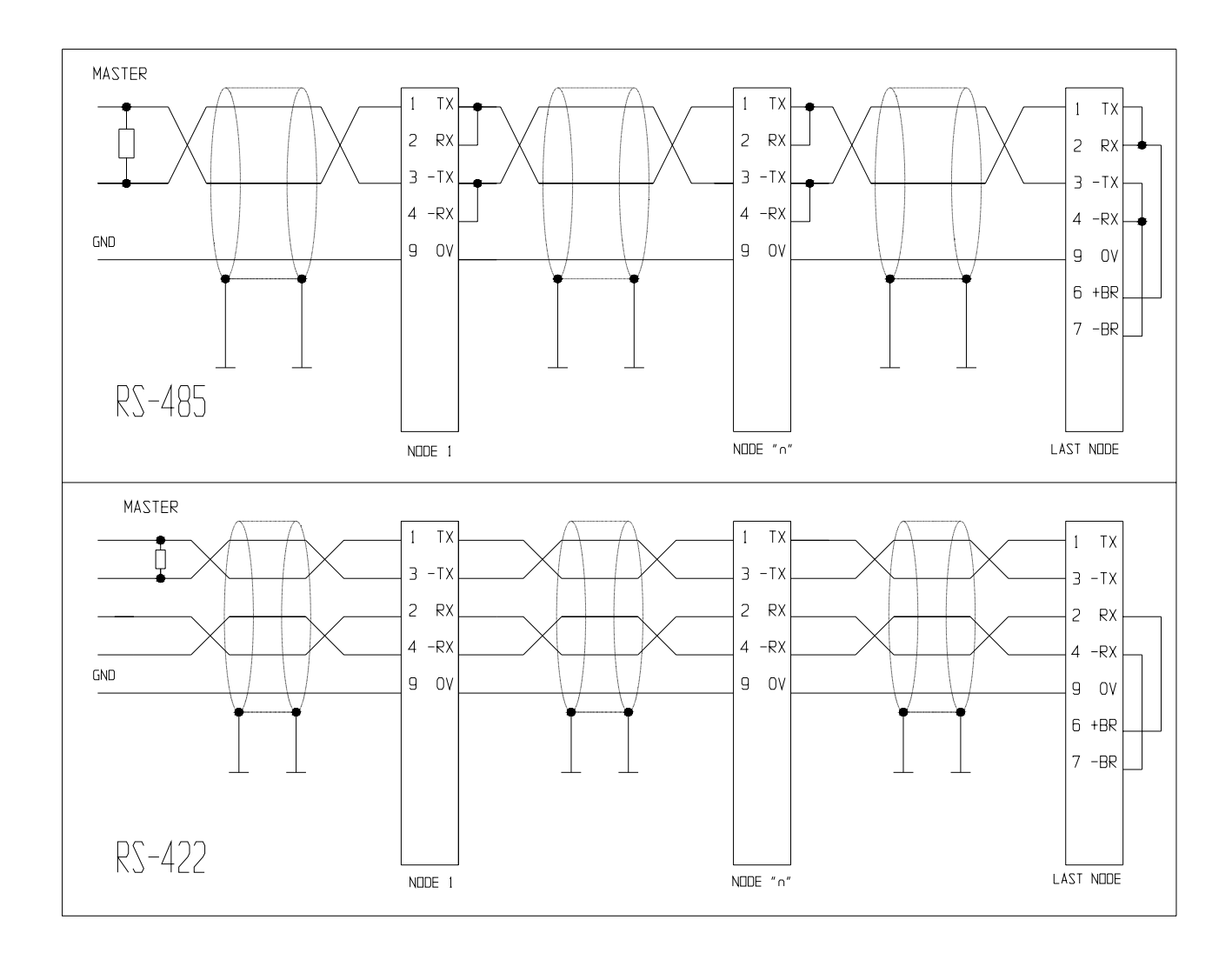

#### <span id="page-21-1"></span>**4.4.5 Frequency input/output connection**

The frequency input/output connector X3 (RS-422) can be configured by the software in different functional modes by using the binary parameters b42.0 and b42.5. To this purpose, refer to chapter "Functions and operating modes", paragraph "Frequency input/output".

A line closing 180 Ohm resistance should be connected between A /A and B /B. If several input ports are connected in parallel, this operation must be carried out only on the last unit in the chain.

#### **Connecting to the electrical shaft**

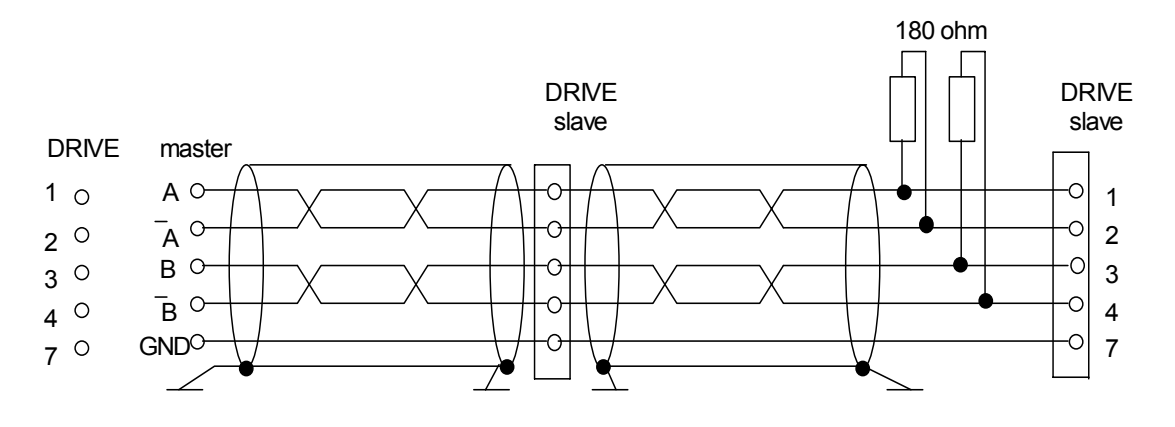

In the example given above, the connection of two SPD to the electrical shaft with a master is shown, but the diagram could be extended to several converters respecting the series connection. The line charge resistors must be connected to the last converter. The master can be an encoder powered externally or an encoder simulator of another converter.

The signal of the master encoder must in any case be of differential type 5V RS-422. Therefore, it is possible to connect a maximum of ten slave SPD.

If the master is a SPD type converter, you can connect up to 32 converters to the electrical shaft by using the same signal of the simulated encoder (standard RS-422).

For the relevant programming, refer to paragraph *Electric shaft + positioner* described in section "Operating modes" of this manual.

#### <span id="page-22-0"></span>**4.4.6 CANBUS connection**

A CanBus interface based on the physical layer ISO/DIS11898 is included on the SPD converter. The Data link layer is the full CAN version 2.0 part A (ID 11 bit) and a subset of the application layer SBCCAN is used. The termination resistance on the last drive must be connected externally.

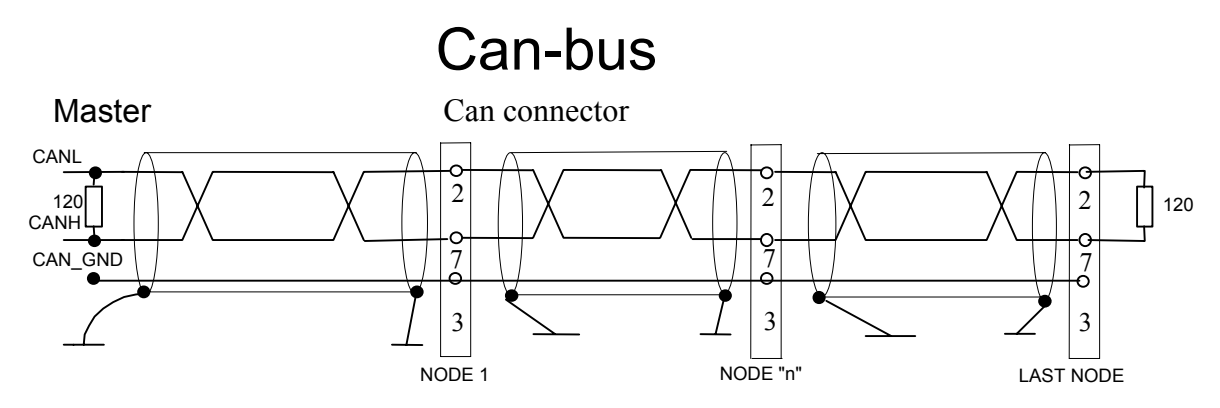

#### <span id="page-23-0"></span>**4.4.7 Incremental Encoder connection**

The following picture shows the connection of the external incremental encoder. The termination resistance are necessary and the value is show in the picture.

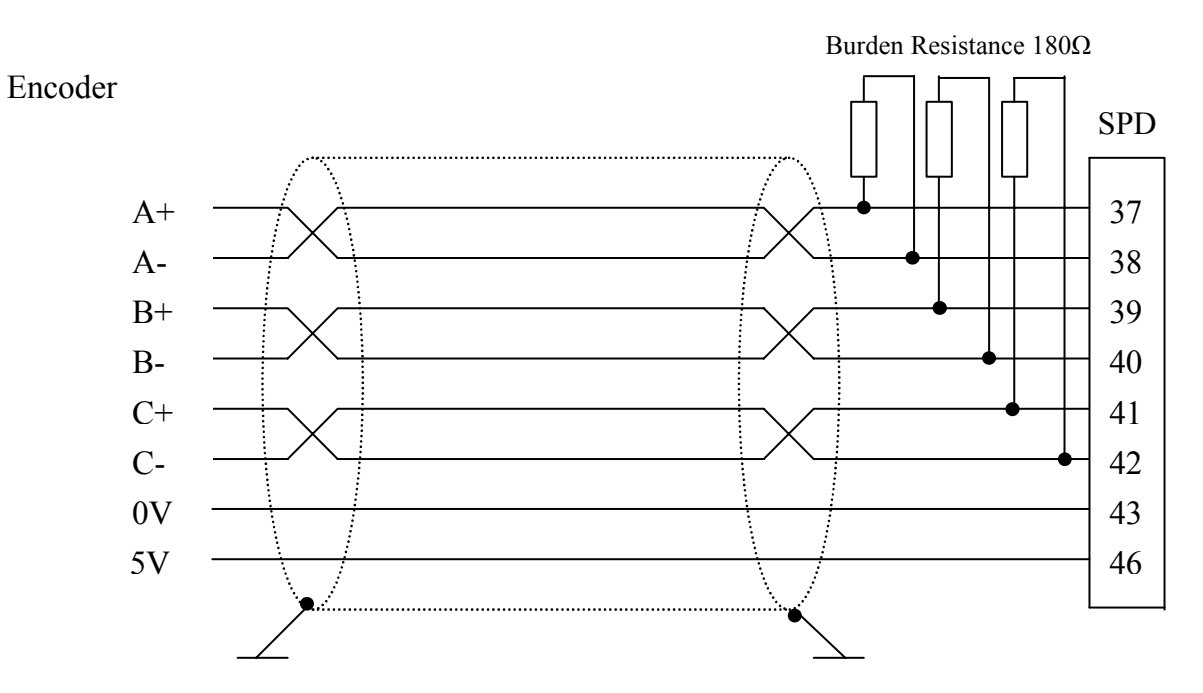

<span id="page-24-0"></span>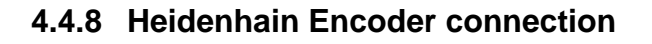

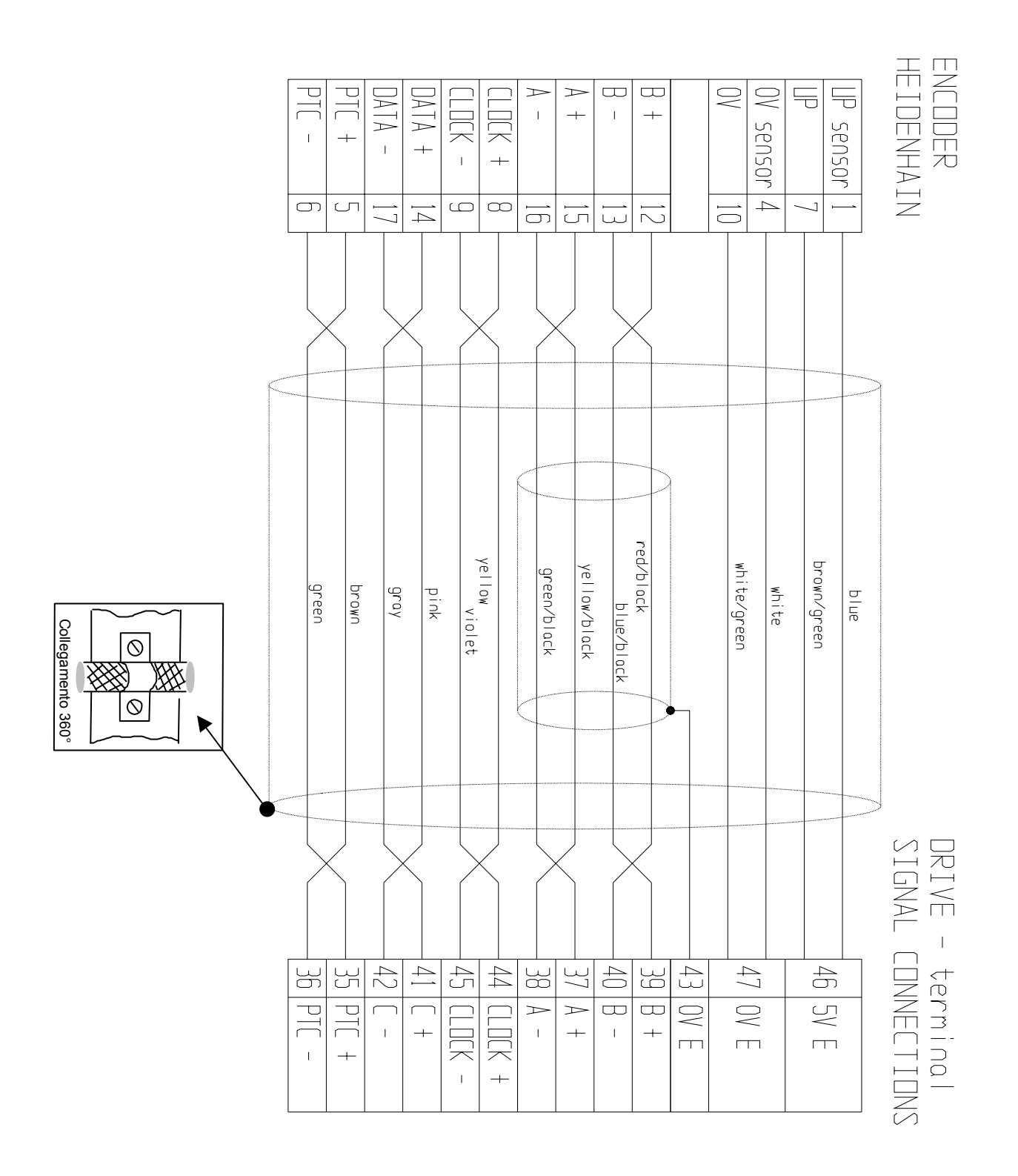

It's possible use a Heidenhain cable or a cable with equal characteristics, but the length must be less to 20 meters.

### <span id="page-25-0"></span>**4.5 External braking resistance**

The drive has an internal braking resistance. When a higher braking power is needed, it is possible to connect an external braking resistance to the drive.

The external braking resistance value must be 27 Ohm (**REF2**) for SPD25, while must be 40 Ohm (**REF1**) for the other version, and it is necessary to place a magneto-thermal switch (or a fuse) between the external braking resistance and the drive.

The minimum cross section of the conductors depends on the drive size and it is equal to the minimum cross section of the conductors between motor and drive (see paragraph "Power connections"). It is necessary to minimize the connection cable length. In any case the cable length must be less than 3 m.

The connection of the external braking resistance is shown in the following pictures. The bridge between IR and CB terminals (see pictures) enables the internal braking resistance; when the external braking resistance is connected, the IR-CB bridge must be removed.

Connect the external resistance to the pins: +B and CB.

Terminal power X4 for SPD 16 and 25

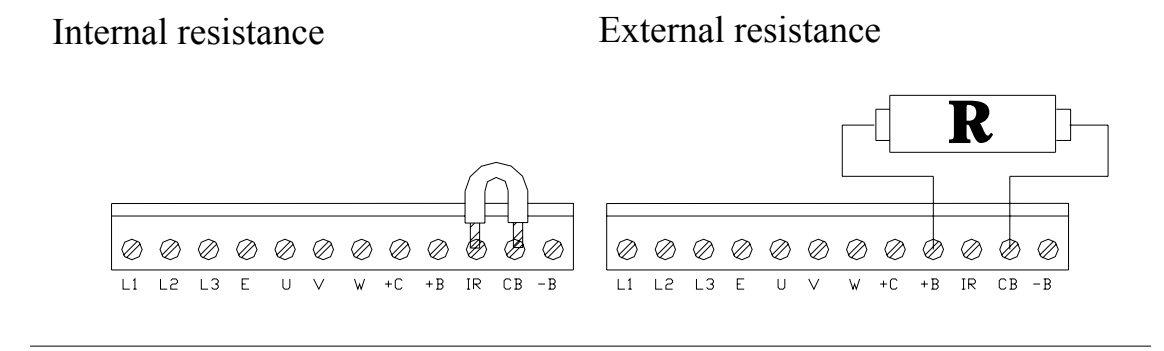

Terminal power for SPD 2, 5 and 8

Internal resistance External resistance Internal resistance

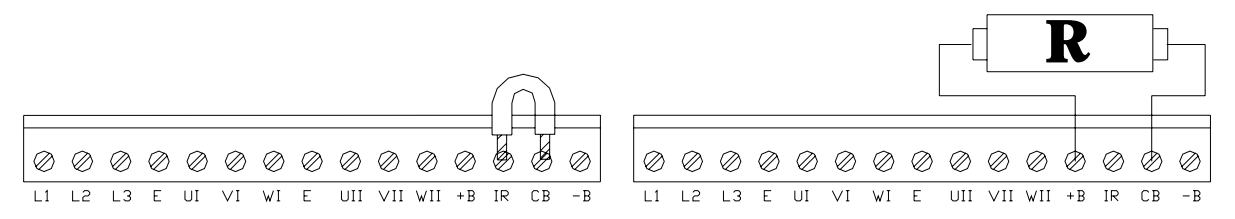

Resistance value: RFE1=  $40\Omega$ ; RFE2=  $27\Omega$ 

It's possible see the appendix: "external braking modul".

### <span id="page-26-0"></span>**Using the keyboard**

The keyboard-display module is easy to use. It is useful to program the functional data, control the status of the converter and send commands. It consists of only three keys located directly beneath the display. The keys are marked: [M], [+], [-].

The [M] key is use to modify the display and consequently the function of the  $[+]$  e  $[$ - $]$  keys. There are two types of display: parameter mode and parameter value mode.

When the converter is powered on, if there is no alarm, the user sees 'IDLE' or 'RUN' on the screen, depending on whether the converter is on or off. This is also the position of the Pr0 parameter.

To view all the parameters, press the [+] o [-] keys. If you want to verify the value, press the [M] key. When the value is displayed, it can be modified by using the [+] e [-] keys. To return to parameter mode, press the [M] key again.

The type of display depends on the type of parameter displayed.

If you need to increment or decrement quickly the value of a parameter, you can do this by pressing the [M] key while the increment [+] key or decrement [-] key is held down.

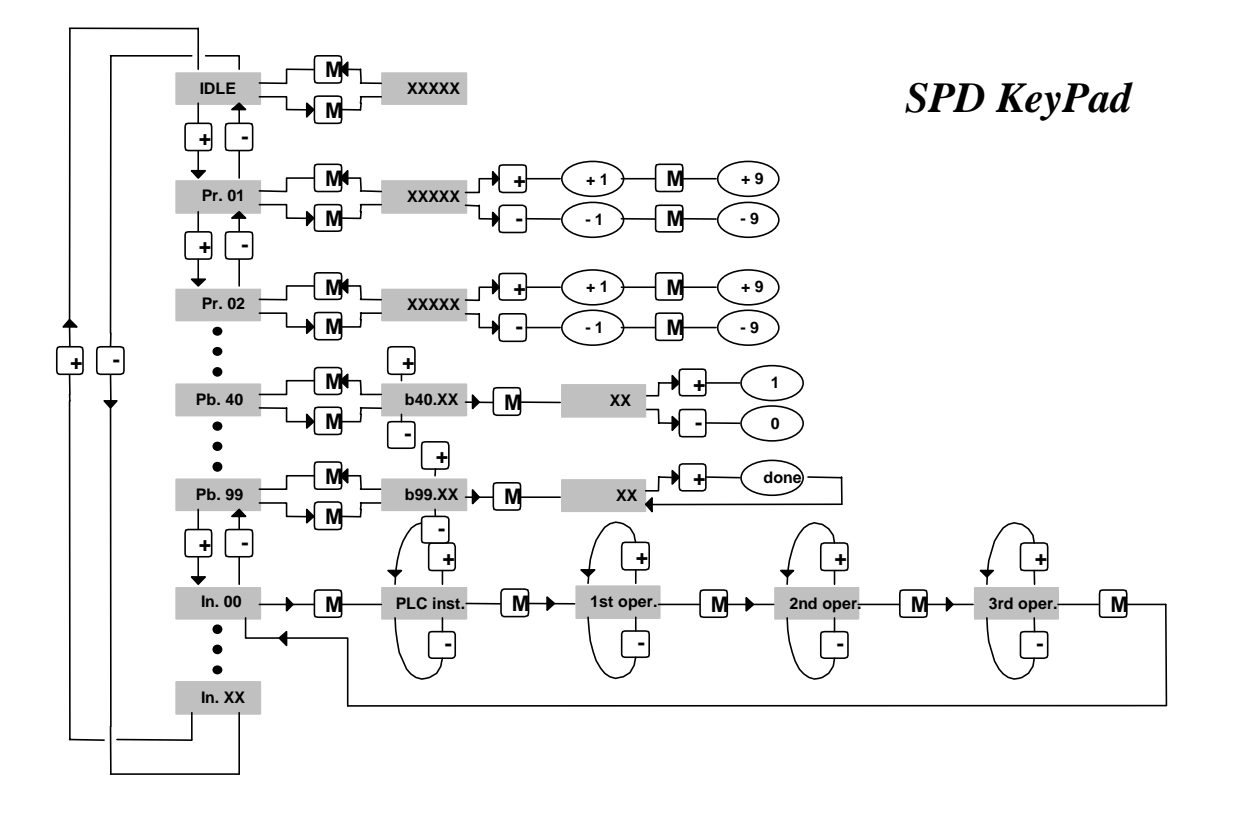

The following messages may be displayed on the screen, in addition to the value of the parameters and the instructions of the pico-PLC:

**r.** xx When the converter is powered on, this message indicates which version of the software is installed.

**IdLE** When the converter is powered on and corresponding to Pr0, this message indicates that there is no alarm and that the converter is off.

**run** When the converter is powered on and corresponding to Pr0, this message indicates that there is no alarm and that the converter is on. The motor shaft may be rotating.

Er. xx Corresponding to Pr0, this message indicates that the converter has registered an alarm (xx indicates the alarm code) and has shut off. When it registers an alarm, the converter is brought to Pr0, displaying the alarm code.

**Pr. xx** Indicates the parameter xx whose value can be displayed by pressing the [M] key.

**Pb. xx** Indicates the parameter at bit xx.

**bxx.yy** Indicates the bit yy of parameter xx. By pressing the [M] key, the status of the bit is displayed.

**In. xx** Indicates instruction xx of the PLC program.

**donE** Is displayed for about 1 second whenever a command is sent.

**rESet** Is displayed for about 1 second whenever an alarm reset command is sent (b99.10).

**dEF** Indicates that the drive is set to default status and must be programmed with the basic parameters of the motor.

**triP.x** Indicates that the converter has malfunctioned.

#### **IF YOU CANNOT MODIFY THE READ-WRITE PARAMETERS USING THE KEYPAD, BE SURE THAT PB99.7 IS 0; IF IT WAS 0, PROBABLY THE SAME PARAMETERS WERE MODIFIED BY THE PLC PROGRAM.**

### <span id="page-28-0"></span>**6 Parameter**

Reduced and extended menu

In the SPDgital drive, the parameters are of two basic classes: decimal parameters, that can be adjusted in a range of real numerical values, characterised by the initial letters Pr, e.g. Pr3, and Type bit parameters, that configure the drive or activate some functions that can only take the values of 0 or 1 and are characterised by the initial letters Pb before the number, e.g. 40.0 When the SPD in the default status, only a limited number of parameters is displayed. These parameters are the only ones needed in the applications where the SPD used in speed adjustment, when the advanced performances of the converter are not to be used (for example, if the SPD used with a numerical control or with an intelligent axis board).

To switch between the limited menu and the extended menu, enter b99.6: limited menu if equal to 0, extended menu is 1. The extended menu offers access to all the parameters and instructions of the pico-PLC, in addition to those specified above.

· To change parameters, b99.7 must be set to zero (safety).

The parameters can be divided into blocks, based on their function:

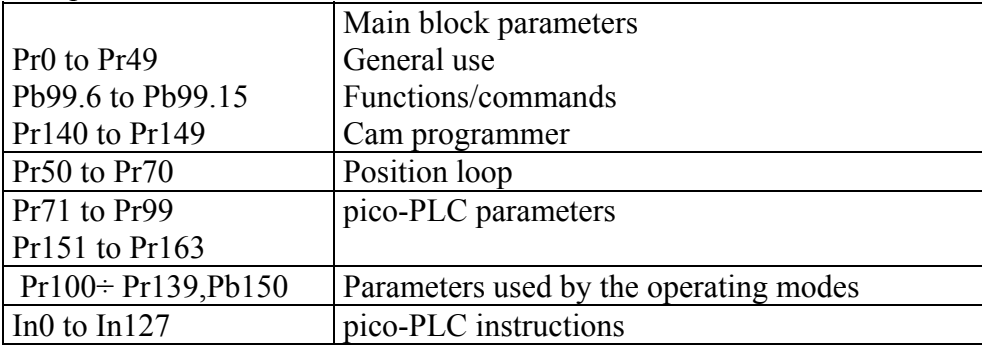

The various operating modes and the different functions are described in the following parameters; chapter *pico-PLC* describes how to associate inputs/outputs to the converter parameters. The units of measurement and the main resolutions of the parameters are:

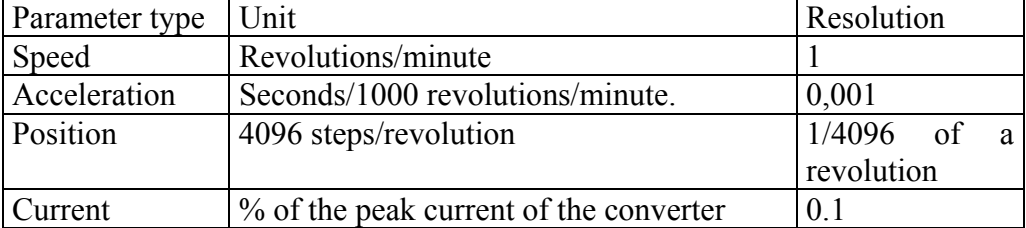

· The parameters that can be used in the reduced menu are those in bold in column "Par." of the following summary tables;

· In column "Type/Notes", "R" means read only and "R/W" means both readable and writable, "K" means software key-protected (Pb94.3); these parameters must be changed with disabled drive. "M" means stored (Pb99.15). "L" means double.

· The man Block parameters, common to all operating modes, have been divided into two tables, one referring to the decimal parameters (Pr) and one referring to binary parameters (Pb).

# <span id="page-29-0"></span>**7 Main block decimal parameters table**

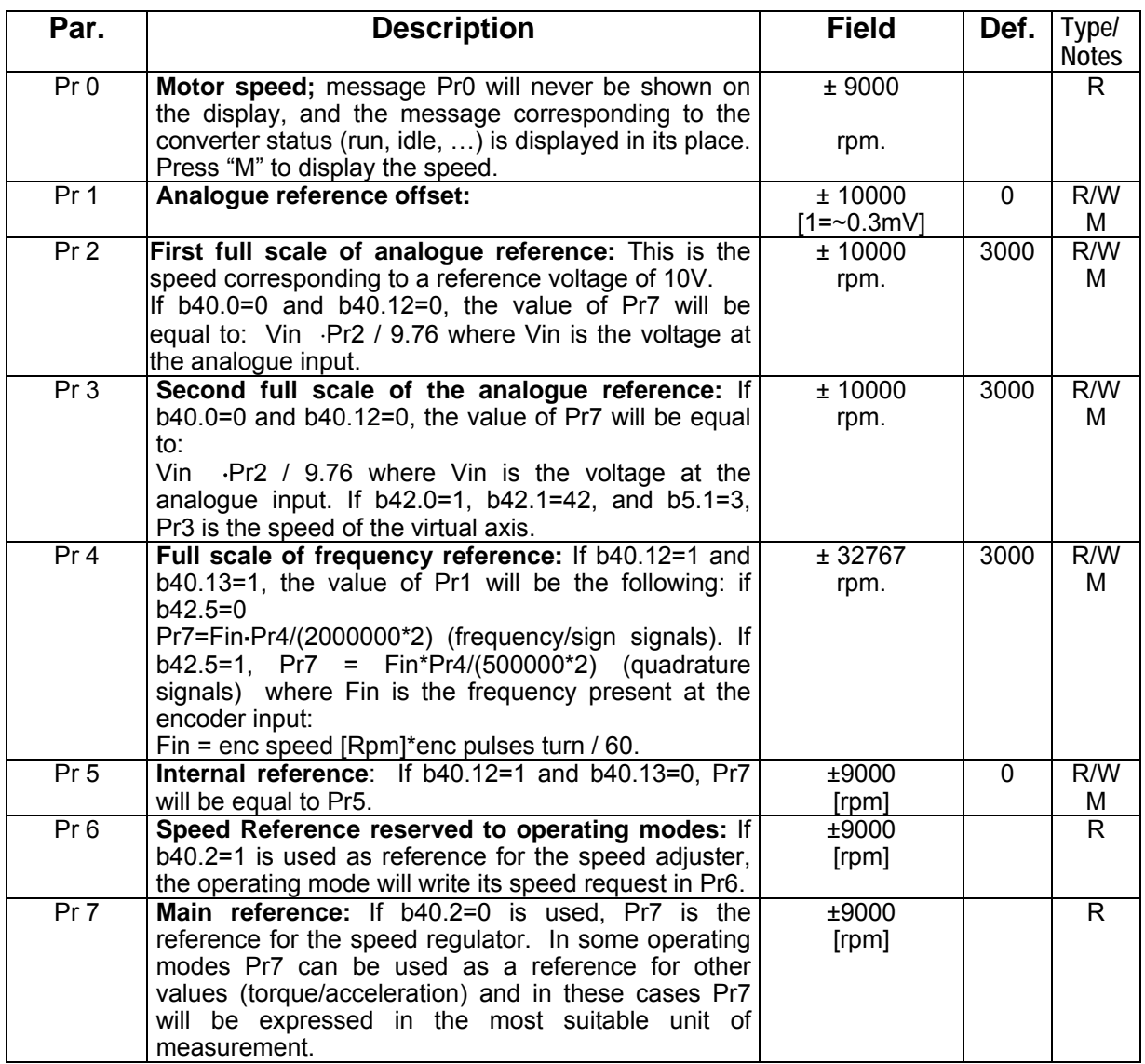

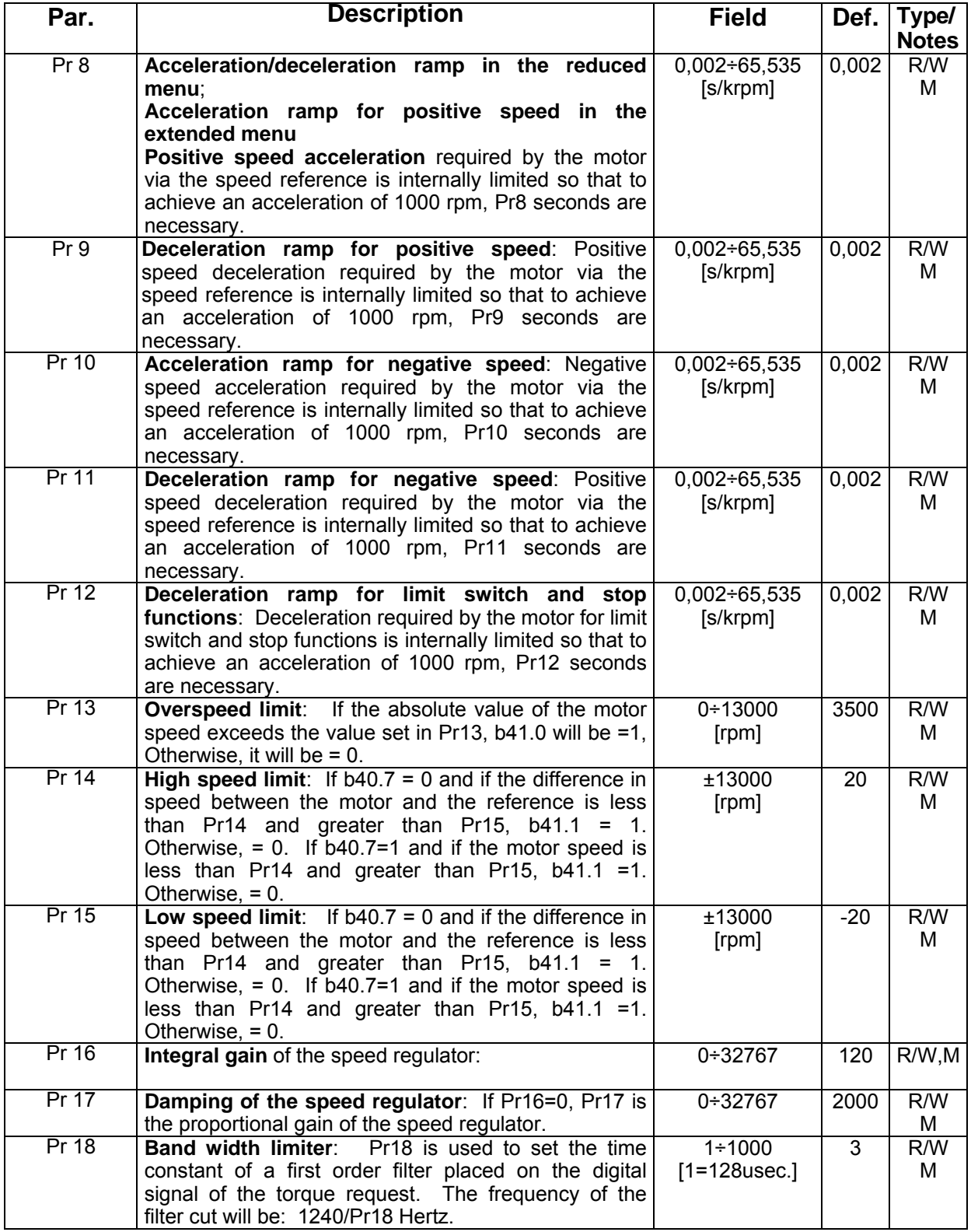

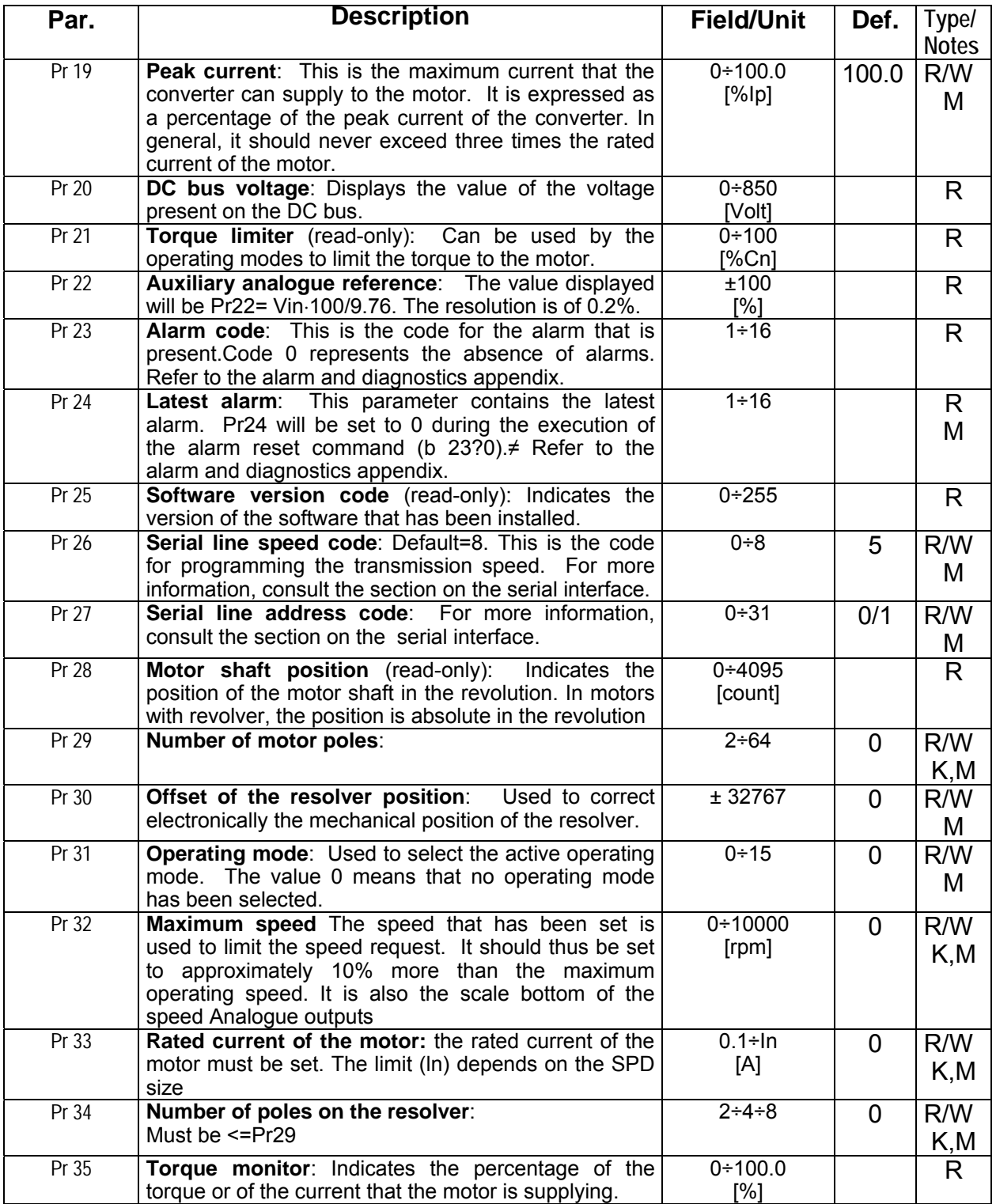

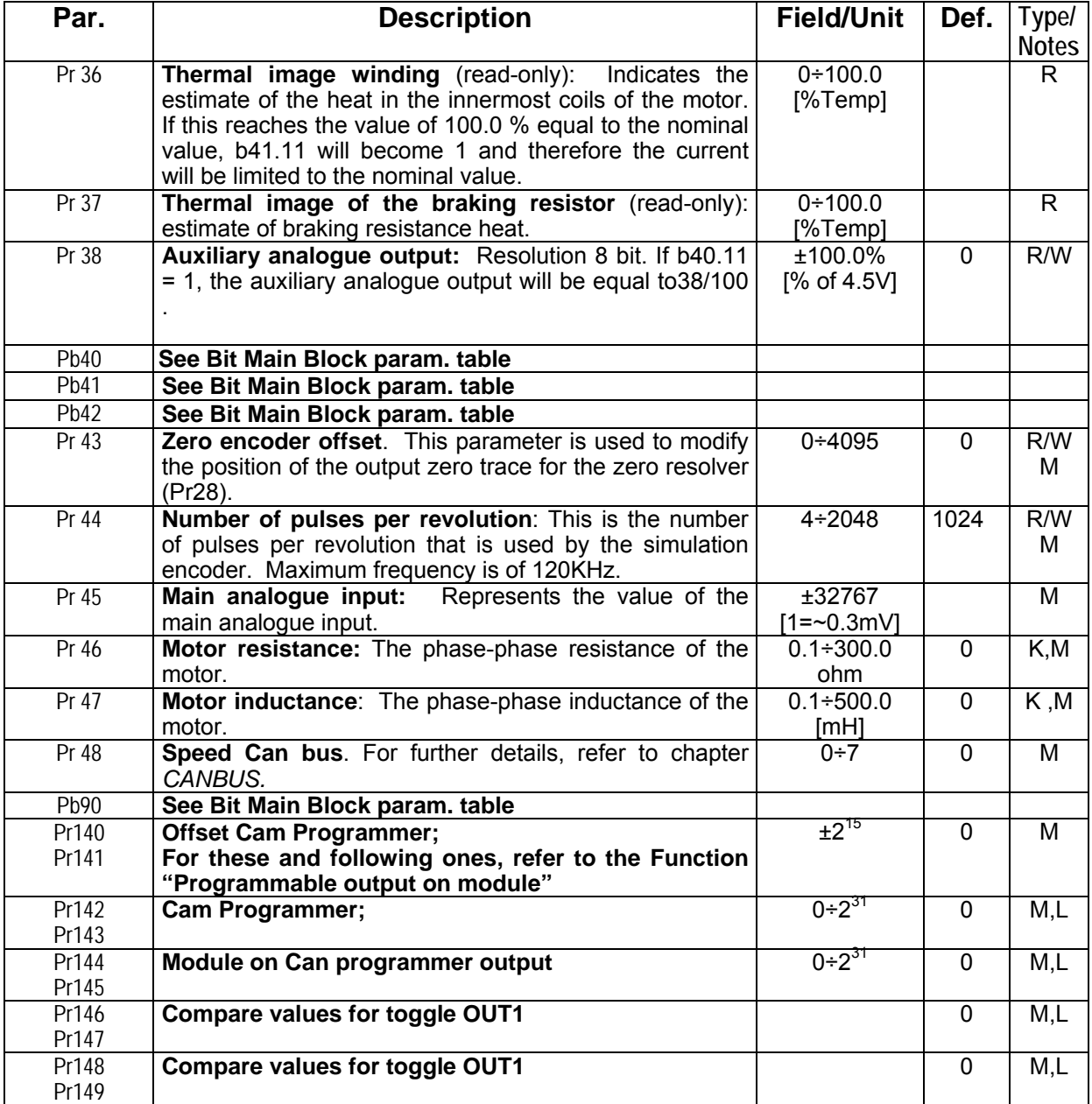

# <span id="page-33-0"></span>**7.1 Binary parameters main block**

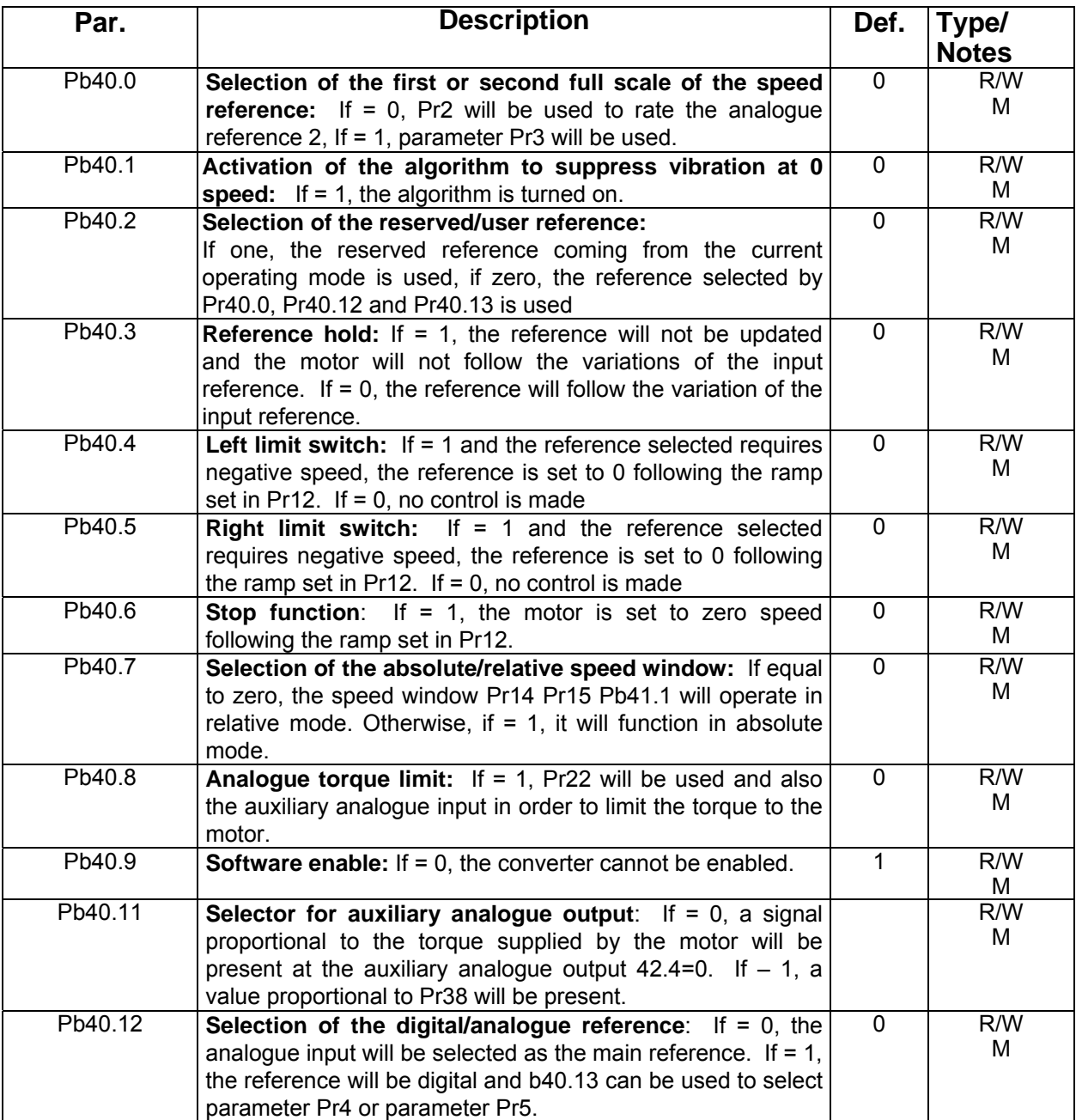

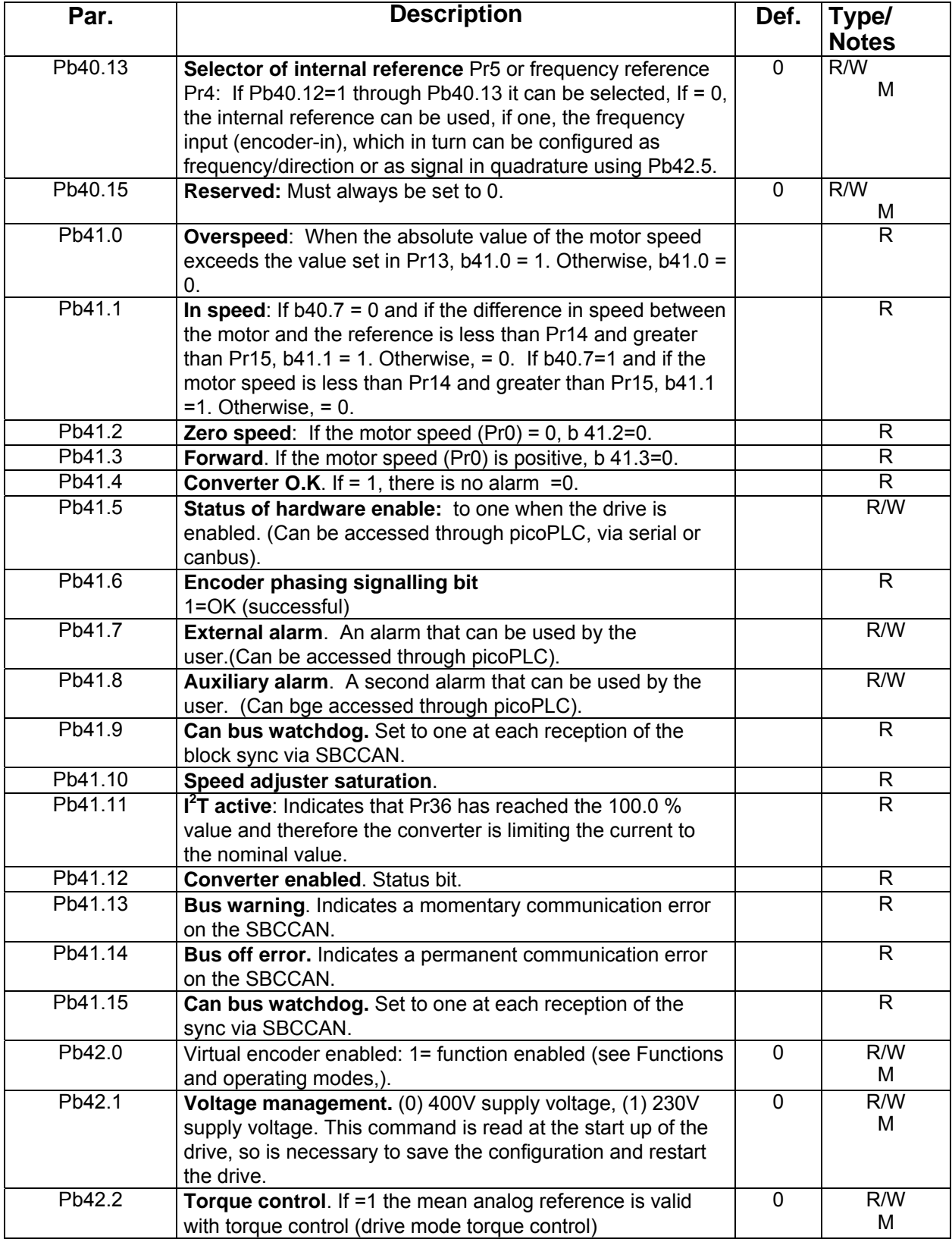

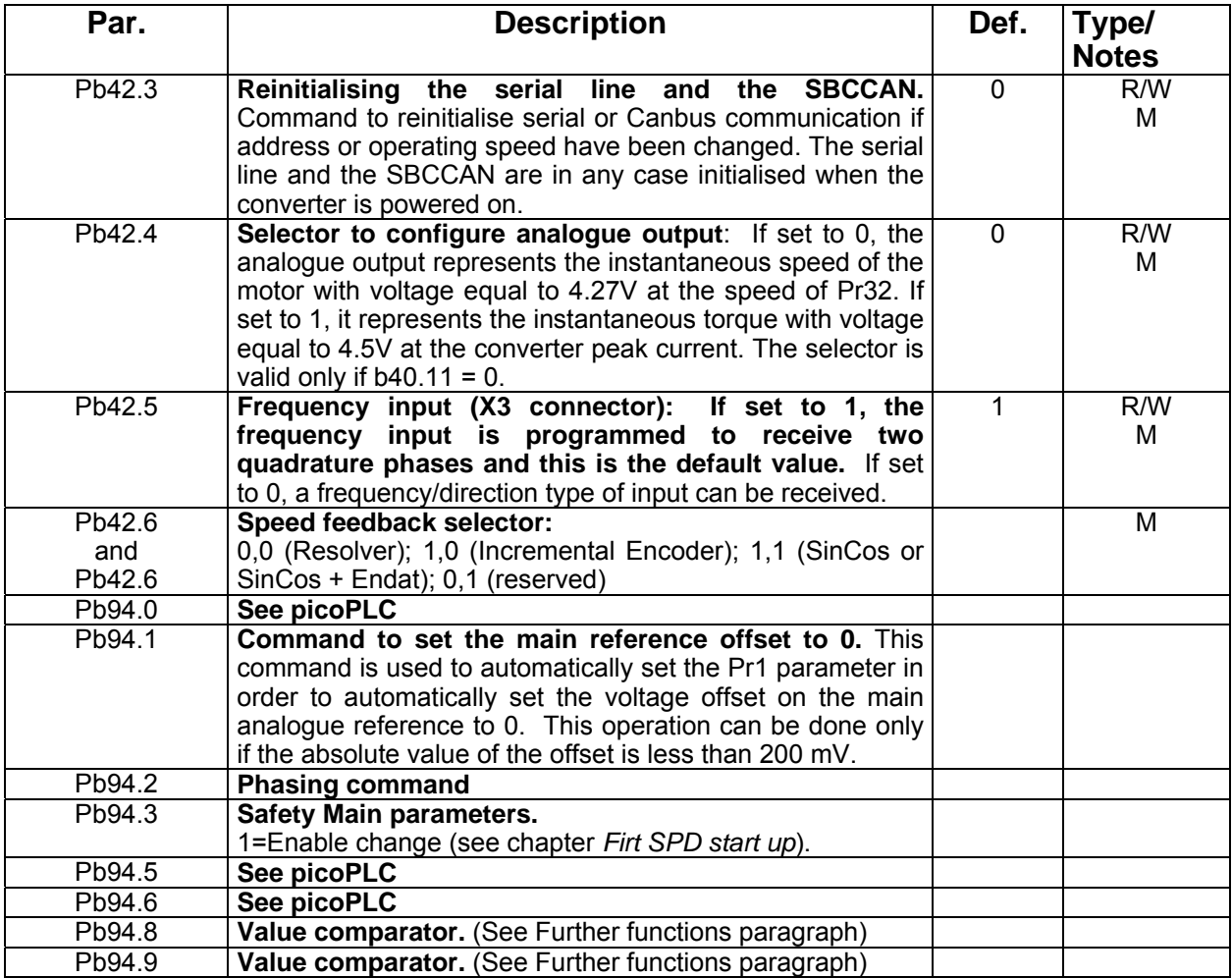
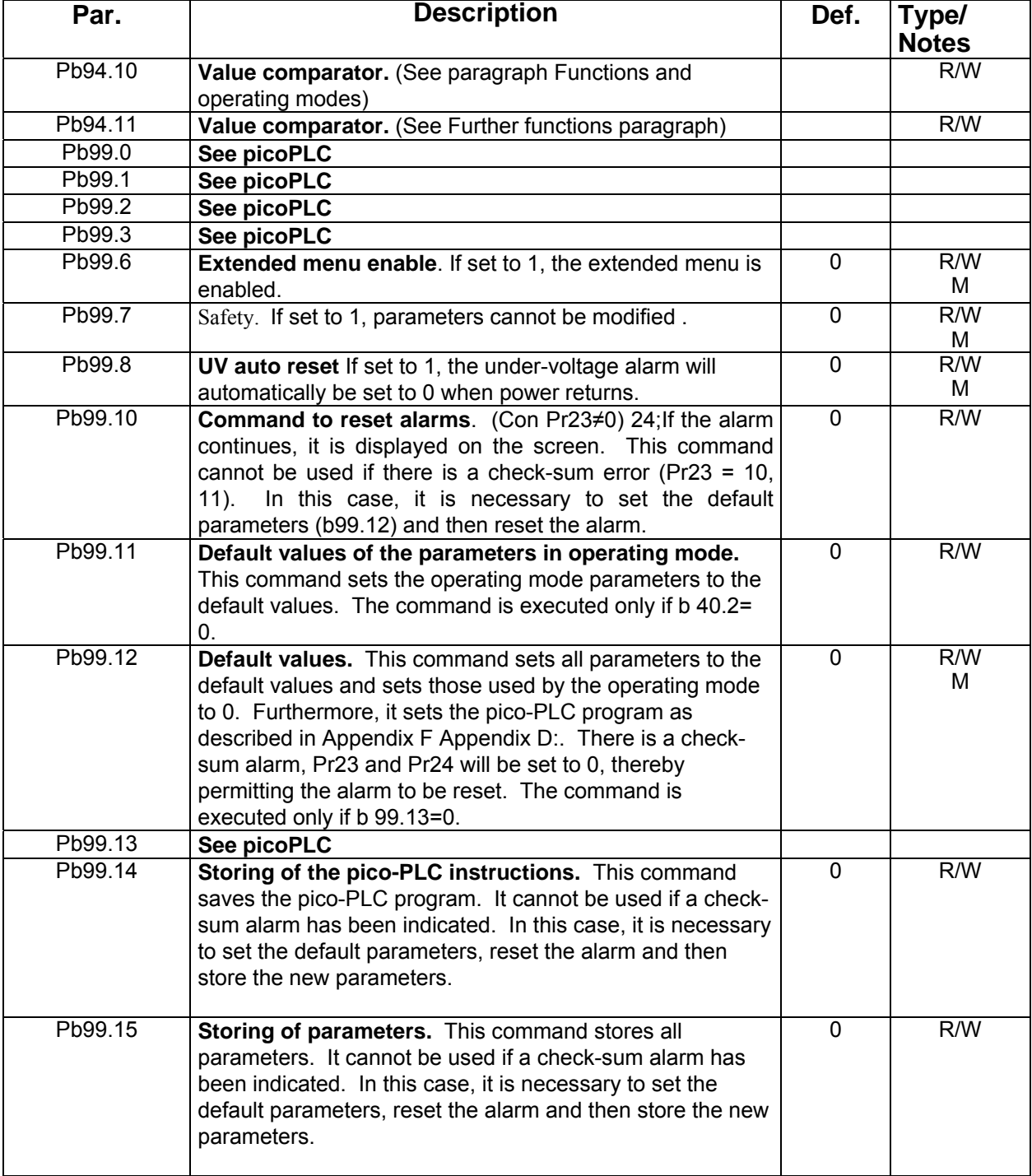

## 8 Functions and operating modes

## **8.1 Block diagram and introduction to parameter setting**

The torque, speed, acceleration and position control functions are carried out by special digital electronics.

In this section we explain how parameters are set and the meaning of each parameter. We also provide the functional block diagram and the description of advanced functions. The system is easy to use and flexible.

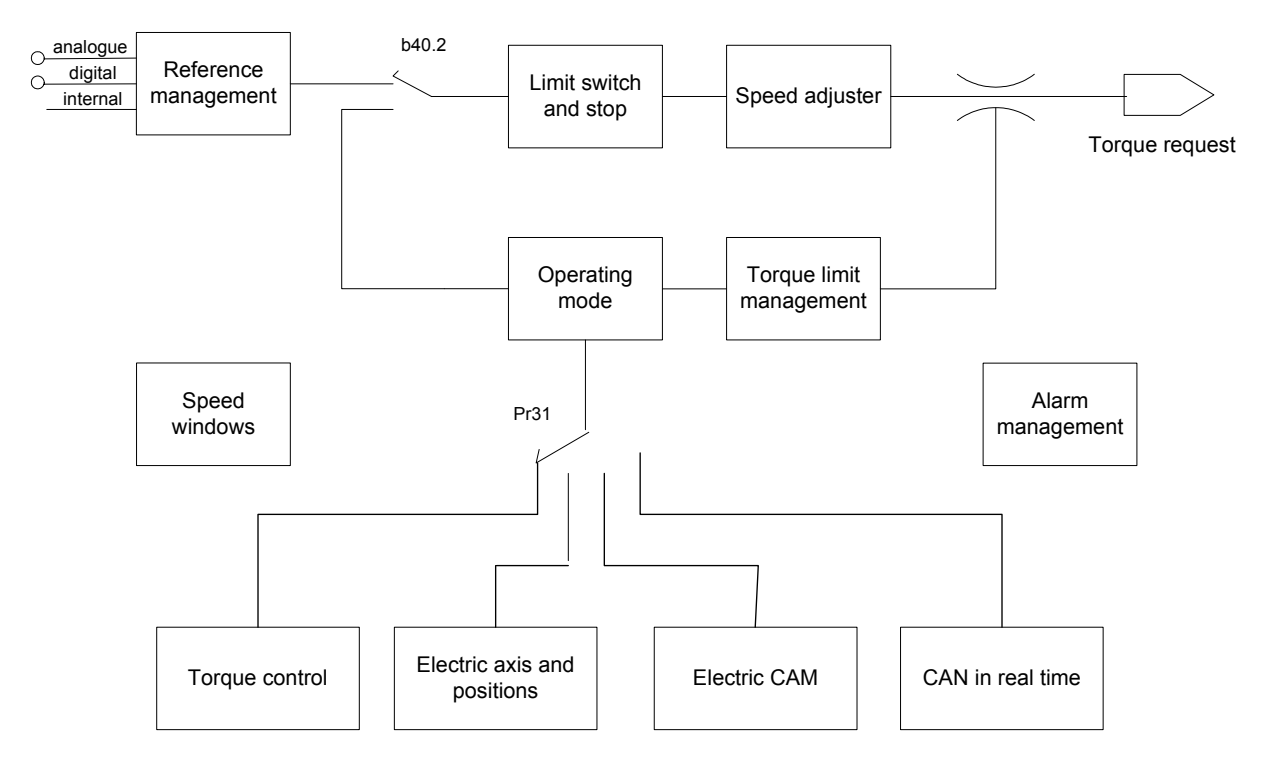

In the diagram below the general block diagram of the part of the converter that is controlled by parameters is presented. Parameter  $Pr31$  (default = 0) is used to select the operating mode. The Pb40.2 (default=0) determines whether the reference comes from the reference management block or from the operating mode being used. Below we describe how to interpret the symbols used in the block diagrams. The main block diagram describes graphically how the converter works. Each rectangular block represents one or more readwrite parameters. The rhomboid blocks represent read-only parameters. You can find other functional blocks in the diagram such as: greater than, equal to, less than, logical AND/OR. For all these functional blocks, standard symbols are used. Binary parameters are represented as switches and the position in the diagram corresponds to the default value.

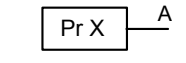

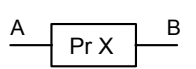

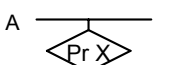

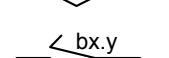

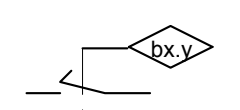

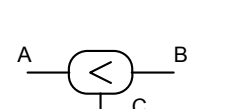

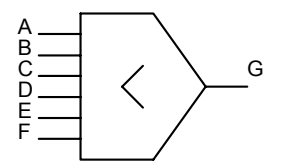

<sup>A</sup> <sup>C</sup> <sup>B</sup>

 $\stackrel{A}{\sim}$   $\rightarrow$   $\stackrel{A}{\sim}$ 

- Read/write of the PrX parameter  $A =$  value of the PrX parameter
- Read/write of the PrX parameter  $B$  = value that depends on the values of A and PrX • Read-only parameter
- PrX indicates the value of A which can also be binary • Read/write of binary parameter
- The position of the switch indicates  $bx.y=0$
- The value of the binary parameter bx.y positions the switch.
- If A is less than B,  $C=1$  (true). Otherwise,  $C=0$  (false)
- The value of G is the lowest value of A B C D E F.
- Only if  $A = 1$ ,  $B = 1$  then  $C = 1$ , otherwise  $C = 0$
- If A or B is equal to 1  $C = 1$ , otherwise  $C = 0$

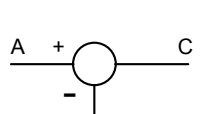

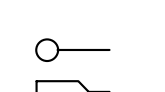

B

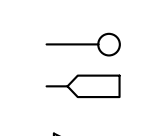

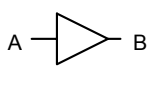

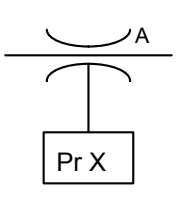

- $C = A B$
- values coming from the hardware
- values sent to the hardware
- the value of A is converted to B. For example, if  $A/D$  is displayed in the triangle symbol, the analogue value of A is converted into the digital value B
- The maximum value of A will be PrX.

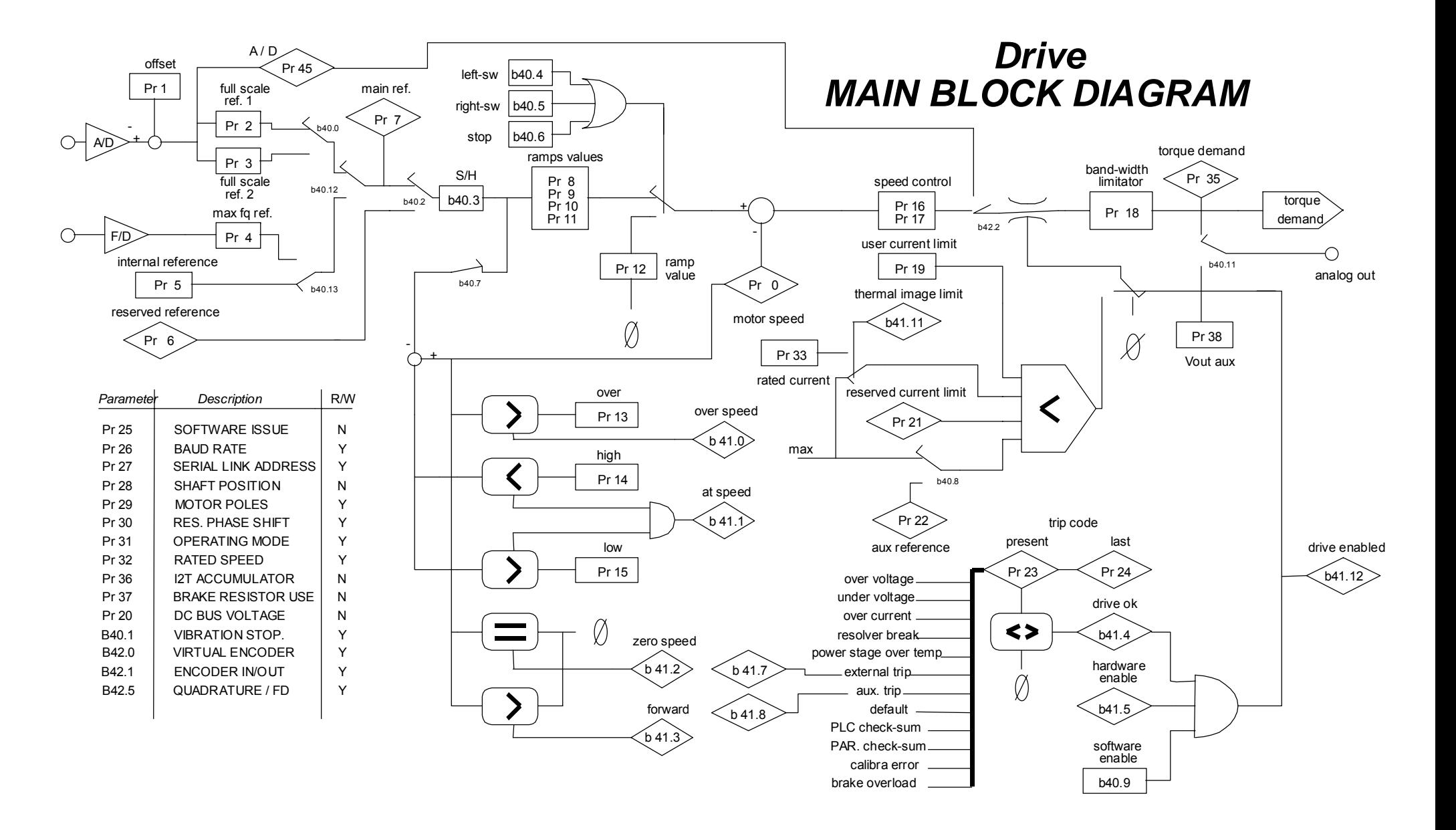

## **8.2 Basic functions**

The standard drive functions include protection functions whose parameters can be set, such as automatic limitations of current delivered based on the estimated dissipation (thermal image or  $i<sup>2</sup>t$  drive and motor); diagnostic functions, always available to the user, who can always check the drive status; configuration functions for some drive inputs/outputs; the activation of parameter saving/restoring procedures, and further functions common to motioncontrol equipment.

### **8.2.1 Saving/restoring default parameters**

Upon start up, the drive loads the parameters from the memory (EEPROM) and transfers them to the working memory (RAM).

All variations relative to parameters are carried out in the working memory (RAM).

After defining the changes/calibrations, they must be saved permanently (EEPROM) to retrieve them upon the subsequent drive start up.

To save the parameters, use PB99.15. Saved parameters are those marked by "M" in the notes field of the parameter tables.

To save the PLC program, use PB99.14

Sometimes, due to several changes and saves, the operating conditions may be not satisfactory anymore. It may then be necessary to restore default parameters, that is, those defined by SBC and residing in the system memory (EPROM), which cannot be written to. They are first loaded to the RAM and then saved to the EEPROM

Restoring the default:

- disable the converter
- power the converter on
- the IdLE message appears on the screen
- set Pb99.7 and Pb99.13 to zero
- issue the command Pb99.12.
- save the set up using commands Pb99.14 and Pb99.15.

### **8.2.2 Homing function**

The homing function, which is available exclusively with operating modes 13, 14 or 15, provides a typical axis reset procedure. Before using the homing function perform the following settings:

- connect the homing sensor to digital input 3
- set the homing speed in parameter  $Pr4$  (pay attention to the direction of rotation)
- set Pr5 = 0,  $b40.12=1$ ,  $b40.13=0$ ,  $b40.2=0$ .

To activate the homing procedure set b94.12=1 for a type 1 reset, or b94.13=1 for a type 2 reset. When the homing procedure is concluded the respective activation bit will be reset. If you wish to abort the procedure, reset the command bit, stop the motor (e.g. by resetting Pr5) and, if necessary, read b40.2 which will remain on zero.

### **RESET TYPE 1 - DESCRIPTION**

When the procedure is activated  $(b94.12=1)$  the axis is brought to the speed programmed in Pr4 (Pr5=Pr4); the axis is then brought to zero speed (Pr5=0) on the positive front of the homing sensor signal; after 150ms with the motor stopped parameters Pr61:60 and Pr63:62 are reset, the position loop is enabled by setting b40.2=1, and command b94.12 is reset. The homing sensor signal must be maintained active in high status for the entire duration of the motor stopping phase.

If the homing sensor is already engaged when the procedure is activated, the axis moves at the speed programmed in Pr4 but in the opposite direction until the homing sensor is freed; At this point the procedure continues as described above.

### **RESET TYPE 2 - DESCRIPTION**

When the procedure is activated (b94.13=1) the axis is brought to the speed programmed in Pr4 (Pr5=Pr4); the axis is then brought to zero speed (Pr5=0) on the positive front of the homing sensor signal; after 150ms with the motor stopped parameters Pr61:60 and Pr63:62 are programmed with the value of parameter Pr28, the position loop is enabled by setting b40.2=1, and command b94.13 is reset. The homing sensor signal must be maintained active in high status for the entire duration of the motor stopping phase.

If the homing sensor is already engaged when the procedure is activated, the axis moves at the speed programmed in Pr4 but in the opposite direction until the homing sensor is freed; at this point the procedure continues as described above.

### **8.2.3 Backup**

If it is necessary to keep the control electronics of the converter powered up even when there is no current, for example, to keep the encoder simulation operating, it is sufficient to keep power on terminals 24 and 48 of the X4.

### **8.2.4 Speed adjustment**

In the operating mode default conditions  $(Pr31=0)$ , the drive adjusts the motor in speed based on the reference value.

The reference orign can be selected with the main block parameters, between analogue (external potentiometer), internal (digital), or external pulse string.

It is possible to make comparison by zero speed, and other speeds, set acceleration and deceleration ramps, change the current and torque limits, and check the drive status.

The main block diagram shows the main drive structure, how the configuration parameters act (bit or Pb parameters) and the main numerical parameters (Pr).

### **8.2.5 Current or torque adjustment (typical)**

To set the converter to Current mode (torque adjustment), the speed ring is excluded by setting Pb42.2=1.

The main analogue reference is assumed as torque reference (current).

If the nominal current value is exceeded, the thermal image trips as in the speed operation.

### **8.2.6 Frequency input/output (Encoder ports)**

The frequency input/output connector X422 (RS-422) can be configured by the software in different functional modes by using the binary parameters b42.0, b42.1 and b42.5 as given in the table below.

Pb42.0, and Pb42.5. See App. for the Signal and counter conventions used.

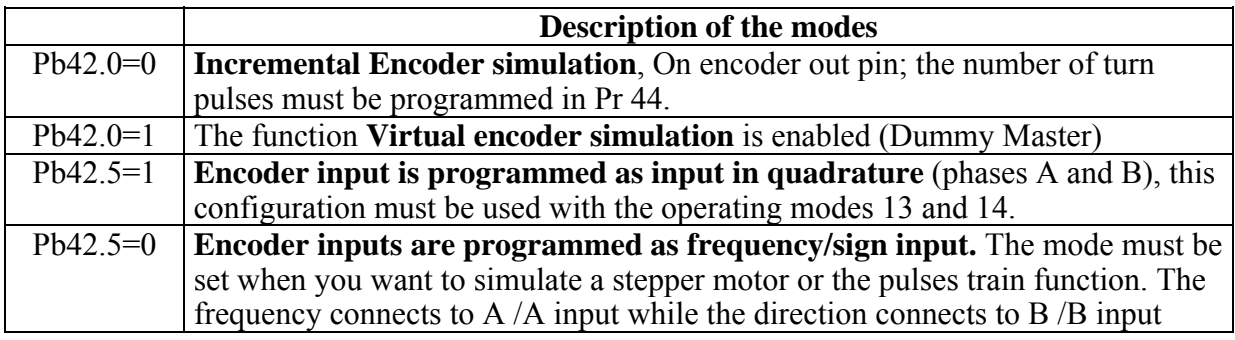

After the programming, the configuration must be saved and the unit must be powered off and on again. When configured as encoder simulator or o virtual encoder, the counters Encoder In input used by the operating modes are active. Incremental encoder outputs:

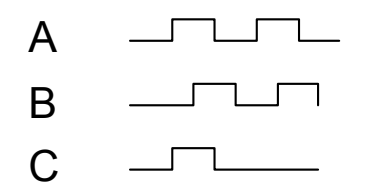

With the "Virtual encoder" function enabled, a virtual encoder (dummy Master) will be available, whose speed will be that set in Pr3. The set speed has a resolution equal to 1 rpm avantised, whose speed with comment and a value in the range -3500 and +3500 rpm. Output signals (phase A, phase B) will simulate an encoder of Pr44 step / revolution, with phase C of zero not coupled to a reference zero.

### **8.2.7 Feedback from SinCos encoder or SinCsos + Endat encoder**

This type of feedback must be expressly requested when placing your order.

Because the hardware of the drive must be modify and in this configuration the drive can't use other type of feedback.

If the order hasn't the feedback requested, the configuration of the drive is standard: the resolver is typology of the feedback.

It's important to remember that feedback from SinCos or Endat si possible only with software release n° 8 or more.

About the connection draw, see the paragraph "Hedenhain Encoder connection".

Set Pb42.7=1 and Pb42.6=1 when SinCos or SinCos +Endat is the feedback. Pr 52 and Pr53 are updated in automatic, if it is present the Endat interface, to the values made from read the Eeprom inside to the encoder. In case the feedback is from SinCos, Pr53 must be =1 and Pr 52 has the value necessary for to have a product equal to 65536, specified from product of number of sinusoidal to turn by 4 and by Pr52.

Save the data (Pb99.15), turn off the drive and turn on again for activate the new formulation. The user must not use Pr159-Pr160 (reserved)

The procedure of the phasing is the same for incremental encoder (see paragraph "feedback from incremental encoder").

If the Endat interface, single turn or multiturn, after the phasing is possible to save this information so at every start up the phasing procedure isn't necessary; for take it, to bring the motor shaft in the position that Pr28=0, disable the drive and save with command Pb99.9=1. After this command is necessary start again the drive.

Alternative to this procedure, when Endat interface, disconnect and disable the drive, is available to supply a positive tension between phase B and C respect the phase A so that the shaft aligned, set the command Pb99.9=1 and start again the drive.

In the case of an encoder with EnDat single turn at power up,  $Pr62:63 = Pr28$ , that is the absolute revolution position. With a multiturn encoder, initialize the absolute position read at power up in Pr2:63 by following the procedure below:

- bring the axis on the desired mechanical position
- set an operating mode in the drive that uses the position loop (Pr31=13 or 14);
- enable the operating mode when bit  $b40.2=1$ ;
- disable drive hardware when b41.5=0;
- set the desired position in Pr64:65;
- enter command  $b94.14=1$  to complete the phasing;
- switch off and on again.

When the unit is powered on, Pr62:63 shows the desired position on the absolute multiturn. Such absolute position has a range of  $\pm 2^{23}$ .

IMPORTANT: after set one of the above mentioned command (Pb94.14 and Pb99.9 with drive disabled) the flag Pb41.6, encoder ok; set to 0, the drive needs to restart for to permit new enable of the axe.

### **8.2.8 Feedback from incremental encoder**

In place of the resolver it is possible to use an incremental encoder, which provides feedback for both speed control and space. Select the feedback from encoder, setting Pb42.6=1 and Pb42.7=0. Modifications at this bits are available only after resta  $180\Omega$  burden resist. Dependent input signals are on the terminal "Connections" of the axis I/II (pin  $37 \div 43$ ) and made reference to the section "frequency input/output connection". The encoder can be supplied by own drive (+5VE, 0VE; pin 46, 47).

The phasing procedure must be run upon every drive start up.

It's possible choose among two type of procedure, and it's necessary that the motor shaft must be free to rotate, also when the motor is mounted into the system (the brake of the motor must be disable). During the phasing procedure 1, the drive checks the connections, and the movement of the motor is brodest, so this procedure is recommended for the first time.

#### **PROCEDURE 1**

Pb94.2 actives this procedure. The parameters are shown in the table below:

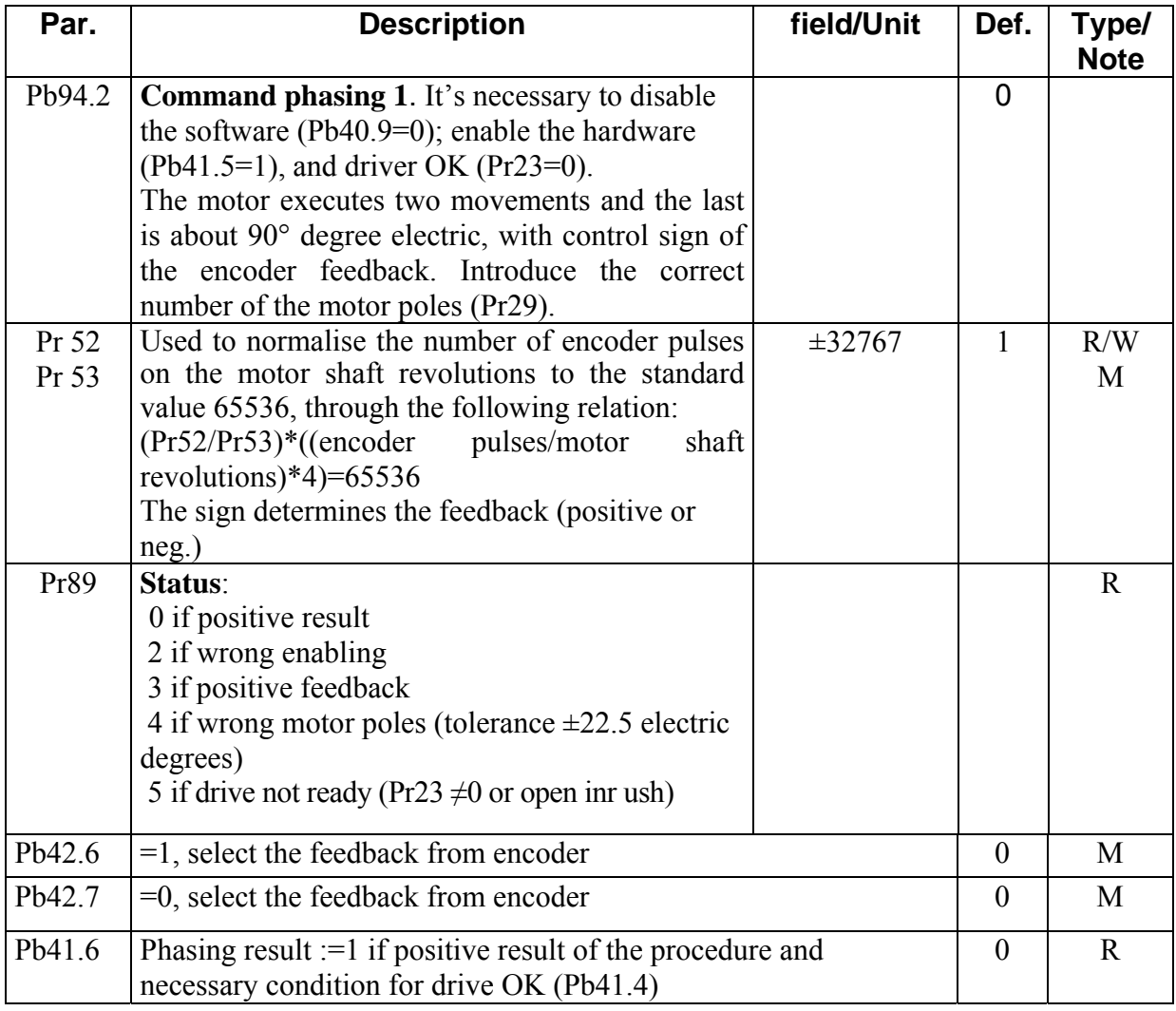

#### **PROCEDURE 2:**

Pb94.4 actives this procedure. The parameters are shown in the table below:

| Par.           | <b>Description</b>                                                                                                    | <b>Field/Unit</b> | Def. | Type/<br><b>Note</b> |
|----------------|----------------------------------------------------------------------------------------------------|-------------------|------|----------------------|
| Pb94.4         | <b>Command phasing 2.</b> It's necessary to disable<br>he software (Pb40.9=0); enable the hardware<br>$(Pb41.5=1)$ , and driver OK (Pr23=0).<br>The motor executes a vibration, the standing                                                                                                    |                   | 0    |                      |
|                | depends to the type of the motor and to the load.                                                                                                    |                   |      |                      |
| Pr 52<br>Pr 53 | Used to normalise the number of encoder pulses<br>on the motor shaft revolutions to the standard<br>value 65536, through the following relation:<br>$(\text{Pr52/Pr53})^*((\text{encoder pulses/motor shaft})$<br>revolutions)*4)= $65536$<br>The sign determines the feedback (positive or<br>neg.)             | $\pm 32767$       | 1    | R/W<br>M             |
| Pr89           | Status:<br>0 if positive result<br>2 if wrong enabling<br>5 if drive not ready (Pr23 $\neq$ 0 or open inrush)<br>6 Pr30 parameter calculated (frequency of<br>vibration) is different of 25 unit from starting<br>value<br>7 Pr30 parameter calculated (frequency of<br>vibration) exceeds 200 unit (max. value) |                   |      | $\mathbf R$          |

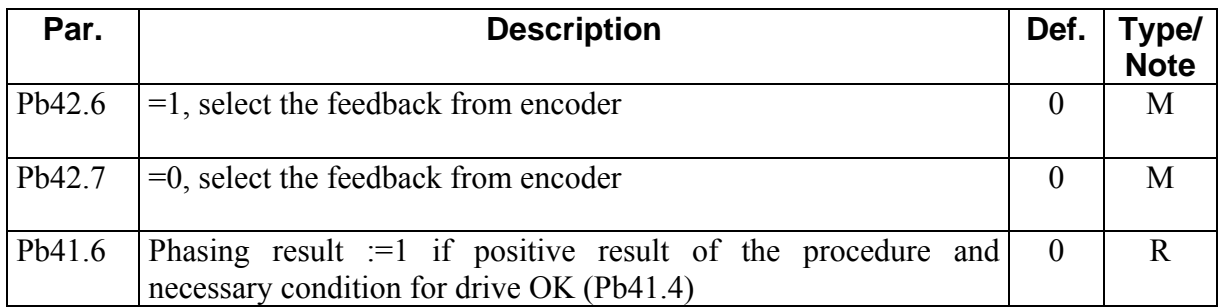

The calculated value of Pr30 at the end of the procedure, if it is save, it permits at the new start-up that the procedure starts from this value, and if the mechanical conditions don't change, makes only one vibration of standing fixed by Pr30.

**N.B.:** *(\*) during the phasing procedure the motor must be motionless, so if the motor is on vertical axe, this system must be motionless without to use the brake. (\*\*) the encoder simulation can't use zero encoder track as reference for reset the machine, when the system uses a axis control and the FBK is a incremental encoder.*

### **8.2.9 Value comparators**

The Pr96:95 and Pr98:97 parameters have the alternative function of value comparators. With  $b94.10 = 0$ , then  $b94.8 = 1$  if  $Pr96.95 > Pr63.62$  (or  $Pr66.67$  if feedback encoder) With Pb94.10 = 1 then Pb94.8 = 1 se Pr96:95 > Pr61:60 With  $b94.11 = 0$ , then  $b94.9 = 1$  if  $Pr98.97 > Pr63.62$  (or  $Pr66.67$  if feedback encoder)

With Pb94.11 = 1 then Pb94.9 = 1 se Pr98:97 > Pr61:60

This function is run every 6.144 ms.

If the value comparators functions are not used, the Pr95, Pr96, Pr97, Pr98, b94.10 and b94.11 parameters by the PLC program as general purpose registers.

### **8.2.10 Value capture**

At every positive front of digital input 1, the value of Pr63:62 (or Pr66:67) is captured and stored in Pr68:69 and b70.15 is set to 1 to signal the event. B70.15 is not reset automatically but must be executed by the pico-PLC or the serial line.

At each In0 or the Zero Encoder input (Pb70.0) Pr66:67→Pr58:59 Pb70.14=1

### **8.2.11 Output programmable on module**

This function allows having the status of a digital function based on the position of the motor shaft into a module. The user must set such module in Pr144:145, besides two positions Pr146:147 and Pr148:149 into the module to define the points at which the output 1 must be inverted 1 (terminal 8 of X4). The initial position value of the motor shaft must be set to parameter Pr142:143, the output status to Pb91.1; the function is enabled if b70.3=1 and in this case, Pr142:143 indicates the motor Position in the same module. The Position can be changed placing an offset in Pr140. The digital output is updated every 512 µs. The limits that can be set are reported in the parameter list; in addition, it should be:  $0 = \Pr{146:147} = \Pr{148:149} = \Pr{144:145}$ .

If the b99.8 bit is set to 1, when power supply is restored, the undervoltage alarm will be automatically reset.

### **8.3 Slow operating modes management**

New functions can be added to the basic ones, for specific applications, by setting one of the operating modes from 1 to 15.

 Every operating mode controls speed using parameter Pr6 and can use parameter PR21 to limit the torque at the motor (see the block diagram ). Speed control will use as reference Pr7 or Pr6, depending on the value of b 40.2 . Before changing Pr31, Pb40.2 must be reset to prevent undesired motor motions, then it is possible to set Pr31 to the value corresponding to the selected operating mode and through Pb99.11, the default parameters of the operating mode must be set. By setting b40.2 to 1, the operating mode will be turned on. All operating modes need to control the motor in position (13, 14, 15) by using the position loop described in the diagram in the figure.

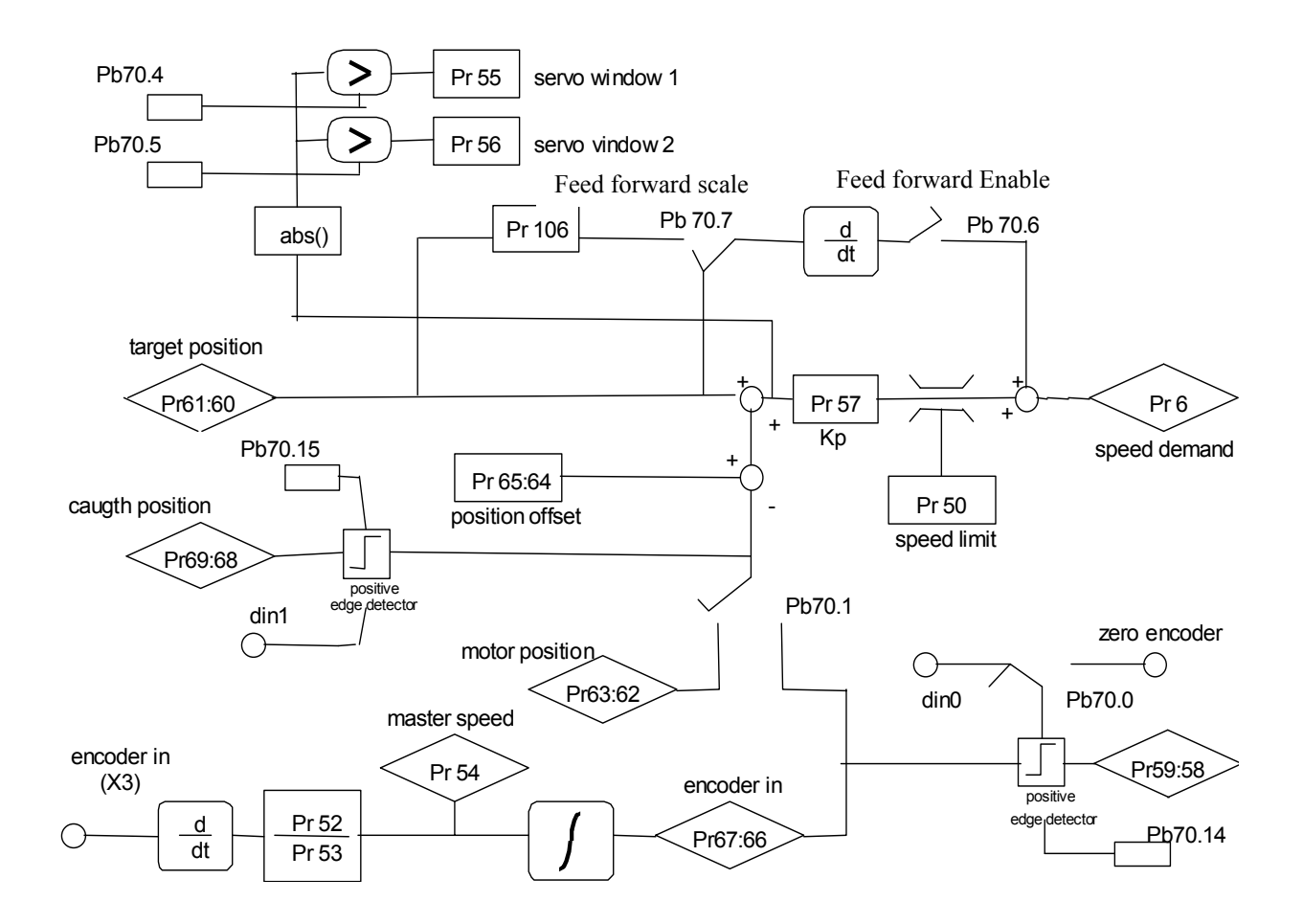

**Summary of useful operating modes parameters; for settable ranges, units of measurement and default values, refer to the parameter tables.** 

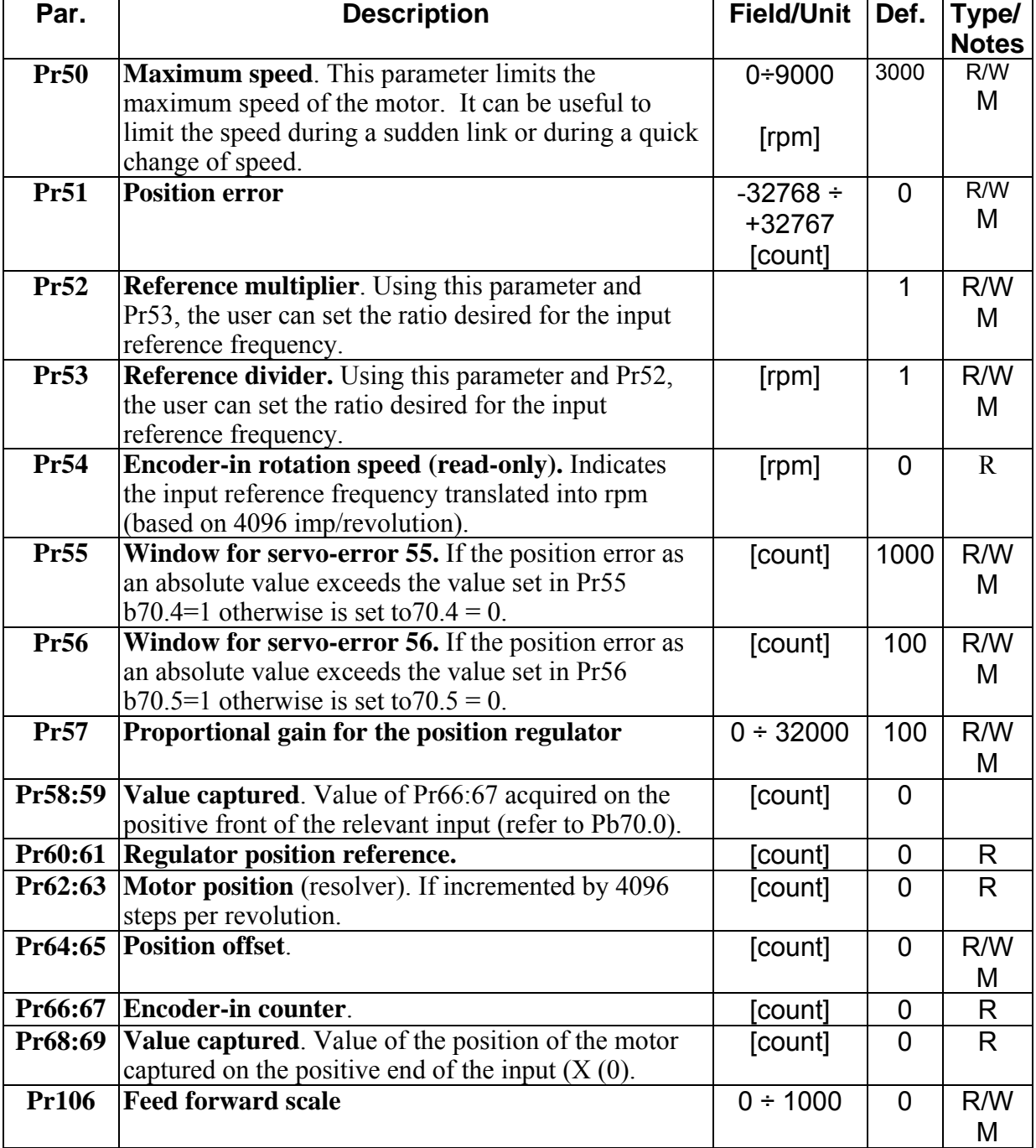

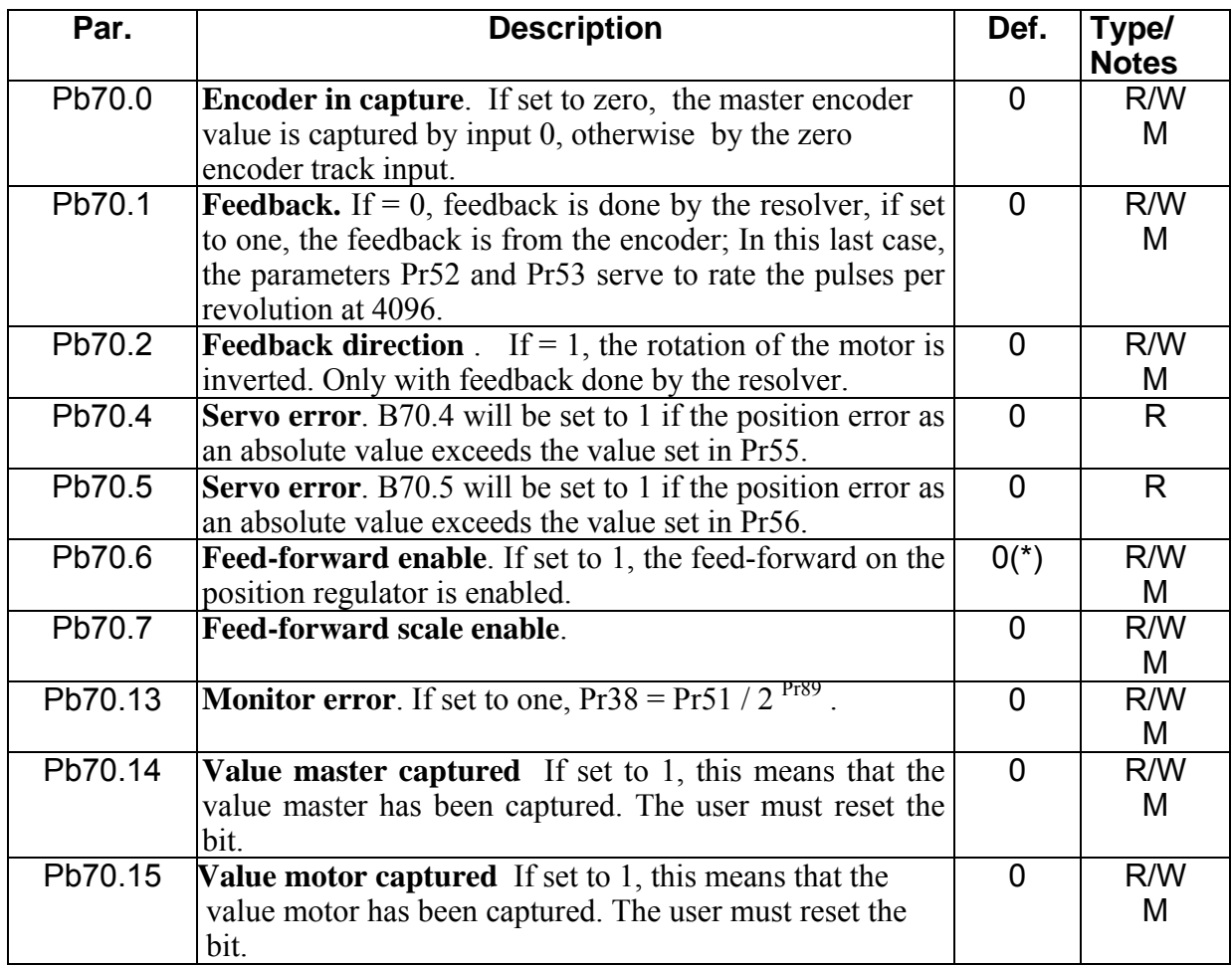

(\*) 1 for operative mode 14

0 for the other.

## **8.4 Torque control (operating mode 1)**

This operating mode does not control the torque in the classic way since the speed control continues to work to control the speed limit. The torque reference will be the Pr7 main reference. To set up the torque control, you must first adjust the speed control in order to establish a stable system and then set  $Pr31 = 1$  in order to program the operating mode by setting the default values with the command b 99.11. Set Pr2 =  $1000 (10 V = 100.0 %$  of the torque),  $b40.0 = 0$ ,  $b40.12 = 0$ ,  $b40.2 = 1$  to enable the reserved reference and Pr100 to limit the maximum speed of the motor.

### *OPERATING MODE 1 PARAMETERS*

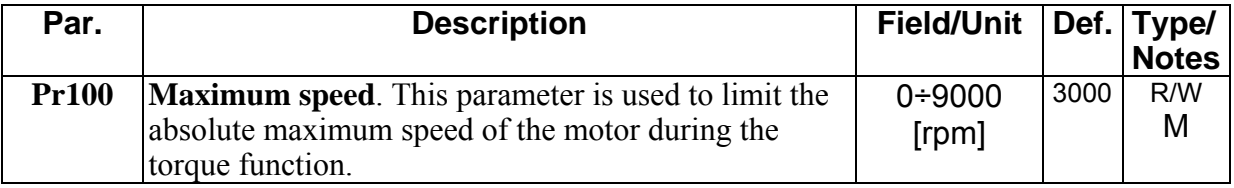

# *opm 1 for SPDdrive*

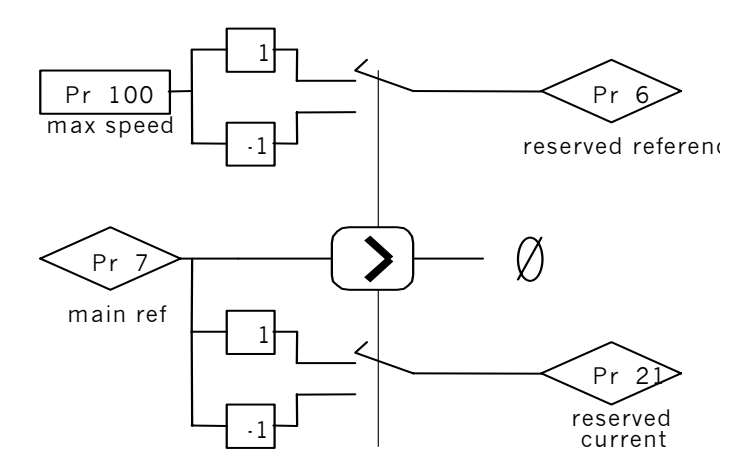

## **8.5 Electrical shaft + Positioner (operating mode 13)**

Operating mode 13 includes the electrical shaft, dynamic positioner and flow speed functions in order to use them at the same time.

The tracking function refers to the input frequency signal (X42 connector) set as an input encoder signal by setting b42.0=0 and b42.5=1. This encoder signal is counted at every end of the communication of A and B signals. The counter of the motor position is incremented at the rate of 4096 steps per revolution. The user can program the ratio between the master and the slave by using parameters Pr52 and Pr53. It is possible to choose the ramp to use during the engaging or release phase (Pr103). The main ramps and the internal PLC can be used to program different engaging and release modes with or without phase recovery. See the connection diagrams in the section, Input frequency connection. If you use a digital input for the engaging command, the digital input 0 in FAST-IN mode must be used in order to minimize phase errors.

The positioner function follows a trapezoidal profile in which the acceleration and deceleration ramps are defined by Pr109, the full speed by Pr108 and the final position by Pr118:119 (one revolution of the motor equals 4096 steps). The parameters can be modified at any time. The current position of the positioner is given by the parameter Pr116:117. You can add a speed by using Pr104.

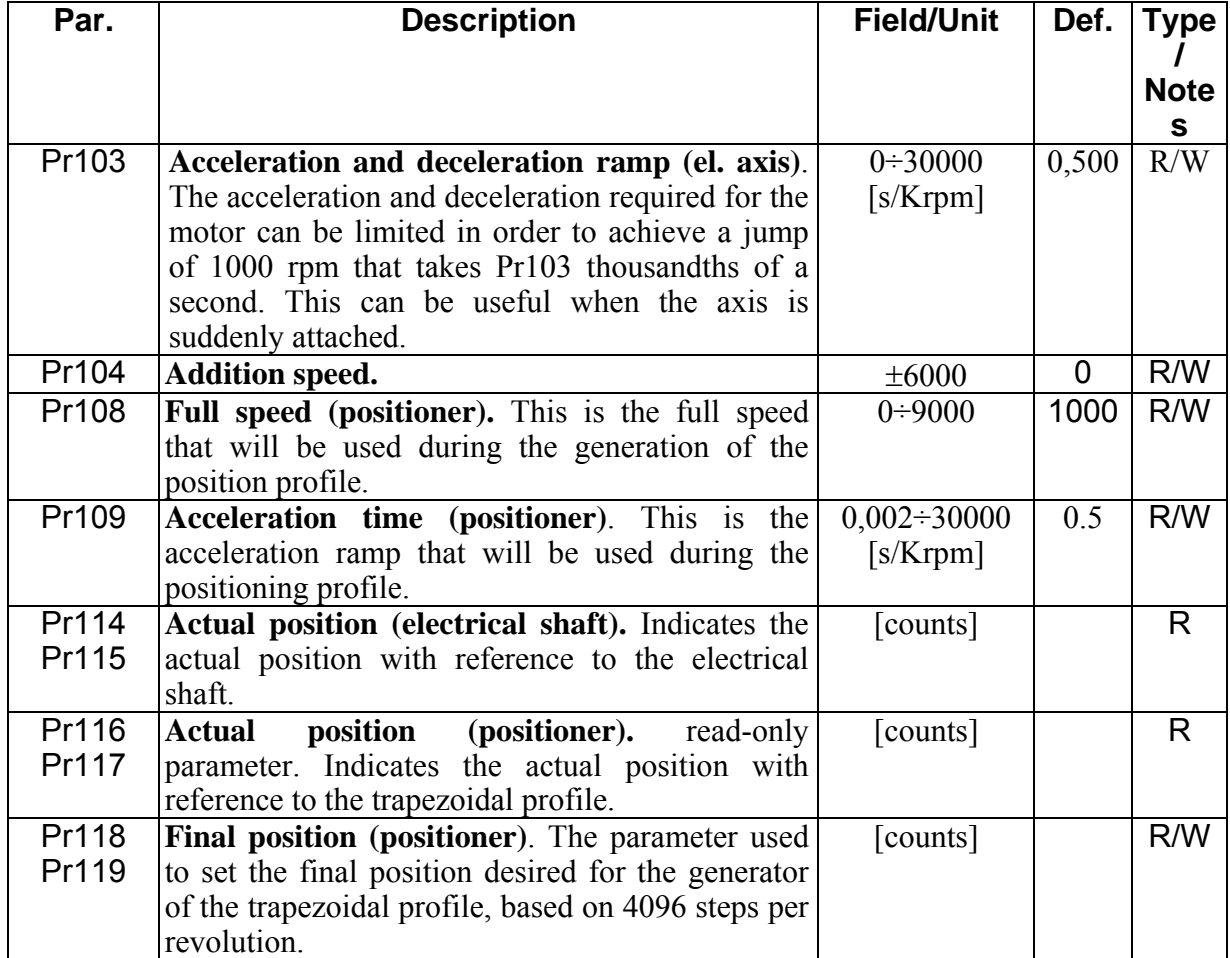

### *OPERATING MODE 13 PARAMETERS*

### *OPERATING MODE 13 BIT PARAMETERS*

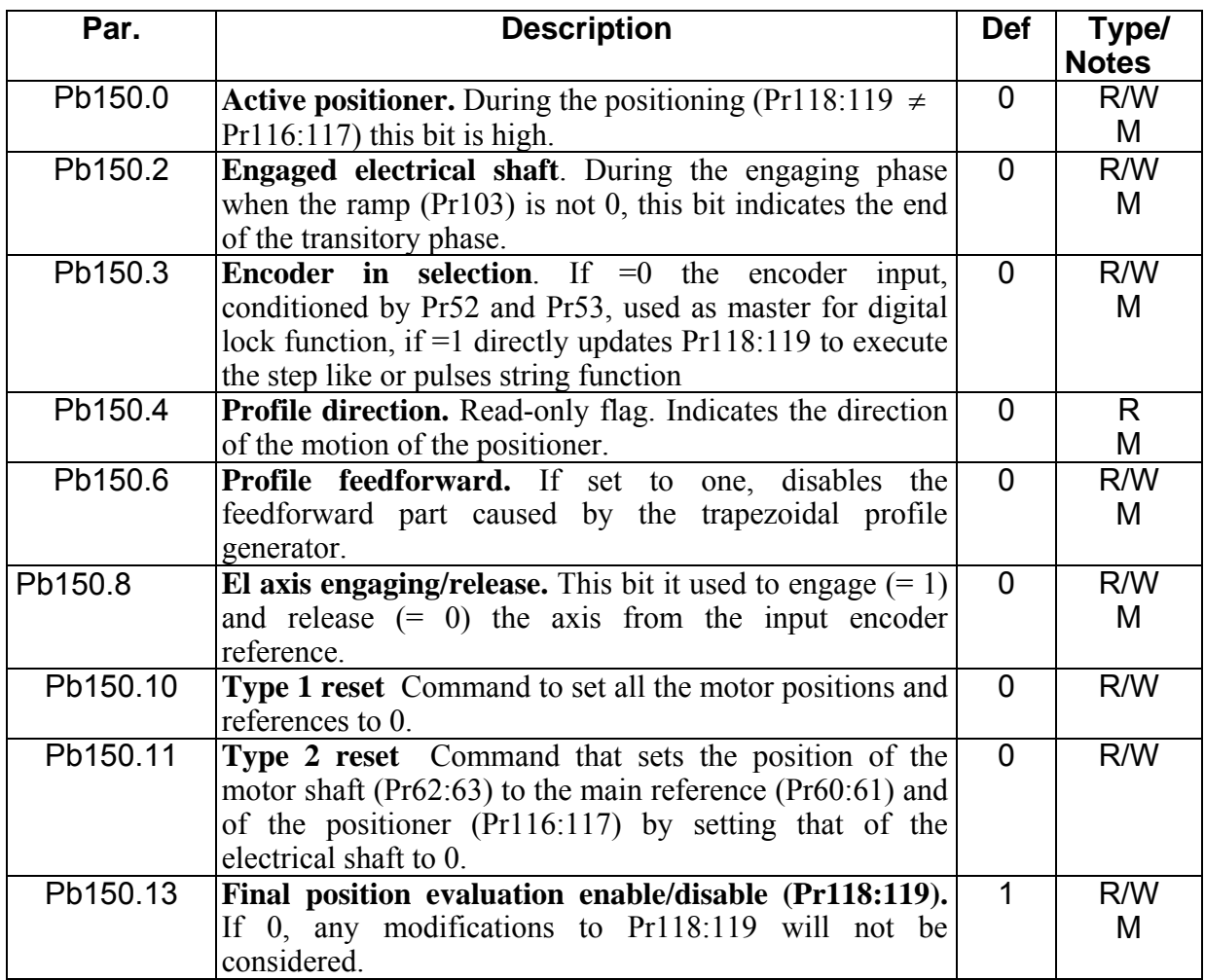

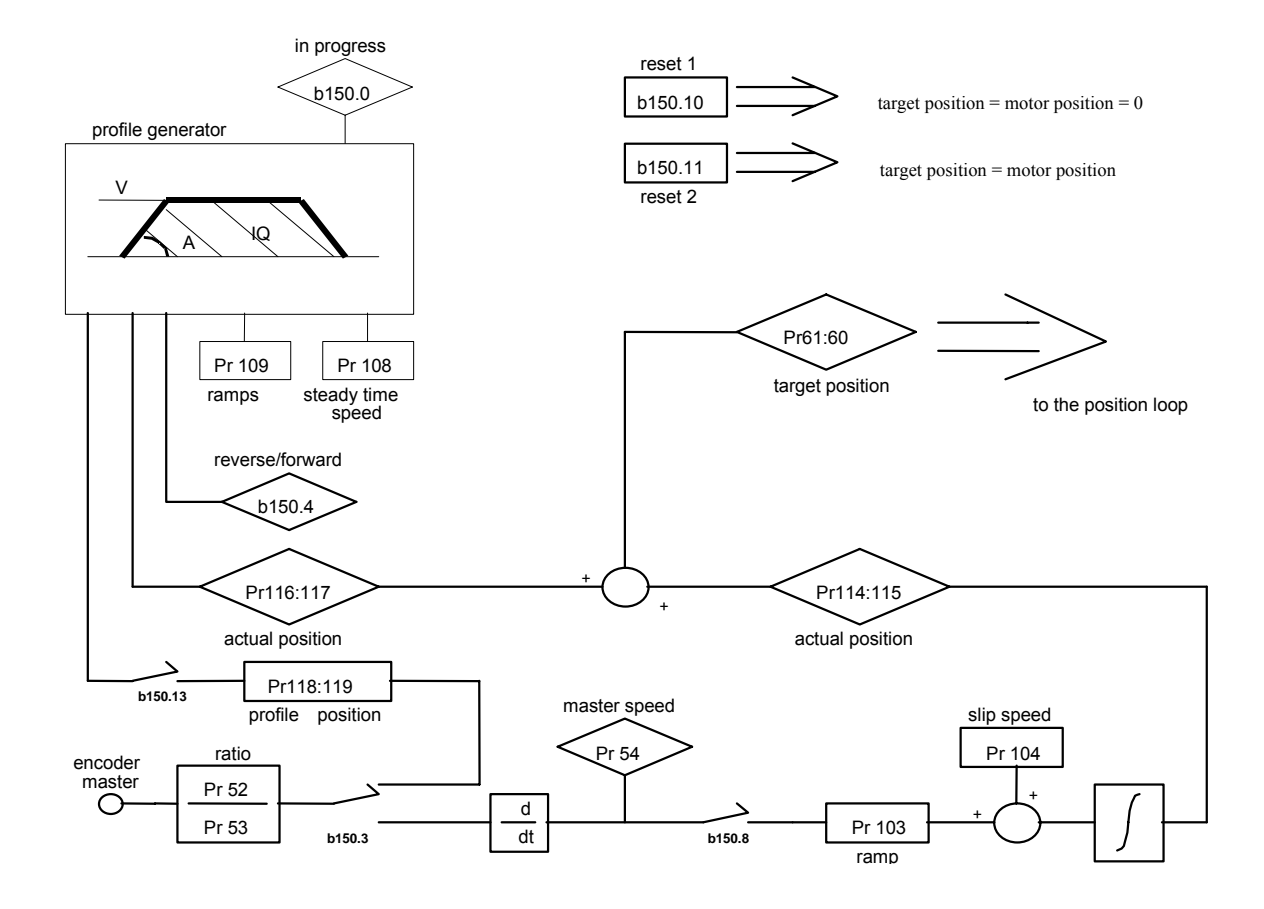

## *opm 13 for drive*

## **8.6 Electronic cam (operating mode 14)**

Operating mode 14 was expressly designed to meet the needs of packaging machines that require electronic cams. The table of the cam function is described with a vector composed of 257 elements, each of which indicates the position that must be assumed by the controlled axis when the master axis is in the position (element number  $*$  master module) / 256. The value of the elements of the vector falls within the range  $0 - 9999$ , where 10000 corresponds to the number of counts set in the slave module parameter. The 257th element defines the cam as closed if it  $= 0$ , or as open if it  $= 10000$ .

The mode selector can be used to select the source for the position loop the possible sources are: no source, positioning, electronic cam and speed.

POSITIONING. The parameters that regulate movement are: target pos, acc, speed. Target pos indicates the absolute position that is to be achieved; if it is included in the movement direction module, it is given by the sign of the difference between target pos and Pr60:61. Acc is the maximum acceleration allowed during the movement and speed is the maximum speed. The path generator will begin its work when the mode selector is set to 1, When the position has been achieved, the mode selector automatically returns to. Alternatively, the positioner module can be used to sum a phase on the master axis by setting target pos based on the actual offset phase position Pr116:117. At the start the calculation of the path will be such as to guarantee continuity with the actual speed of the motor.

MASTER RE-PHASING. By setting the function (b150.8) the user can define the position of the master (Pr122:123) on the positive side of digital input 0 or of the zero trace encoder input (selector b70.0). b70.14 means that re-phasing was successful, and the user must set this flag to. For this function b42.0=0 (see chapter *Input/output connection in frequency*).

CAM ENGAGING. A master phase can be defined to which the selector will automatically be set to position 2 by enabling the cam module. A similar procedure can be used for release, In this case, when the release phase has been programmed, the positioner will be enabled to reach the desired position. The functioning of operating mode 14 is described in detail in the block diagram.

Coupling is also possible in phase with the linear ramp, using command b150.11. In this case, the master direction must be positive; setting b150.11=1 when the master Position reaches the value of Pr132:133 the slave starts to move following a linear ramp so as to cover the space defined by Pr136:137 when the master reaches point Pr126:127. In this point, the value of Pr134:135 must be equal to the Position reached by the slave at the end of the ramp, or at the beginning of the ramp the slave must be in advance relative to the phase coupling point, by a distance equal to Pr136:137. The bit B150.11 is reset at the beginning of the ramp setting b150.12=1. The continuity between the speeds (ramp and cam) is to be managed by the user.

Three functions are pre-defined that can be used to set the cam profile. By setting  $Pr102 = 5$ , the function is  $y = x$ , Pr102=6 the function is  $y = x$ -sinx, Pr102=7 the function is  $y = \sin x$ where y is rated to 10000 on the 256 points of the cam. The compilation of the cam table is done in the background and at the conclusion Pr102 is set to 0. Make sure that if b40.2=0, the parameter Pr102 is nevertheless forced to 0.

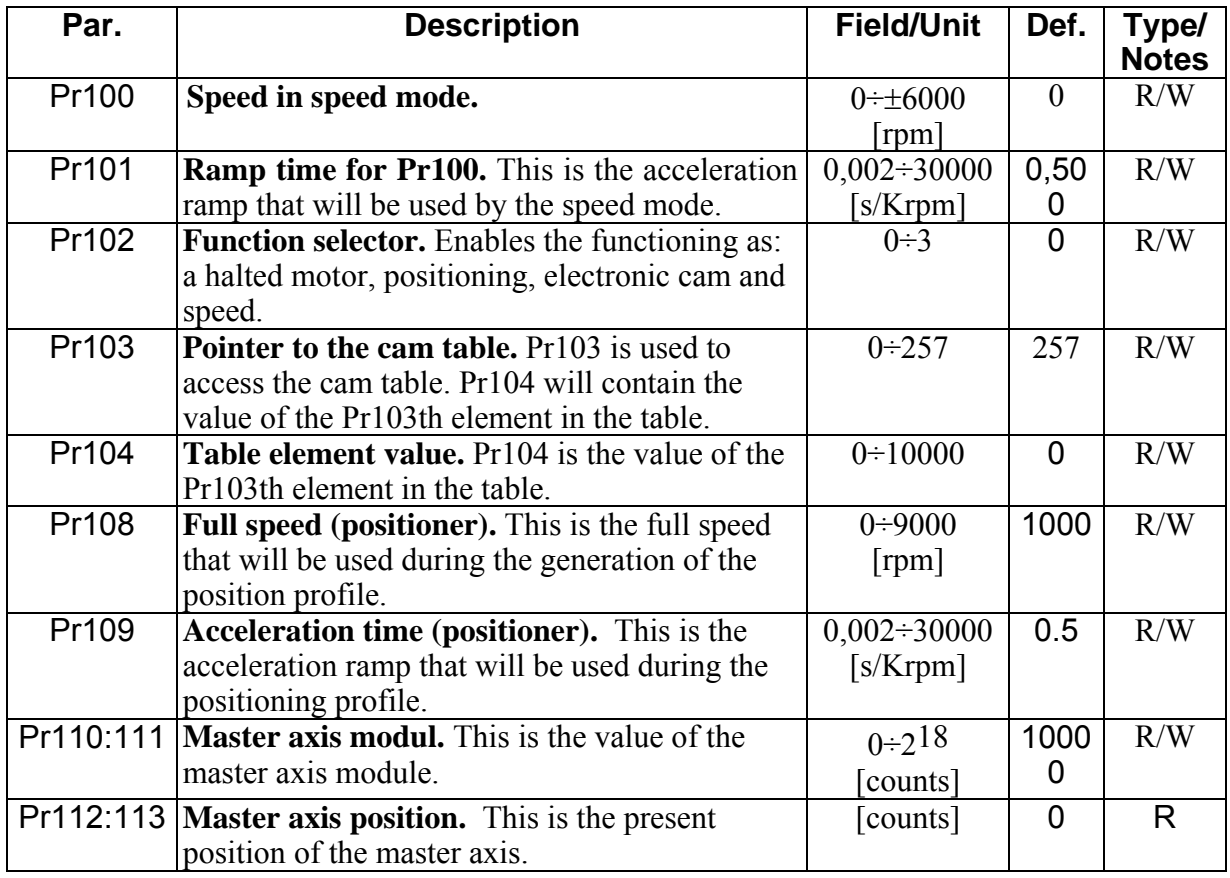

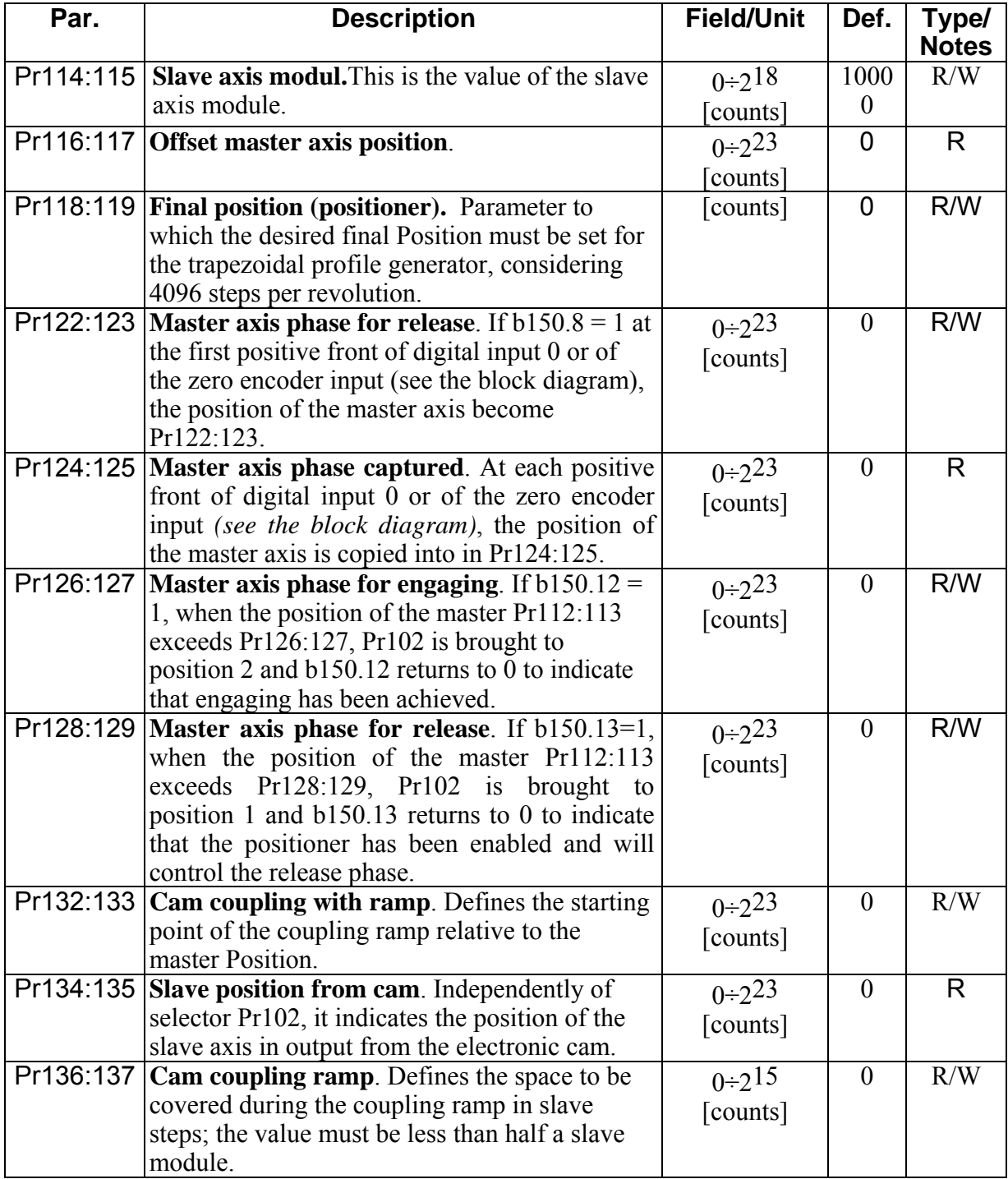

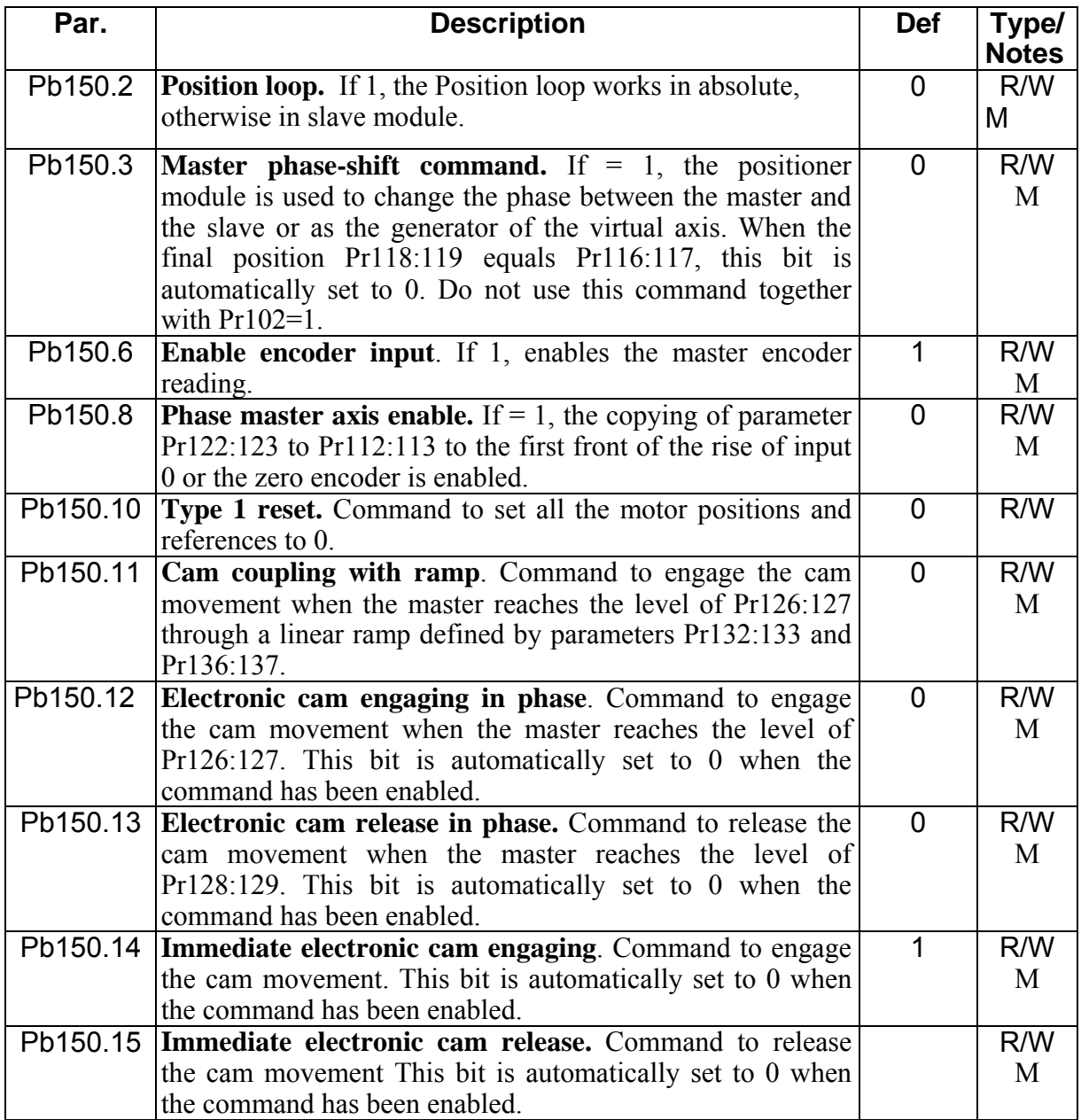

## *opm 14 for SPD drive*

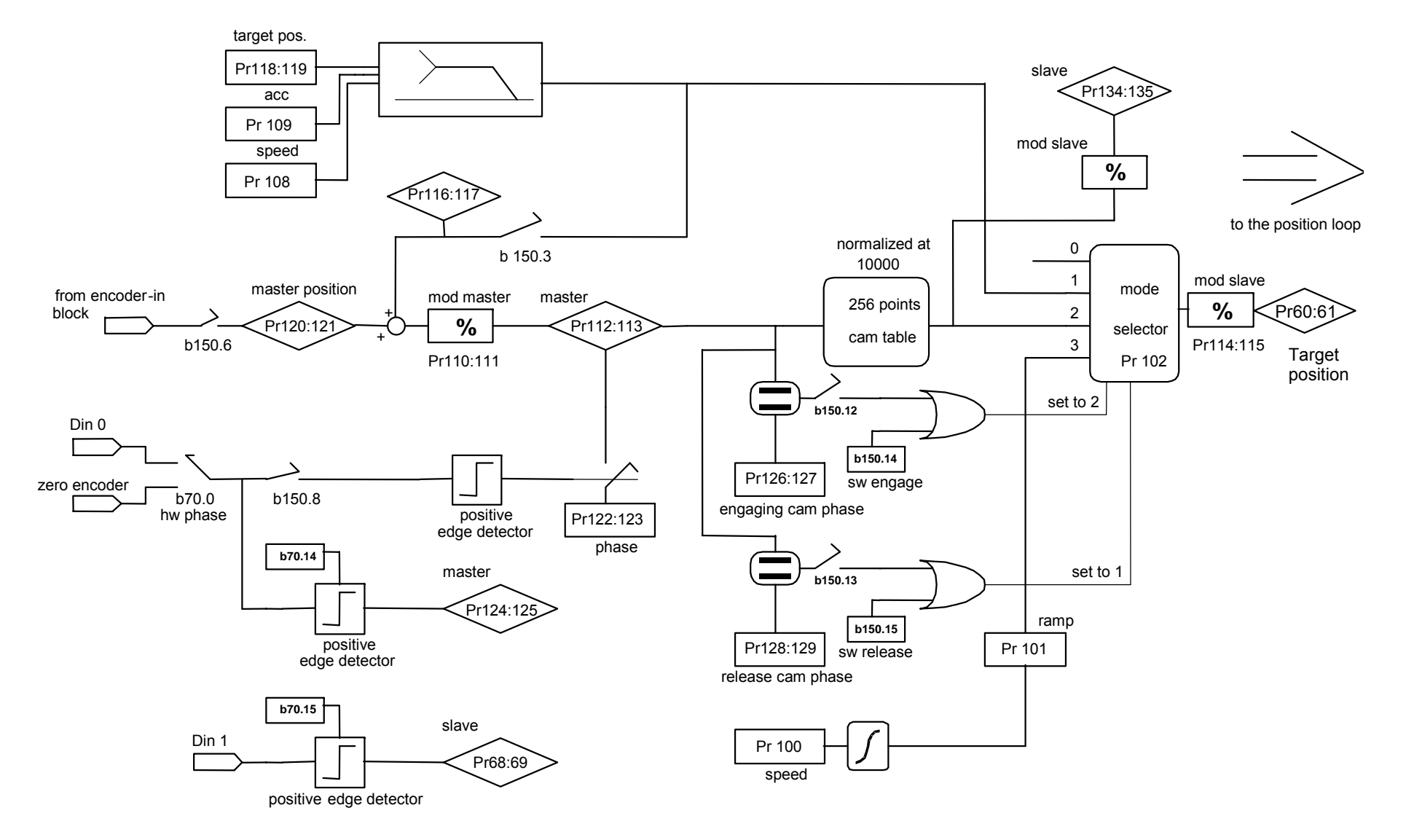

## **8.7 Position control through the CanBus (operating mode 15)**

If the operating mode 15 is enabled, the SPD will execute a Position loop of proportional type with feed-forward, the profile generator is regarded as external and it will send the information regarding the position and speed reference via CANBUS, according to the SBCCAN protocol (see chapter *CANBUS*). If Pb70.1=0 the feedback is from resolver, if Pb70.1=1 the feedback is from encoder.

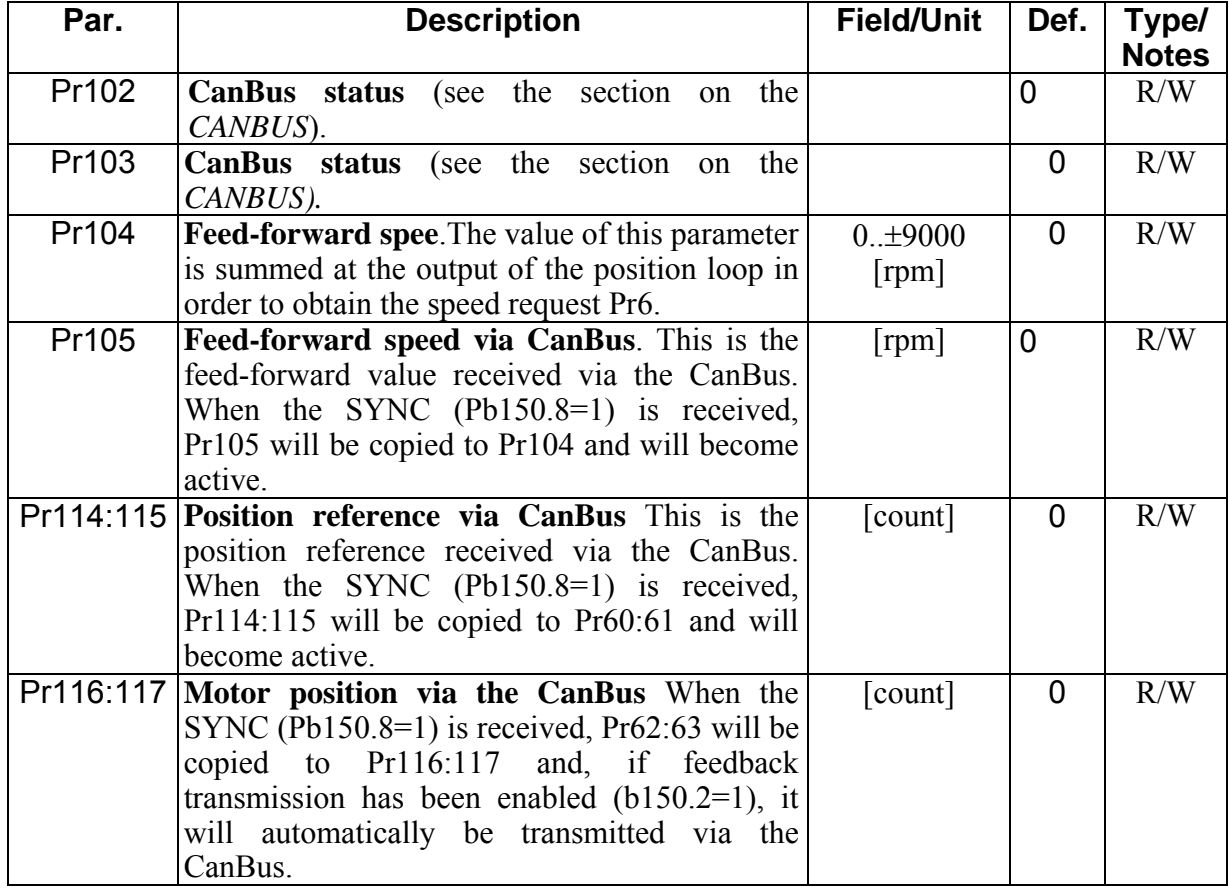

### *OPERATING MODE 15 PARAMETERS*

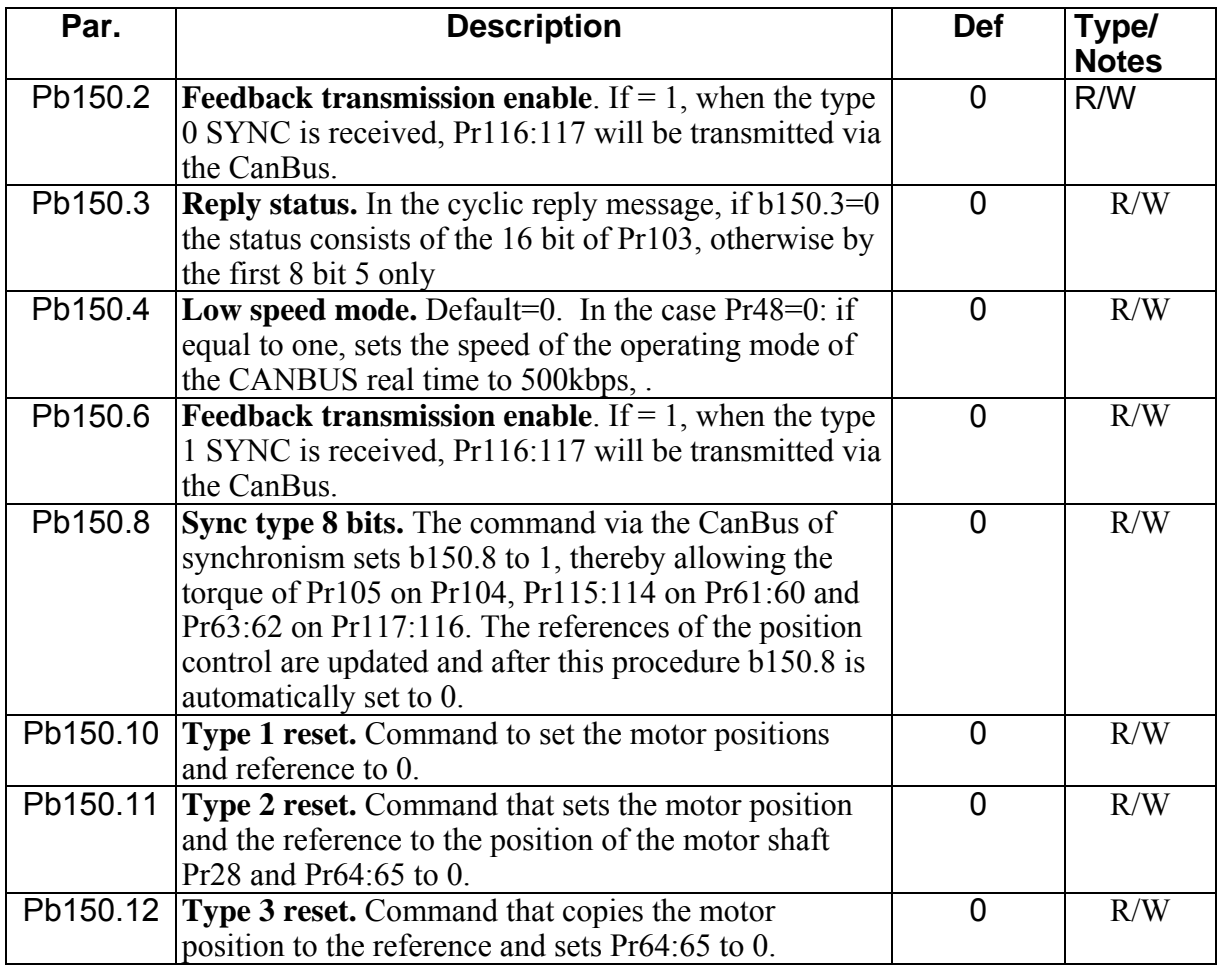

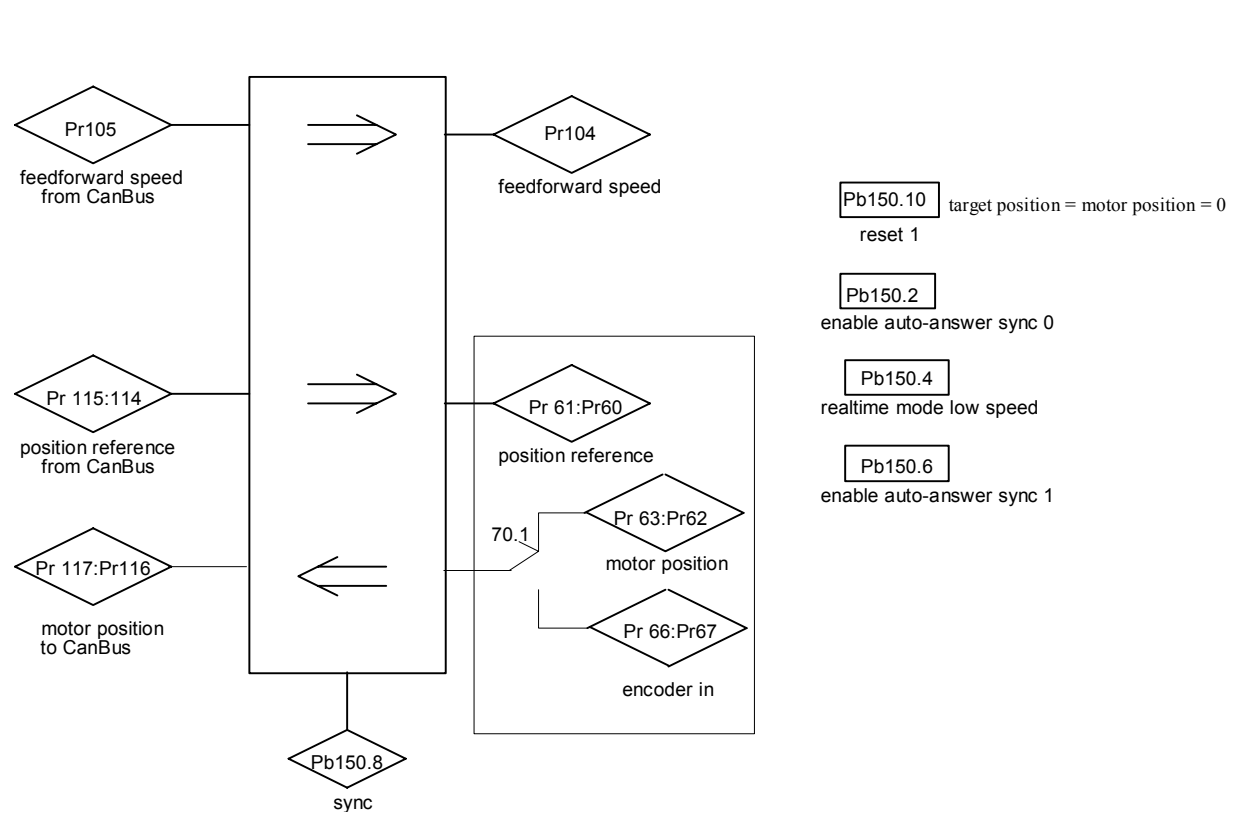

## *opm 15 for SPD drive*

## **9 Start up and calibrations**

### **9.1 First SPD start up**

When the drive is started for the first time, of after giving the command "load default parameters" the message **dEF** is shown on the display, to indicate the converter status. At this point, the main parameters must be set for the motor connected to each axis. The basic parameters are:

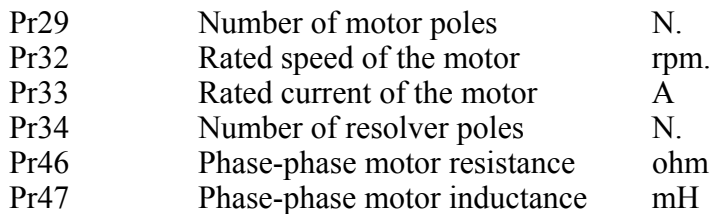

After setting the motor parameters, the operator must give the data saving command, Pb99.15. the drive shall calculate the correct values of Pr2, Pr3, Pr16, Pr17, Pr18, Pr19 and shall save the parameter. The drive shall not calculate the values if during this procedure there is an error. At this point the basic parameters cannot be modified. If you want to change one or more parameters, set Pb94.3=1, the converter will show the alarm "dEF", and after updating the parameter value, you must save again by Pb99.15.

### **9.2 First commissioning of the drive**

The steps to be followed carefully the first time the converter is used are given below.

- 1. Check that the connections have been implemented based on the provided diagrams and instructions.
- 2. Make sure that the converter is shut off (pin 6 of the terminal board).
- 3. Power the converter on
- 4. the IdLE message appears on the screen
- 5. Set the analogue reference to 0 V (pin 25, 26 of the terminal board) and power the converter on (24 V at pin 6 of the terminal board).
- 6. At this point the motor shaft should be stopped. Any change in the voltage of the analogue reference should produce a proportional change in the speed of the motor. If this does not happen, control the cabling.

#### **The drive enabling bit (Pb41.5) can be set with a logical input only through the picoPLC, or directly through serial or canbus**

The converter comes with default values pre-defined that satisfy most applications. In the default status the pico-PLC in the converter runs the program (described in *Appendix*) and the following functions will be set at the input/output connectors:

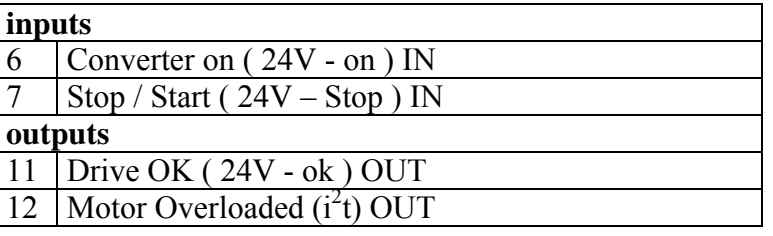

## **9.3 Speed control adjustment**

### **9.3.1 Some important concepts**

*SPEED LOOP*: The main task of a converter is to control motor speed so that it follows as faithfully as possible the speed request that is generally known as the REFERENCE. Faithfully following the reference means that the motor speed should equal the reference in static conditions and also that the motor speed is as equal as possible to the speed requested during dynamic conditions. To carry out this task, the converter must know some of the features of the motor used and the mechanical part attached to it. This information is communicated to the converter by using the so-called ADJUSTMENT PARAMETERS.

*ERROR*: The error is the difference between the reference speed and the motor speed. The size of the error is used by the speed loop in order to evaluate how much current must be supplied to the motor, based on the adjustment parameters.

*TOROUE*: The current that circulates in the windings of the motor is transformed in torque, thereby allowing the motor to accelerate or decelerate.

*GAIN*: Given the typical applications of the converter, when we speak of gain in this document we refer to the rigidity of the axis, better known as the STIFFNESS. To better illustrate what stiffness means, we can imagine a motor controlled by a converter with a requested speed of 0. The motor shaft will appear immobile, but if we apply a torque to the shaft, it will demonstrate an angle that is proportional to the torque applied. Suppose we apply the rated torque of the motor and measure the stiffness in degrees. The degrees measured will be the index of the quality of the regulator as parameterized. Clearly, it is not only the index of quality.

### **9.3.2 What is needed**

To adjust a converter correctly, an oscilloscope with memory must be used. A technician who can use it to carry out the operation will also be needed. If it is not possible to use an oscilloscope, a more approximate but applicable adjustment method will be illustrated at the end of this section.

#### **9.3.3 Before starting**

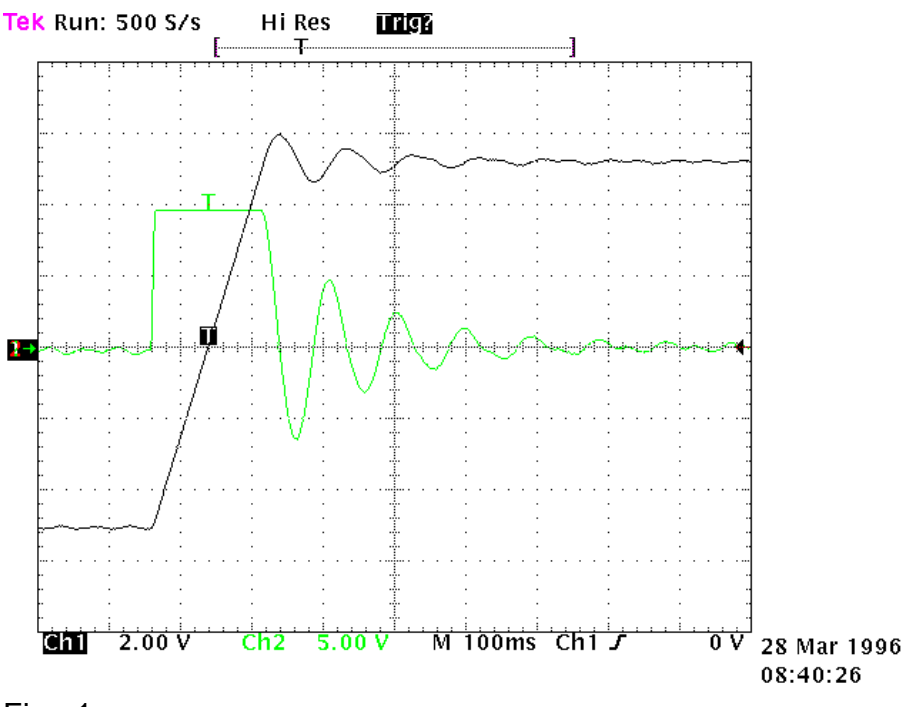

Study the diagram below carefully (Fig. 1):

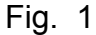

This diagram shows the response of the system to a square wave speed reference. Channel 1 (Ch1) represents the speed and channel 2 (Ch2) the current of the motor. In the practice, the probe has been connected to the terminal (Vout), The two traces cannot be seen at the same time, but the trace to be displayed can be programmed using the binary parameter Pb42.4. The V/div scale and the time basis will not be discussed here since they can vary greatly.

#### **9.3.4 ESTIMATING THE Pr16 e Pr17**

Before turning the converter on, the user should estimate the value of Pr16. The value of Pr16 is what defines the gain of the system. To convert the value of Pr16 into grades per rated torque, the formula to be used is the following:  $\alpha = \frac{Pr 33 * 100}{Pr 16 * Ipd}$ . 33 \* 100  $\frac{33 \times 100}{16 * \text{Ipd}}$ . 28 where  $\alpha$  represents the stiffness and Ipd is the peak current of the drive. Before using the formula, Pr33 must be set with the correct value of the rated current of the motor. To evaluate the correct value of  $\alpha$ let's consider that, if the mechanical part to be moved is rigid (non-elastic) and if there is no transmission play, the optimal stiffness would be about 4 degrees. If the mechanical part is not rigid enough, it could be necessary to reduce the gain. If the torque of the motor has been sized in order to obtain strong acceleration, but during the operation, the disturbing torques are very low, it is possible to choose stiffness angles of 20, 30 or 40 degrees, thereby maintaining acceptable performance. If it is difficult to choose the proper stiffness angle, the

user can begin with 10 degrees that is the default adjustment if a motor with the same rated current as the converter's is used.

At this point, let us set the Pr16 to the estimate and turn on the axis with a square wave reference. (Danger: the reference amplitudes and frequencies must be selected carefully to prevent problems if the axis is with limited stroke). If we look at the oscilloscope, we can note that as the Pr17 changes, the response changes too; for decreasing values of Pr17, the system response shall be as shown in figure 2.

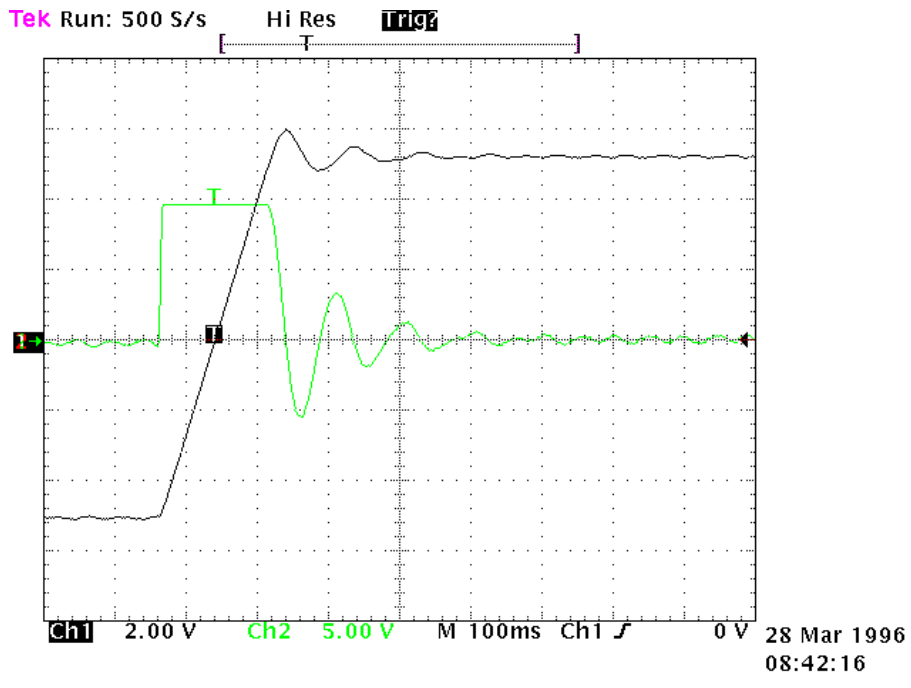

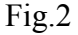

For increasing values of Pr17, the response of the system will be similar to what is shown in figure 3 below:<br>Tek Run: 500 S/s Hi Res **Lines** 

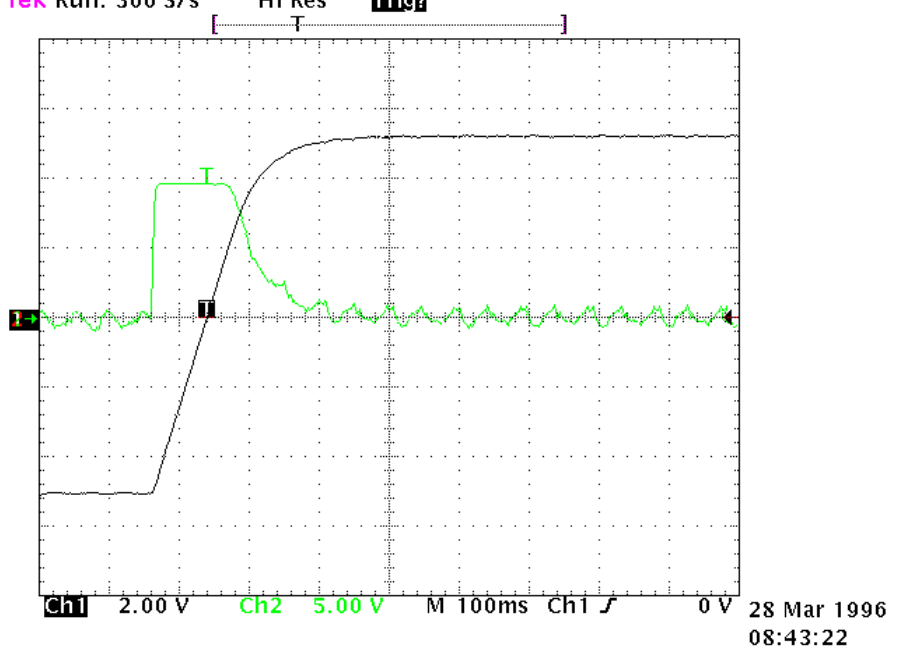

Fig.3

The optimal value of Pr17 will be attained with a response of the system as shown in figure 4 below:<br>Tek Run: 500 S/s

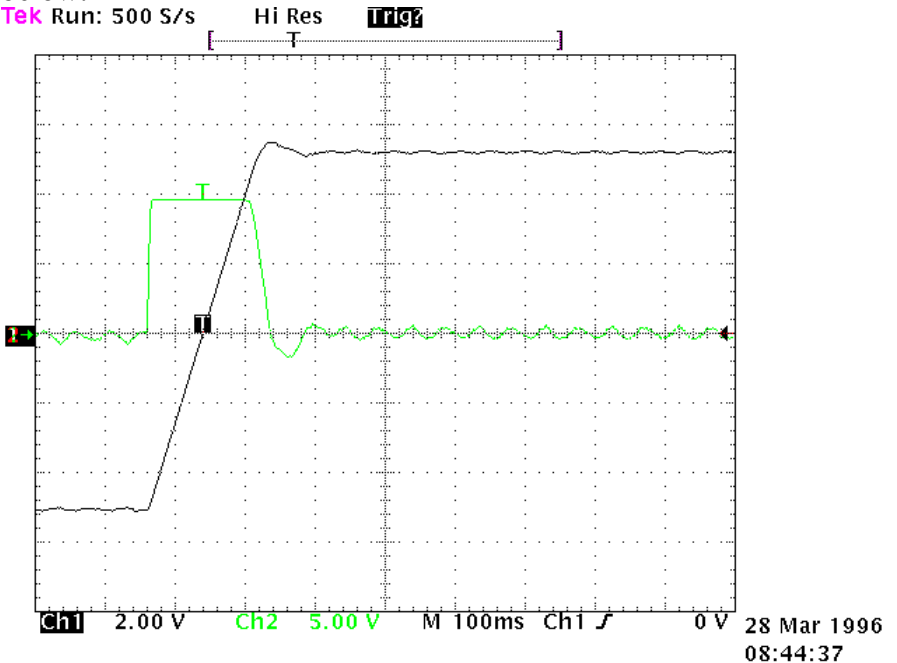

Fig. 4

An overshoot of about 10% must be obtained. It is important that after the overshoot, an undershoot does not occur.

Once the optimal value of Pr17 has been established, we must analyse the movement of the axis. If it moves without vibrations and acoustic noise, the adjustment of the system is complete. .

In some applications it is possible to reduce acoustic noise by using a higher value of Pr18. Figure 5 shows that once the optimal adjustment has been achieved, there is also an oscillation of the current that can produce acoustic noise and mechanical vibration. By raising the value of Pr18 to 9, the situation is much improved (fig. 6).<br> **Tek** Run: 500 S/s Sample **THE** 

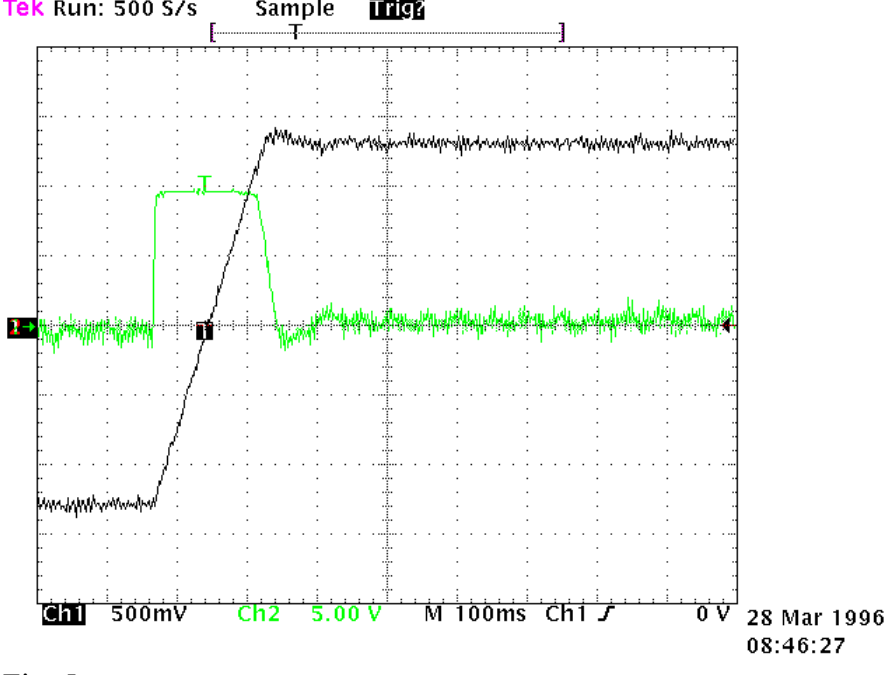

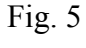

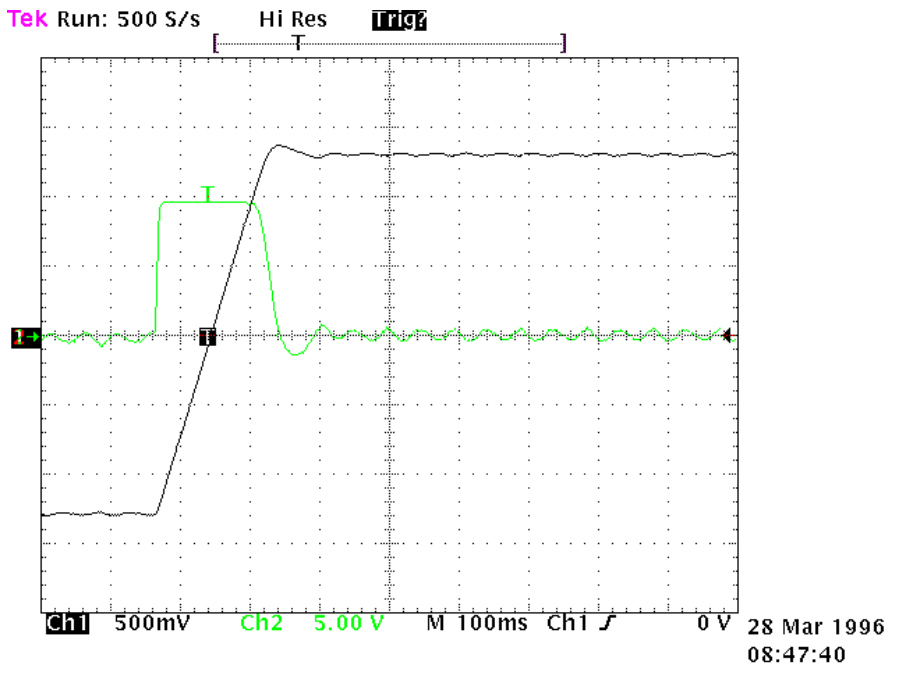

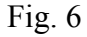

If mechanical parts are used which very easily tend to enter into oscillation, we recommend you use very low values of Pr16. In this configuration the SPD typically dampens the torque request of the motor in order to avoid triggering mechanical oscillations. This configuration is shown in figure 7.

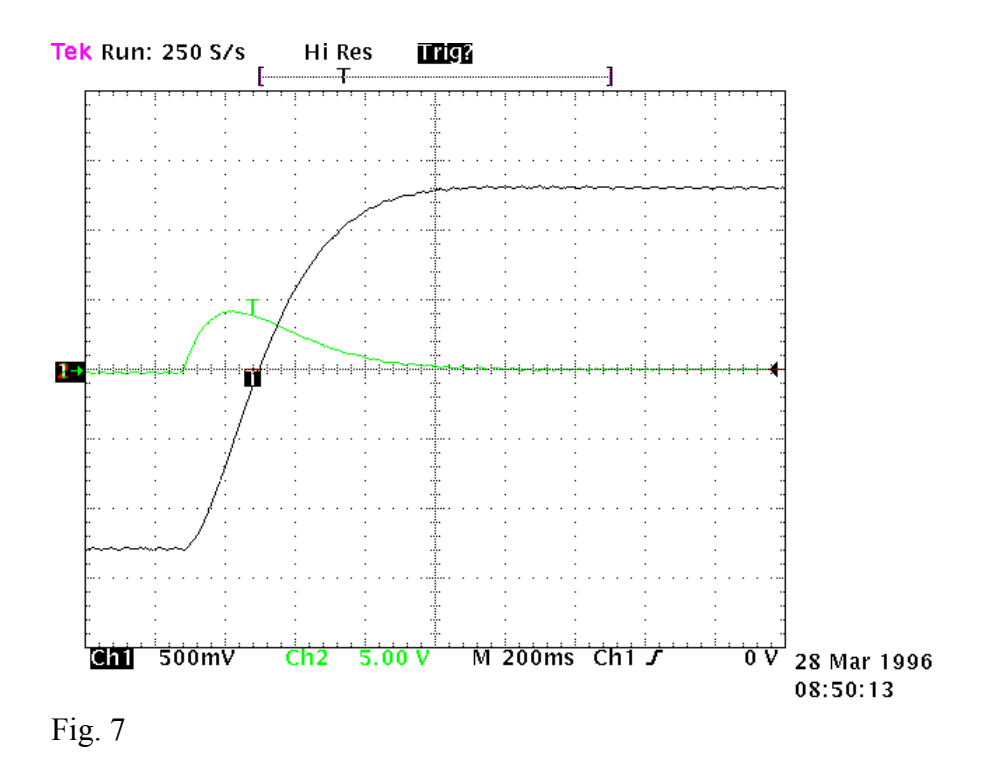

### **9.3.5 Adjustment without using instrumentation**

If you do not have an oscilloscope, you must:

 Determine the value of Pr16 as described above. Determine the Pr17 parameter by using the following formula:

$$
Pr17 = 1488 \cdot \sqrt{\frac{153.41 \cdot Pr16 \cdot J_{tot}}{N m_{picco}}}
$$

where:  $J_{\text{tot}}$  is the total inertia (motor + load) expressed in kgm<sup>2</sup>

 $Nm<sub>picco</sub>$  is the available torque with the peak current of the converter.

 Turn on the converter and use the external control to move the axis. Move Pr17 to find the value where the axis seems to move best. Estimate the value of Pr18 by using the following formula:

$$
Pr18 = 0.68 \cdot \frac{Pr17}{Pr16}
$$

If the result is less than 1 it must be set to 1.

**If the adjustment is not satisfactory, repeat the procedure with lower values of Pr16.** 

## **10 Programming digital inputs/outputs**

## **10.1 The pico-PLC**

The internal pico-PLC is used to connect the external world (inputs/outputs) with the world of the parameters of the drive. The PLC can be used to copy digital input to a binary parameter, to copy a binary parameter to a digital output and to execute mathematical and Boolean operations. The PLC program must be inserted as a list of instructions by using the keyboard To change the instructions Pb99.13 must be set to zero. The default parameter setting (Pb99.12) corresponds to a PLC program (see *Appendix*) written for a large number of applications. In most cases it is not necessary to program the PLC itself.

The main features of the pico-PLC are:

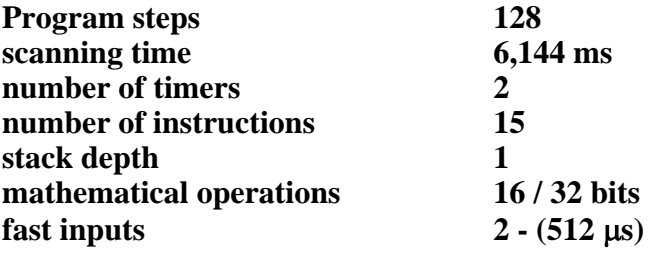

### **10.2 Decimal parameters PLC**

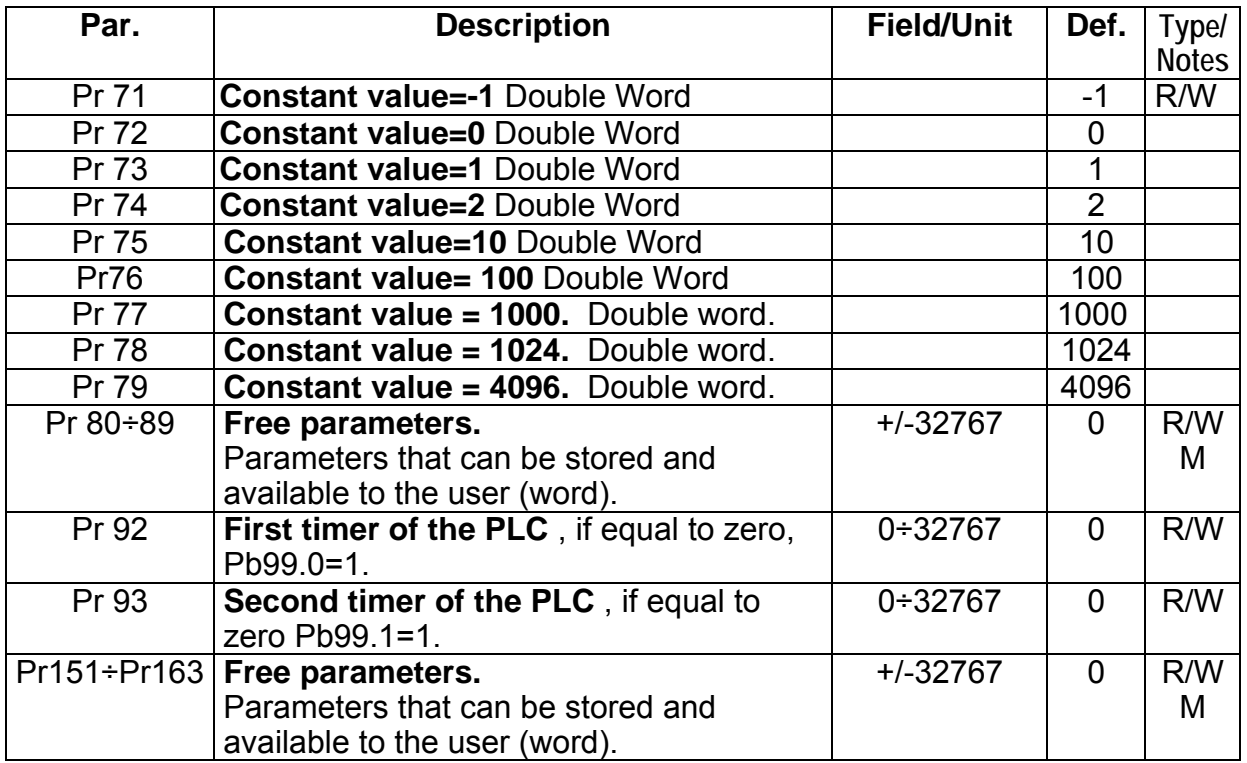

## **10.3 Bit parameters of the pico-PLC**

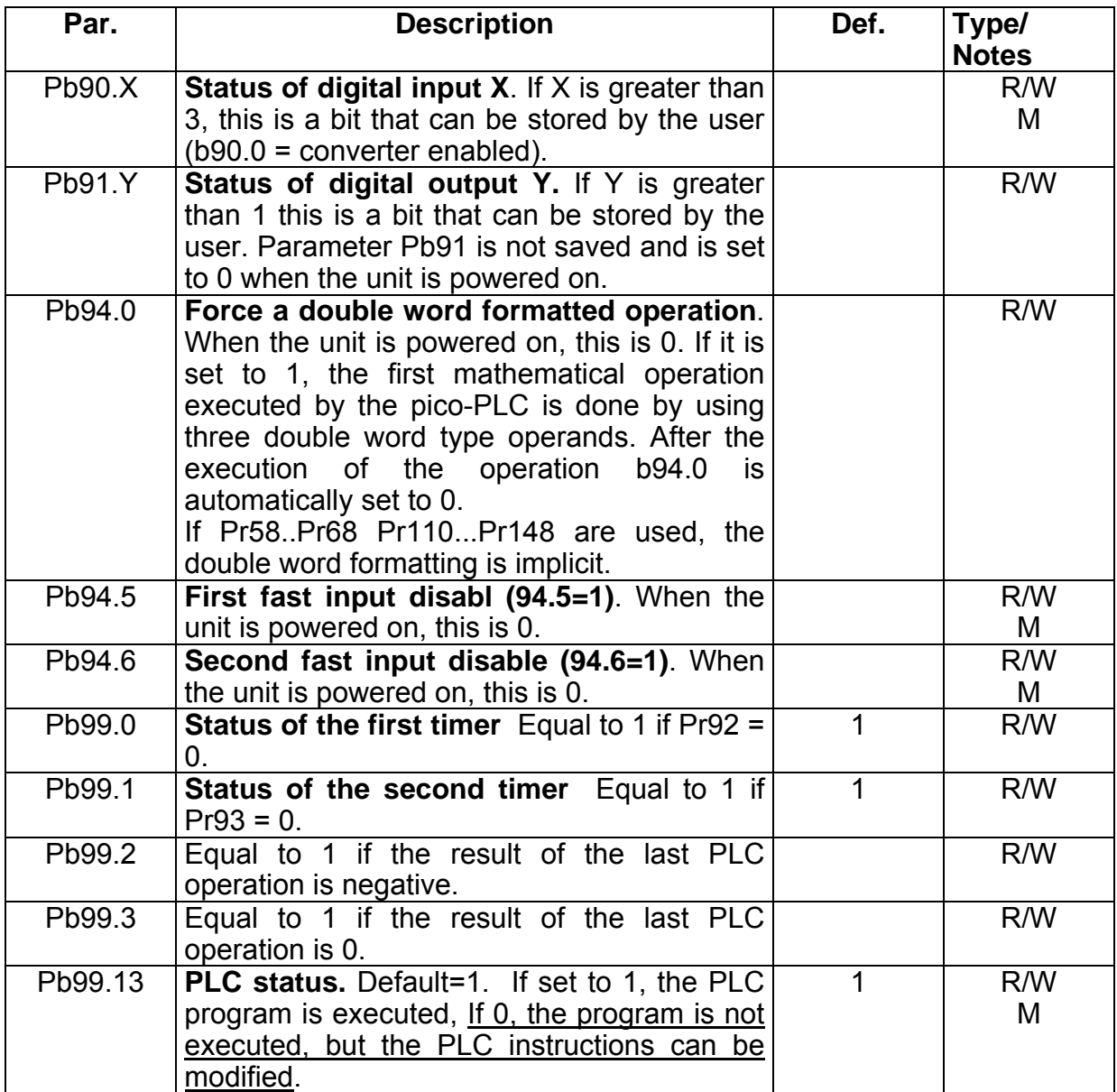

## **10.4 pico-PLC instructions**

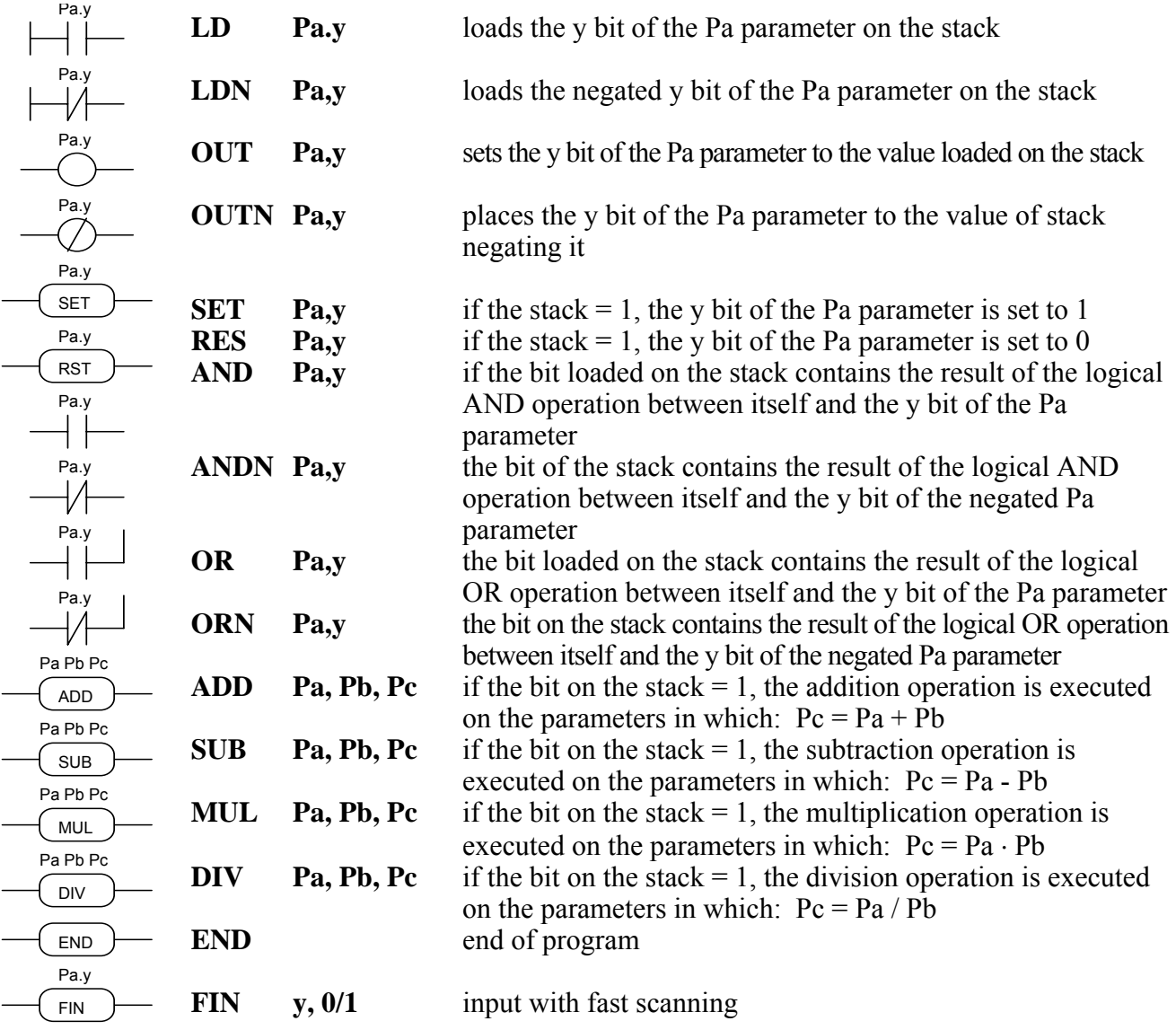
# **10.5 Functional description**

The pico-PLC program scan occurs every 6.144 milliseconds, thus with this sampling the inputs are read first, then the two timers are updated (Pr92 Pr93 Pb99.0 and Pb99.1), the user program is scanned and the outputs are finally updated. For this reason reading the input and setting the output can vary by 6.144 ms with respect to the physical event. If the microprocessor is overloaded with work (the operating mode is active, there are frequent serial requests and the PLC program is long), it may take more than 6.144 milliseconds to scan the entire PLC program.

All the instructions of the pico-PLC with the exception of the arithmetic instructions are single bit instructions. The available stack has a depth of only one bit.

The LD (LDN) instruction loads the bit defined as the operant on the stack with all the other logical instructions work on the stack itself. The arithmetic instructions are executed only if the stack bit is set to 1.

The truth table for the logical operations is given below for the convenience of the user.

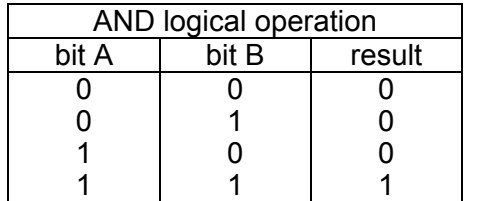

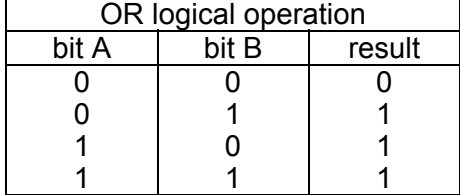

The respective negative operations ANDN and ORN follow the same logic except that the negated value of the bit specified will be used.

12 bits from b90.4 to b90.15 are reserved on the PLC and can be stored. 14 additional bits from b91.2 to b91.15 are available on the PLC but cannot be stored. They are always set to 0 when the converter is powered on.

10 more word parameters are reserved, in particular from Pr80 to Pr89, which can be stored and used as 5 parameters double word, as well as 13 more parameters from Pr151 to Pr163. The pico-PLC includes 9 constants for arithmetic operations. These are from Pr71 to Pr79 and can be the constants most used by normal applications.

When the arithmetic operations (ADD, SUB, MUL, DIV) are used, the operators are assumed to be words and are signed. If a double word operation is required, set  $b94.0 = 1$  before the operation itself. After the operation the PLC will automatically set this bit to 0. The parameters Pr60...Pr69 and Pr110...Pr149 are treated as double words so that in an operation such as [ADD 71 72 64] the result –1 will be written in the double word Pr64:65 without having to set b94.0=1 before the operation  $94.0=1$ . If Pr80=-1 and Pr81=0 the operation [ADD 80 72 64] will give the result Pr64:65=-1, while the same operation executed with b94.0=1 will assume Pr81 as the high word of the double word Pr80:81 and the result will be Pr64:65=65535. In the first case, operators other than Pr60...Pr69, Pr110...Pr149 are treated as words, while in the second case they are treated as double words.

In the mathematical operations on double words, the operands and the result are defined as follows: the parameter of the operand defines the least significant part while the most significant part is represented by the next word.

After every arithmetic operation, b99.2=0 if the result is positive and b99.2=1 if it is negative. In the same way  $b99.3=0$  if the result is 0 and  $b99.3=1$  if it is not 0.

These settings remain active until the next arithmetic operation is executed (the operation is executed only if the stack bit is equal to 1). A mathematical operation can be executed by placing the result in one of the constant parameters (Pr71...Pr79) in order to set bit b99.2 and b 99.3.

If the DIV operation is executed on a double word, the most significant part of the result contains the remainder of the division, that is, if b94.0=1 and the operation [DIV 79 77 80] is executed, the result will be Pr80=4 and Pr81=96.

**The FIN instruction**. Two instructions are available for the fast acquisition of inputs: in this case the scanning occurs at the rate of 512µs (normal scanning is at the rate of 6.144ms). If this is used, they must be the first instructions of the PLC. The first instruction FIN copies digital input 0 to the y bit of the Pb40 parameter (the second operand  $=0$ ) or Pb150 (the second operand=1). The second FIN copies digital input 1 to the y bit of the pPb40 parameter (second operand=0) or Pb150 (second operand=1). If the value 2 is added to the second operand, the input must be negated before being copied. If an FIN instruction is inserted in a different position, it will not have any effect. The FIN instructions can be enabled/disabled using a bit for each FIN: 1° FIN abilitato se Pb94.5=0;2 FIN abilitato se Pb94.6=0. The FIN instruction inserted in the PLC program after the first two instructions and in any case if it follows any instruction that is not a FIN instruction is ignored.

The user can make use of two timers, Pr92 and Pr93. To use the first timer load the time as a number of sampling (6.144 ms) into PR92. For example, Pr92=100 is equal to 614 milliseconds. Pr92 will automatically be decremented as time goes by and the b99.0 bit will remain set to 0 until the timer has expired. When Pr92=0 then Pb99.0=1. The second timer works the same way using the PR93 parameter and the b99.1 bit 99.1. Pr92, Pr93, b99.0 and b99.1 are updated only before the pico-PLC program is scanned.

The maximum number of instructions is 128. The arithmetic operations occupy the space of two logical operations. If they are used, the maximum number of instructions accepted is reduced.

The PLC program must always end with the END instruction.

The pico-PLC program can be edited on a PC or directly using the keyboard. In this last case, in order to facilitate the modification of the program, if you want to delete an instruction, go to the instruction to be deleted and hit the [M] key. The type of instruction is then displayed. By holding down the [M] key and pressing the [-] key, the instruction will be deleted when both keys are released. If you want to add an instruction after the In06, go to the next instruction In07 and hit the [M] key. The type of instruction is then displayed. By holding down the [M] key and pressing the [+] key, the FIN instruction will be inserted when both keys are released. In this last case make sure that the program does not exceed the maximum limit of the instructions, otherwise the last instructions will be lost. The pico-PLC program can be edited or modified only when the PLC is in stop (b (99.13=0).

# **11 Programming the drive by PC**

It is available a **serial kit** is supplied to enable communication between a PC and the drive. The kit includes an RS-422/RS-232 converter, relative  $230V \sim$  power supply and serial connection cable. The enclosed communication software (supplied free of charge) designated MotionWiz has the following HW/SW requirements: PII microprocessor or higher, \**Windows98* or more recent version, mouse and serial port for drive connections. The main features of Motion Wiz are:

- serial connection of up to 32 drives
- reading and setting of basic parameters and drive commands
- reading and setting of commands and parameters of operating modes
- functional block diagrams
- pico-PLC program displayed as text format
- display of pico-PLC program status during operation
- I/O status
- file storage of parameterisation including pico-PLC program
- uploading of parameterisation including pico-PLC program from a file that can be selected from among those previously stored
- oscilloscope function

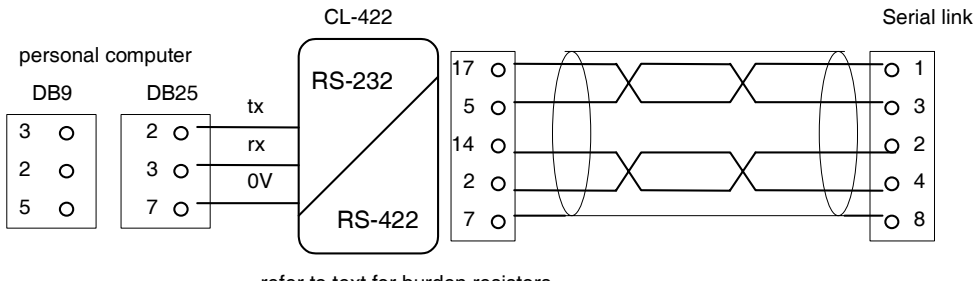

refer to text for burden resistors

To create line load (burden) resistances, jumper pins 2 and 6, and pins 4 and 7 on connector X3 of the last drive on the serial line.

*\*Windows* and the Windows logo are registered trade marks or trade marks owned by Microsoft Corporation in the United States of America and/or other countries.

# **11.1 MotionWiz**

The configuration tool is called "MOTIONWIZ" and is used to program the drive while controlling the whole system in real time. PLC programs can also be edited and new files can be generated.

The first step is to install the program\*: click on the icon "SetupMotionWiz.exe"

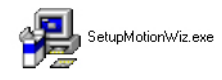

Follow the instructions that appear during the installation . An icon linking to the program will be generated on your desktop at the end of the installation process :

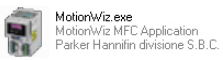

Click on the icon to start the configuration program. The following window will be displayed on your monitor:

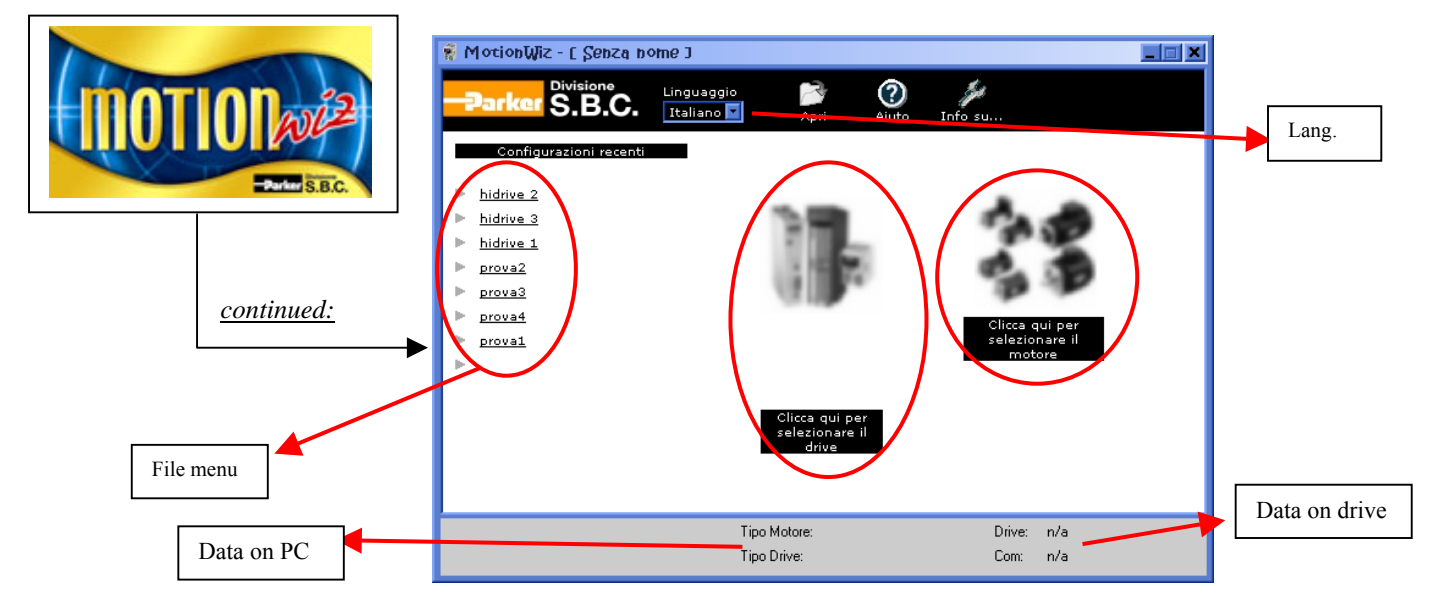

It is possible to select the desired language: Italian or English.

*How to generate a new file:* 

to set the data for motor and drive, use the databases provided by the software, that can be accessed through the icons below the figures (when the drive and the motor pictures are out of focus, it means that the relevant data have not been set yet).

Press "**ENTER**" to access the configuration functions.

## *How to use an existing file:*

the "*file menu*" shows a list of most recent files. To open a file, click on a name in the list Alternatively, using the "**Open**" tab it is possible to "search" previously stored files selecting the relevant route.

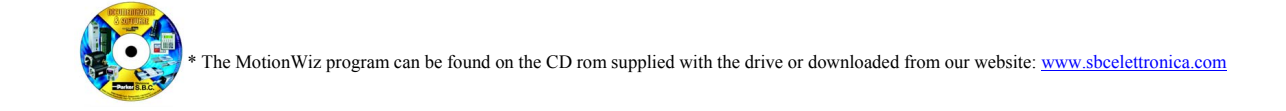

# **12 Diagnostics, alarms, troubleshooting**

The drive is provided with a diagnostics program that allows the user an easier troubleshooting. The alarms immediately lock the drive. The error code is displayed on the keypad intermittently and corresponds to parameter Pr23. In Pr24, the last detected alarm is stored, except for that relating to under-voltage (2) which could occur upon every switching off. In this way, if the drive is automatically disconnected from the mains after an alarm, through Pr24 it is possible to assess the alarm that has caused the lock.

Alarms are of the non-returning type (except for UV, under-voltage, which has a programmable return): if an alarm has tripped, it remains stored also when the problems determining it has been solved. To deactivate the alarms, remove the problem first, by identifying the type of fault with the aid of the following table and carrying out the recommended actions, and then reset through the Pb99.10. Alarms can also be reset by disconnecting the logics or turning off and on again the drive.

# **12.1 Summary of alarm and diagnostics use bit parameters:**

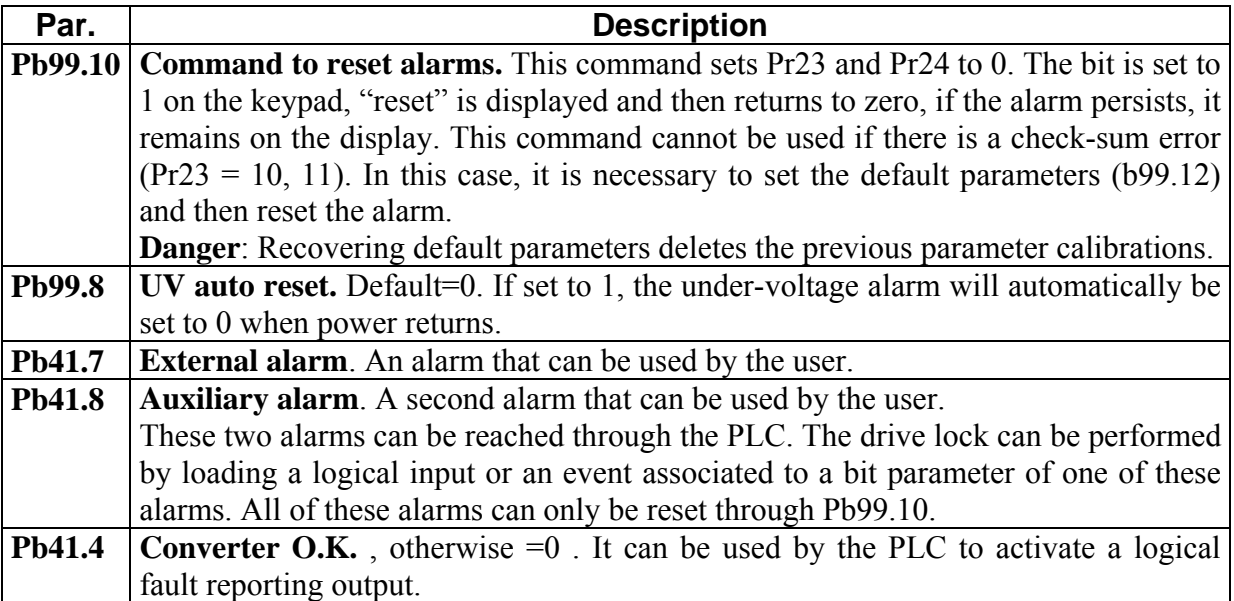

# **12.2 Alarm codes**

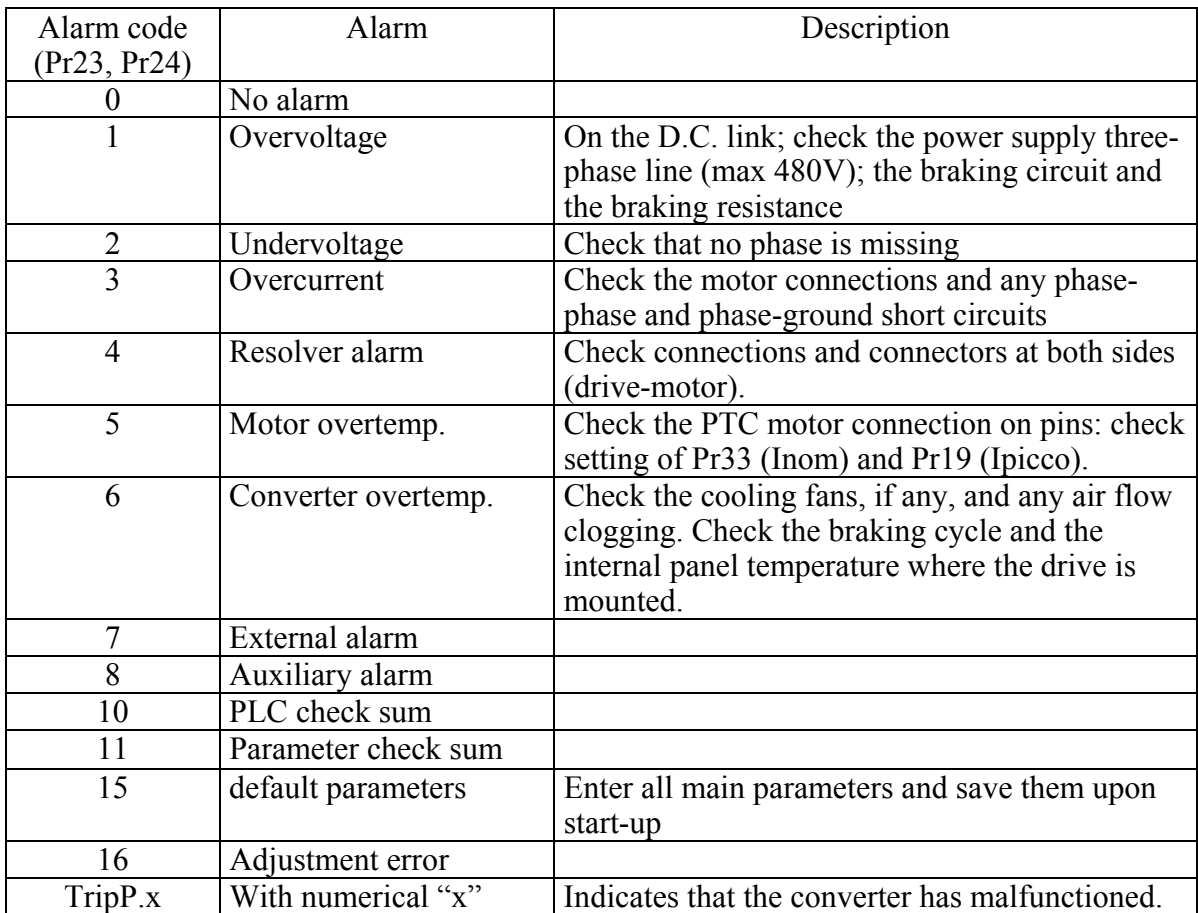

# **13 SERIAL INTERFACE**

The serial communication of the converter is half-duplex, master-slave, using an asynchronous RS-485/RS-422 line. The converters take control of the line only if interrogated by the master.

The same serial line can be connected to up to 32 converters by setting a different serial address in each to the Pr27 parameter. It is also possible to set the transmission speed by using the Pr26 parameter as specified in the table below:

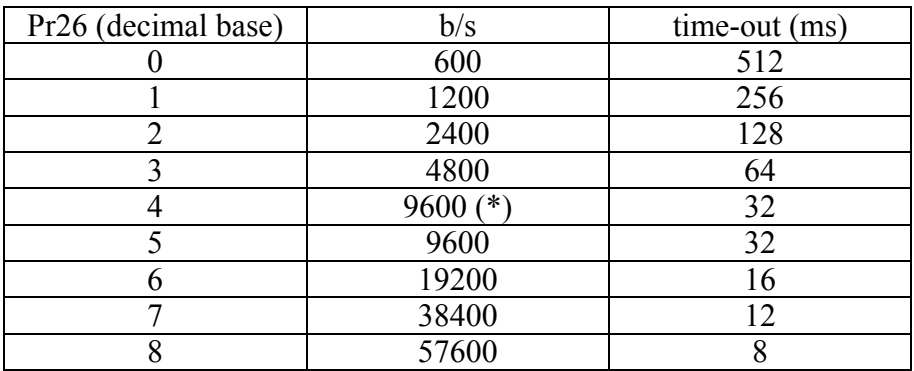

(\*) The version with code Pr26=4 differs from Pr26=5 for the delay of the response of 25 ms. This version has been developed to interface with the PLCs that require such a feature. For the connection diagrams, see the section, Connecting the serial line.

# **13.1 Communication protocol**

The column on the right in the table above shows the time-out value expressed in milliseconds for each communication speed. This is the time within which the message must be sent, beginning from the start of each message (STX). If a message is interrupted after this time, the converter ignores what has been received and waits for the beginning of a new message. The message consists of several consecutive bits. The format of the bits is the following:

 1 start bit 8 bit of data defined by a following byte enclosed within brackets 1 parity bit (even) 1 stop bit The structure of the message is the following:

[STX] [CMD+ADDR] [BK+LUN] [PAR] [D0]... [Dn] [CHK] where:

 $[STX] = $7E$  indicator of transmission start. If a field in the message different from STX assumes the value \$7E, this field is followed by a 0 (\$00) so that it will not be interpreted as an [STX].

[CMD+ADDRESS] = command and address of the device. This data is composed in the following way: the first 5 bits (bits 0-4) define the address of the converter (from 0 to 31); the remaining 3 bits (bits 5-7) define the type of message sent, as described in the following table:

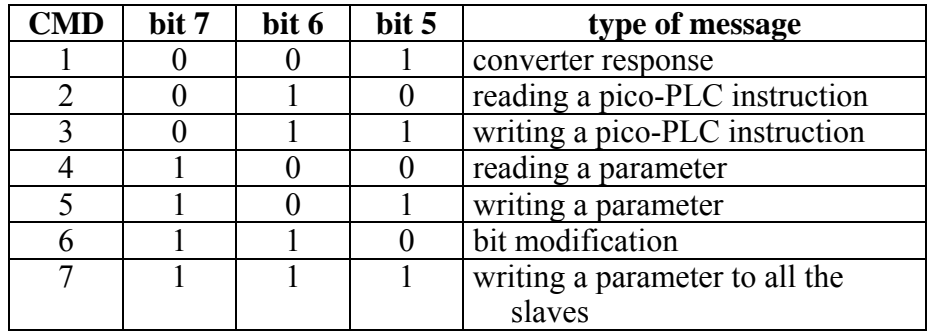

 $[BK+LUN] =$  the LUN field (first 3 bits) indicates the number of bytes of the data transmitted (a parameter or a PLC instruction); the values can range from 1 to 4. This value does not include eventual 0 characters (\$00) which are inserted after the values that coincide with the character of transmission start (\$7E). The length of every parameter is of 2 byte.

The BK field occupies the most significant 5 bit and represents the most significant 5 bit of the parameter address.

[PAR] = write/read address of the PLC parameter or instruction.

The parameter address is the number of the parameter \*2 su 13 bit: PAR represents the less significant 8 bit of the address. The table used for the electronic cam is allocated from address 4096 on. The PLC INSTRUCTIONS occupy the area from address 0 to 255.

 $[D0]...$   $[Dn] = data transmitted.$ 

 $[CHK] = 256$  module sum of all the fields excluding the  $[STX]$  (checksum).

# **13.2 Message types**

 $[CMD1] =$  is the response message of the converter to a data request. The response message has the following format:

[STX] [001+ADDR] [BK+LUN] [PAR] [D0]... [Dn] [CHK]

or it can be the confirmation message to a data write or data modify. In this case, the format is the following:

[STX] [001+ADDR]

where ADDR always identifies which converter is answering.

 $[CMD2] =$  is the read message of an instruction in the PLC area. The message has the following format:

[STX] [010+ADDR] [BK+LUN] [PAR] [CHK]

 $[CMD3]$  = is the write message to an instruction in the PLC area. The message has the following format: [STX] [011+ADDR] [BK+LUN] [PAR] [D0]... [Dn] [CHK]

 $[CMD4]$  = is the read message of a parameter. The message has the following format: [STX] [100+ADDR] [BK+LUN] [PAR] [CHK]

 $[CMD5]$  = is the write message of a parameter. The message has the following format:

[STX] [101+ADDR] [BK+LUN] [PAR] [D0]... [Dn] [CHK]

 $[CMD6]$  = is the change bit message of a byte parameter. The message has the following format:

[STX] [110+ADDR] [BK+LUN] [PAR] [D0] [D1] [CHK]

In this case LUN=2 or else two bytes are sent for the data. The first byte is the mask containing the 0s in the positions of the bits to be changed and 1s in the other positions, while the second byte contains 1s in the positions of the bits that are to be set to 1 and 0s in the other positions. The PAR address is that of the parameter (byte) where one or more bits are to be modified. If the parameter is a word and the bit to be modified is one of the first 8 (b0...b7):  $PAR =$  the parameter address; otherwise, if the bit to be modified is one of the upper 8 (b8...b15): PAR = the address parameter  $+1$ .

 $[CMD7] = is the write message of a parameter to all converts connected to the serial line.$ The message has the following format:

[STX] [11100000] [BK+LUN] [PAR] [D0]... [Dn] [CHK]

The address of the peripheral device (ADDR) must be 0.

#### **Notes:**

The parameters that are represented on the screen with decimals must be treated as complete values. For example, a value of 978.5 is read and written as 9785.

All values that are receded by the \$ symbol are to be understood as hex numbers.

- The value included inside the brackets identifies the base unit (byte) of the message.

All messages must be terminated with a time-out which is a function of the speed, well defined to be considered valid and must have the exact parity and checksum.

The converter responds to a request or to a data send only if the message has been received correctly. In the case of an error in the message, no response is transmitted. The only exception is message type 7 that is used to send data with a single message to all the converters connected to the serial line.

# **13.3 Initialising and managing the serial line**

The converter is delivered with a 0 address ( $Pr27=0$ ) and a speed of 9600 bps ( $Pr26=5$ ). To modify the configuration, first set the speed in Pr26, then the serial address in Pr27 and finally initialise it by issuing the command b42.3. Use the b99.15 command to store the configuration.

Each pico-PLC instruction occupies 2 or 4 bytes whose format is the following: Since the maximum length of each instruction in 2 bytes and the total area available in the PLC is 256 bytes, the PLC program can have at the most 128 instructions.

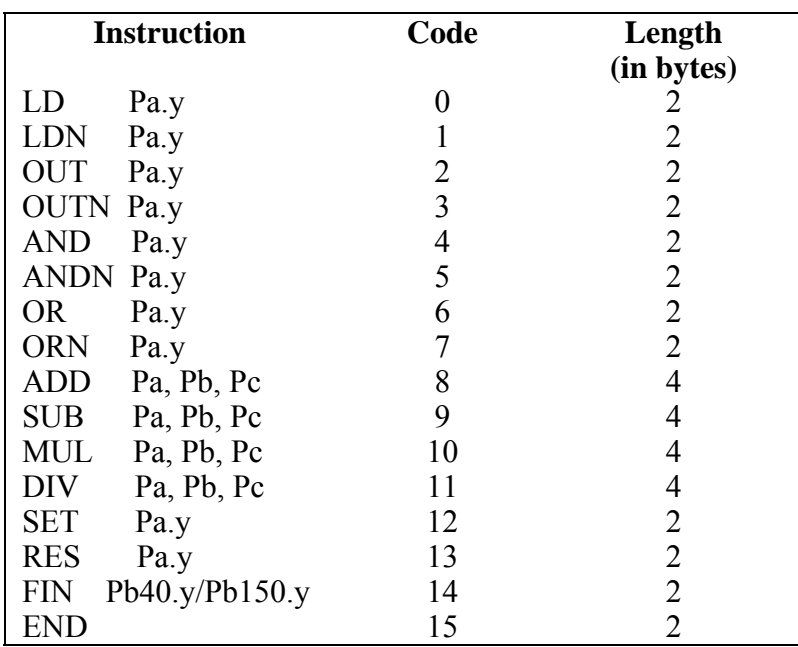

. The first 4 bits (b0..b3) of the first byte in each instruction contain the instruction code.

In the first 8 instructions in the table (LD... ORN) and the SET and RES instructions, the remaining 4 bit of the first byte (b4..b7) contain the value y, while the second byte contains the value Pa.

In the ADD, SUB, MUL e DIV instructions, the second byte contains the value Pa, the third byte the value Pb, and the fourth byte the value Pc.

In the END instruction, the second byte is not used.

In the FIN instruction, the fifth bit  $(b4)$  of the first byte selects the parameter:  $b4=0$  if it refers to Pb40, b4=1 if it refers to Pb150; the sixth bit (b5) of the first byte is used for logical negation: b5=0 the bit is copied, b5=1 the bit is negated before being copied. The second byte of the FIN instruction contains the value of y.

If the FIN instructions are used, they must be the first instructions of the program and cannot be more than 2, . If a FIN instruction is inserted beginning at the 4h address or after any other instruction, the FIN instruction does not function and is ignored (NOP).

The instructions must follow each other beginning at address 0h and no byte can be left empty.

There is only one program and it is terminated with the END instruction.

# **13.4 Examples of using the serial line**

In order to better understand how to implement the communication protocol on the serial line, some examples of each type of message are given below.

The values indicated are only indicative as examples.

## **First example: reading a 1 byte parameter**

Suppose we want to read the value of the parameter Pr25 (release software) and that its value is 43. Suppose also that the converter has the serial address 0. The message to be sent is the following:

[\$7E][\$80][\$01][\$32][\$B3]

The converter responds with the message: [\$7E][\$20][\$01][\$32][\$2B][\$7E][\$00]

# **Second example: reading a 2 byte parameter**

Suppose we want to read the reference speed (Pr7) and that its value is 2000. Suppose also that the converter has the serial address 1. The message to be sent is the following: [\$7E][\$81][\$02][\$0E][\$91] The converter responds with the message: [\$7E][\$21][\$02][\$0E][\$D0][\$07][\$08]

# **Third example: reading a 1 byte parameter**

Suppose we want to select operating mode 1 (Pr31). Suppose also that the converter has the serial address 3. The message to be sent is the following: [\$7E][\$A3][\$01][\$3E][\$01][\$E3] The converter responds with the message: [\$7E][\$23]

# **Fourth example: reading a 2 byte parameter**

Suppose we want to set the rated current to 2.5 A (Pr33). Suppose also that the converter has the serial address 3. The message to be sent is the following: [\$7E][\$A3][\$02][\$42][\$19][\$00][\$00] The converter responds with the message: [\$7E][\$23]

## **Fifth example: setting a bit to 1**

Suppose we want to send the command to save the PLC program (b99.14=1). Suppose also that the converter has the serial address 0. The message to be sent is the following: [\$7E][\$C0][\$02][\$C7][\$BF][\$40][\$88] The converter responds with the message: [\$7E][\$20]

## **Sixth example: setting a bit to 0**

Suppose we want to disable the converter via software (b40.9=0). Suppose also that the converter has the serial address 0. The message to be sent is the following: [\$7E][\$C0][\$02][\$51][\$FD][\$00][\$10] The converter responds with the message: [\$7E][\$20]

# **Seventh example: reading a PLC instruction**

Suppose we want to set the first instruction of the PLC as: LD 90.4; Suppose also that the converter has the serial address 0. The message to be sent is the following: [\$7E][\$60][\$02][\$00][\$40][\$5A][\$FC] The converter responds with the message: [\$7E][\$20]

# **14 SBC Can**

A CanBus interface based on the physical layer ISO/DIS11898 is included on the SPD converter. The Data link layer is the full CAN version 2.0 part A (ID 11 bit) and a subset of the application layer SBCCAN is used.

The CanBus on the SPD has two functional modes.

The first functional mode is **real time mode**. This is to establish a real time digital link between 15 SPDs and a control that executes the calculation of the trajectories and sends the position reference, the speed reference or both to the SPDs which can change the actual position of the motors ( $b150.2=1$ ). Real time mode is active when Pr31=15.

The second functional mode is **communication mode**. This is used to write or read every parameter of each SPD connected to the bus (maximum of 15). This function is very useful when you want to sue the motion functions that have already been realized in the base software of the SPD. Communication mode is automatically set when  $Pr31\neq 15$ .

The CanBus node must be set through Pr27 with values from 0 to 14 (\*).

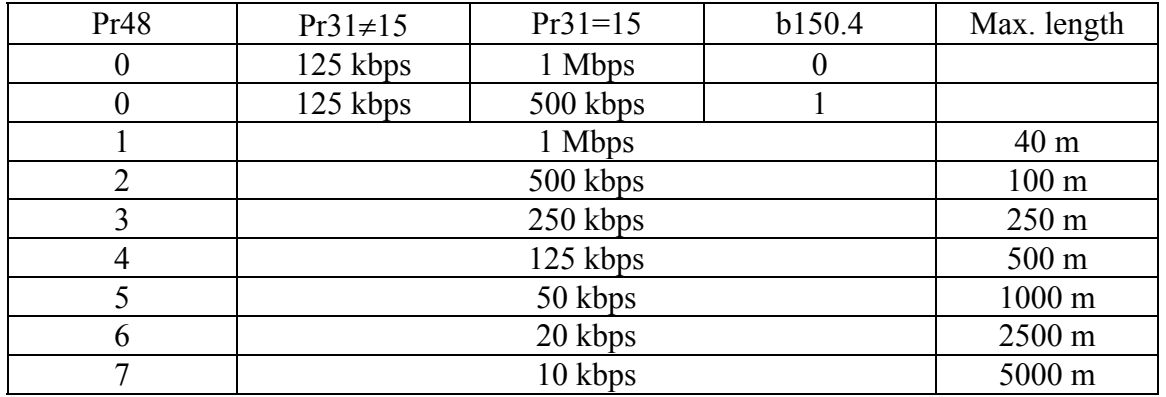

Transmission speed depends on Pr31, Pr48 e b150.4 as the following table:

For bus length greater then about 1000 m bridge or repeater devices may be needed.

All changes in speed, address or function mode are activated using the b42.3 command or when the converter is powered on again.

(\*) In the messages via CanBus, the node number is identified through Pr27+1, i.e. with values from 1 to 15

# **14.1 Description of the fields in real time mode**

## *Cyclic message from the master to the SPD*

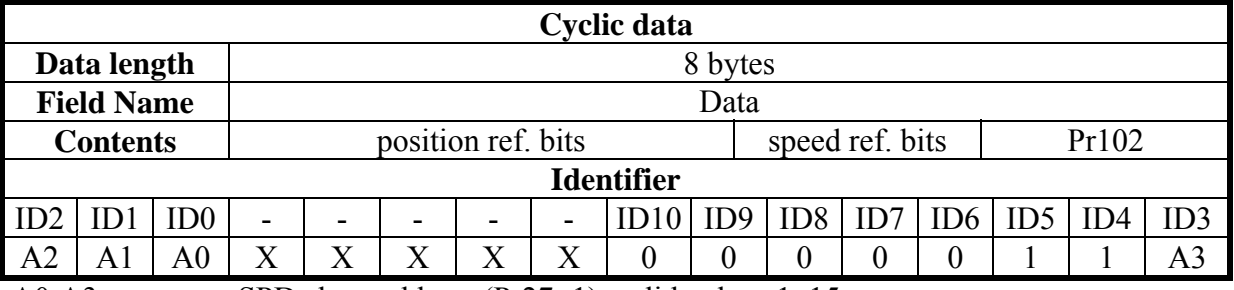

A0:A3 SPD slave address (Pr27+1), valid values 1..15.

Pr102 is used as a command and must be managed by the pico-PLC.

The received data are interpreted as follows, based on the message length:

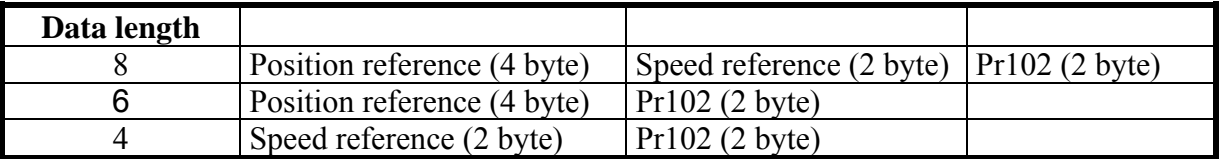

## *Synchronism message from the mast to the SPD*

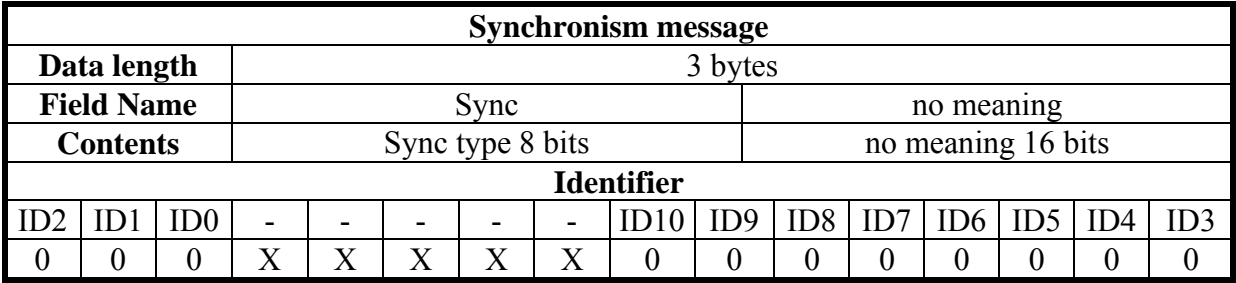

Type 0 synchronism (Sync = 0): every SPD activates the speed references and the position references and stores the actual position of the motor; if b150.2=1 the drive answers with a "*cyclic reply*".

Type 1 synchronism (Sync = 1): stores the actual position of the motor; if  $b150.6=1$  the drive answer with a "*cyclic reply*".

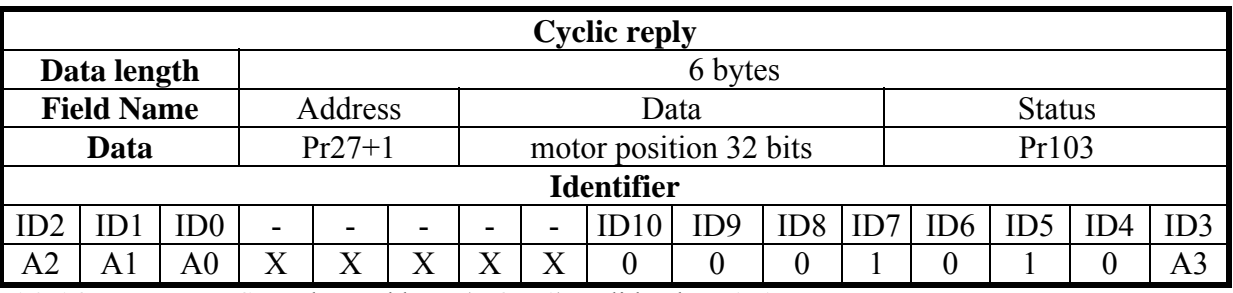

*Cyclic message from the SPD to the master* 

A0:A3 SPD slave address (Pr27+1), valid values 1..15.

The Pr103 parameter is used as the status, if b150.3=0 all the 16 bits are sent, if b150.3=1 only the first 8 bits are sent.

If b150.0=1 the message is 8 byte long, and it isn't dependet on b150.3; Pr103 made up of 16 bit. When  $b150.1=1$ , the message has the following information:

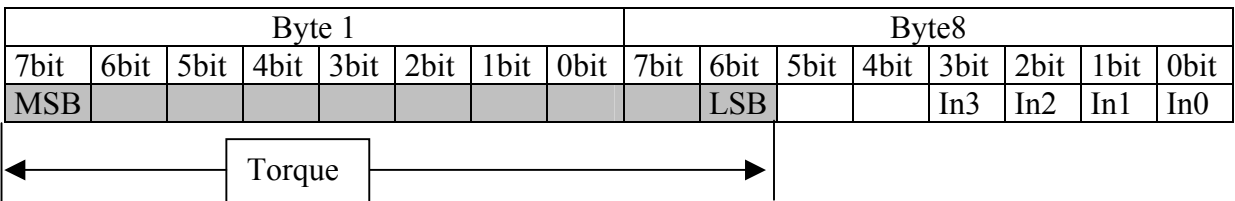

## *Multiple cyclical message from Master to SPD*

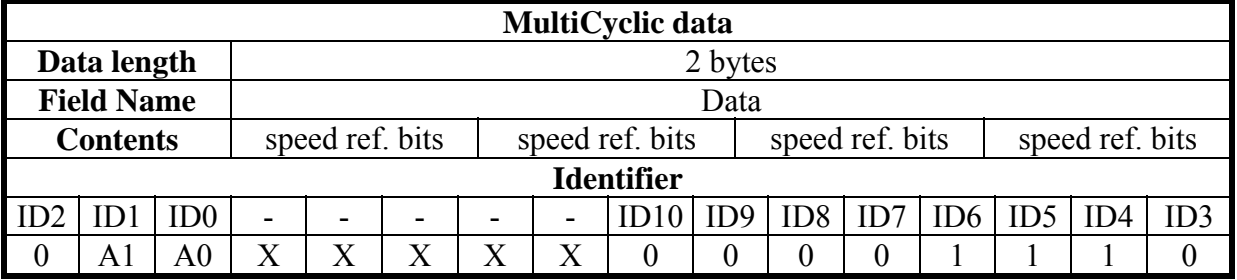

This message contains several data which are sent to several slave drives. One data (speed reference) is addressed for one drive, based on an addressing logic. The following table shows which information (speed reference, Pr105) is sent to which drive, based on the A0:A1(=group address) value.

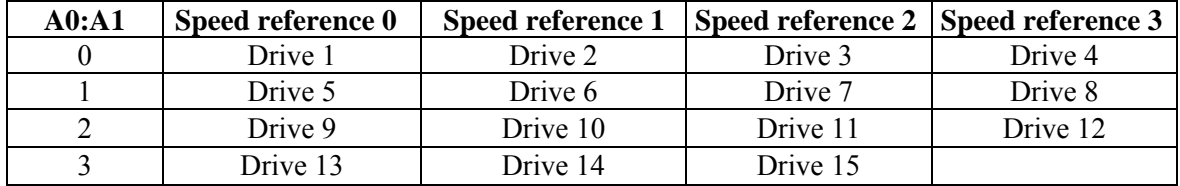

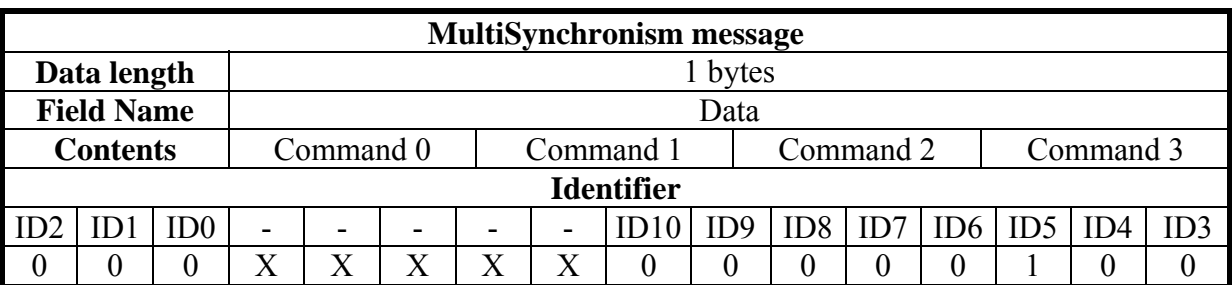

*Multiple synchronism message from Master to SPD* 

Each drive receives and executes the speed reference and saves the actual motor position; if b150.2=1 the drive answers with a "*cyclic reply*".

This message is for several drives. The following table shows to which drive the "Command"  $(Pr102 - first 8 bit)$  is sent to.

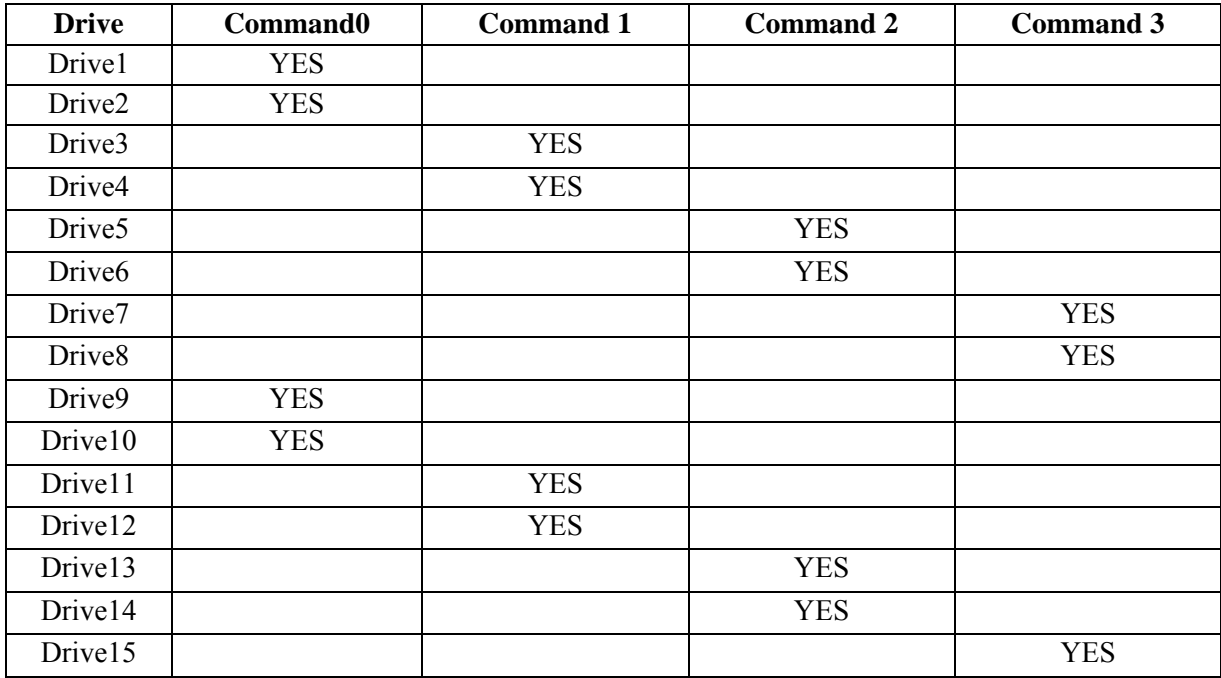

Each command is made up of 8 bit (Pr102) and it is sent to several drives. Each command value is set by the user through the pico-PLC of each drive.

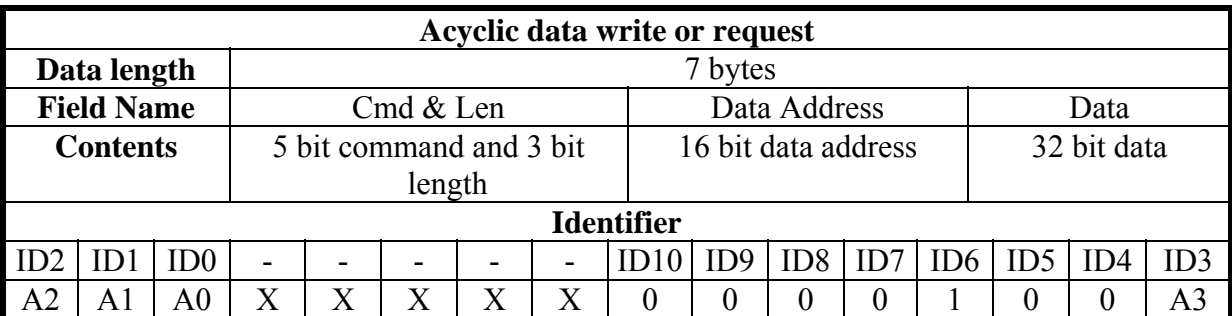

### *Acyclic data write message or parameter request from the master to the*

A0:A3 SPD slave address (Pr27+1), valid values 1..15.

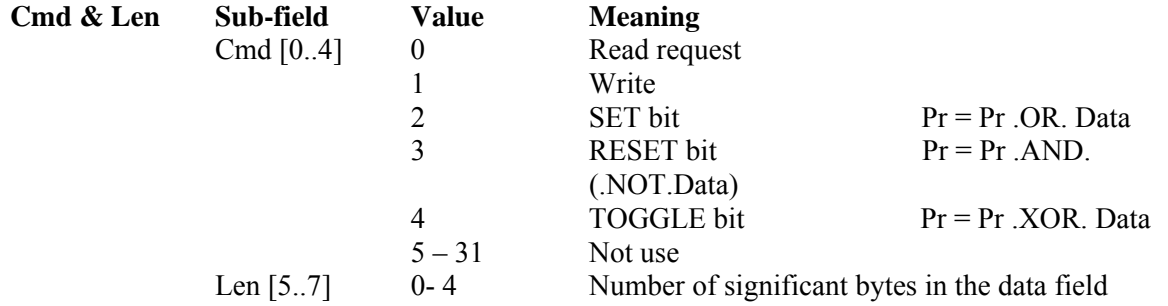

#### **Data Address**

This is the address of the parameter interested in the operation (parameter number \* 2).

The PLC instructions have the address from 8192 up to 8447.

The electronic cam table have the address from 4096 to 4610.

#### **Data**

If the parameter is written, it contains the value of the parameter.

If one or more bits are modified, it contains the mask of the bits to be modified.

If the parameter is to be read, the field has no meaning.

If plc programme is written, it contains the instruction code (see the section *Serial interface*).

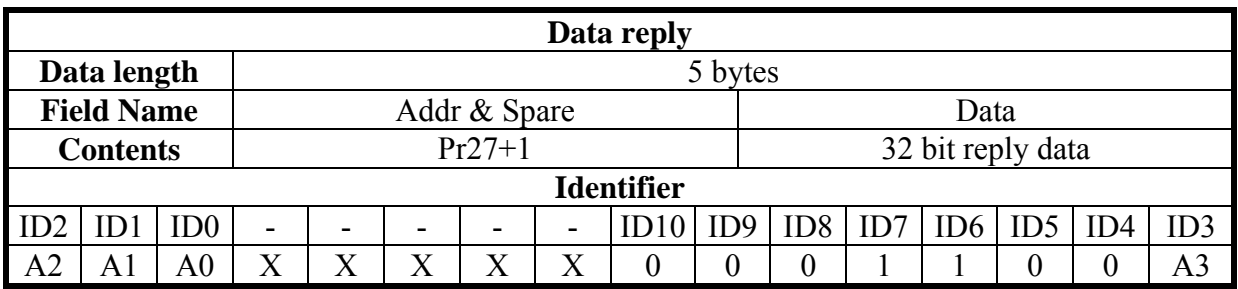

#### *Acyclic response message to a parameter request from the SPD to the master*

A0:A3 SPD slave address (Pr27+1), valid values 1..15.

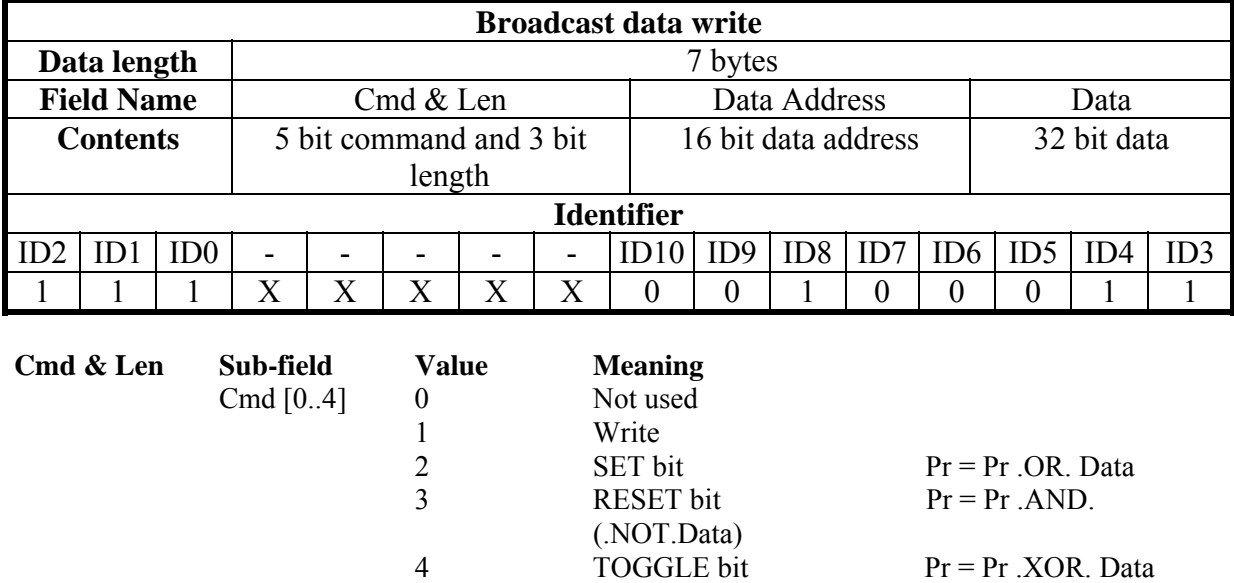

# *Broadcast write parameter message from the master to the SPD*

#### **Data Address**

This is the address of the parameter interested in the operation (parameter number \* 2 ). The PLC instructions have the address from 8192 up to 8447.

Len [5..7] 0-4 Number of significant bytes in the data field

 $5 - 31$  Not used

#### **Data**

If the parameter is to be written, it contains the value of the parameter. If one or more bits are modified, it contains the mask of the bits to be modified. If plc programme is written, it contains the instruction code (see the section *Serial interface*).

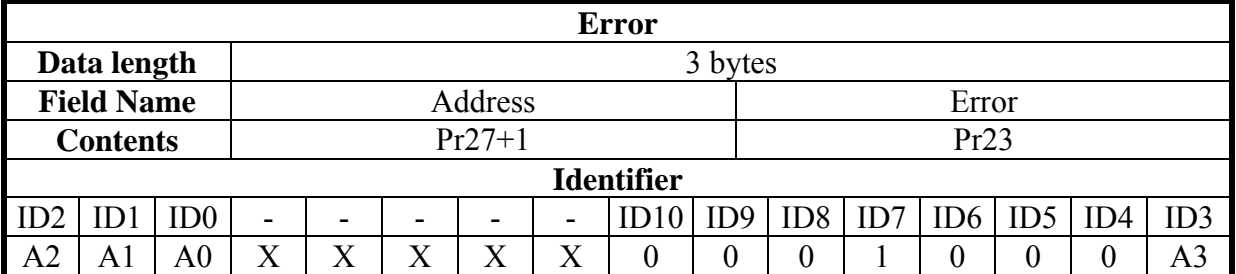

## *Alarm message from the SPD to the master*

A0:A3 SPD slave address (Pr27+1), valid values 1..15.

If the converter is in the alarm status, it will send this message on the bus (alarm  $0 = no$ alarm).

To evaluate the minimum sampling time, use the following formula:

$$
Tc_{\min} = (Nr + Nt + 5) * 0.12
$$

where:  $Tc_{min}$  is the minimum sampling time in milliseconds Nr is the number of SPDs that receive the reference Nt is the number of SPDs that transmit the feedback The constant 0.12 is valid for 1 Mbps bus speed

**Note 1:** bit 41.15 can be used in "real time mode"; bit 41.15 is set to 1 every synchronism and multisynchronism message receiving via SBCCAN.

Therefore, it is possible to check the communication status between Master and Slave via CanBus through a simple pico-PLC program.

The pico-PLC code on the drive be as follows:

$$
\begin{array}{c}\n\ldots \\
\text{Ld } 41.15 \\
\text{Out } 41.5 \\
\text{Rst } 41.15 \\
\ldots\n\end{array}
$$

If the check of the communication status between Master and Slave via CanBus is implemented into the drive pico-PLC, the test is executed every 6.144 [ms] (i.e. minimum execution time of pico-PLC program) or multiples.

Attention: both Pr103 (Status) and Pr102 (Command) must be set through a specific pico-PLC program into each drive.

Note 2: the Master can send the new reference data only if at least 400 [us] passed from the last synchronism message, or if the response message has already been received.

The typical timing of the SBCCAN in real time mode is shown in the diagram on the next page:

# SBCCAN

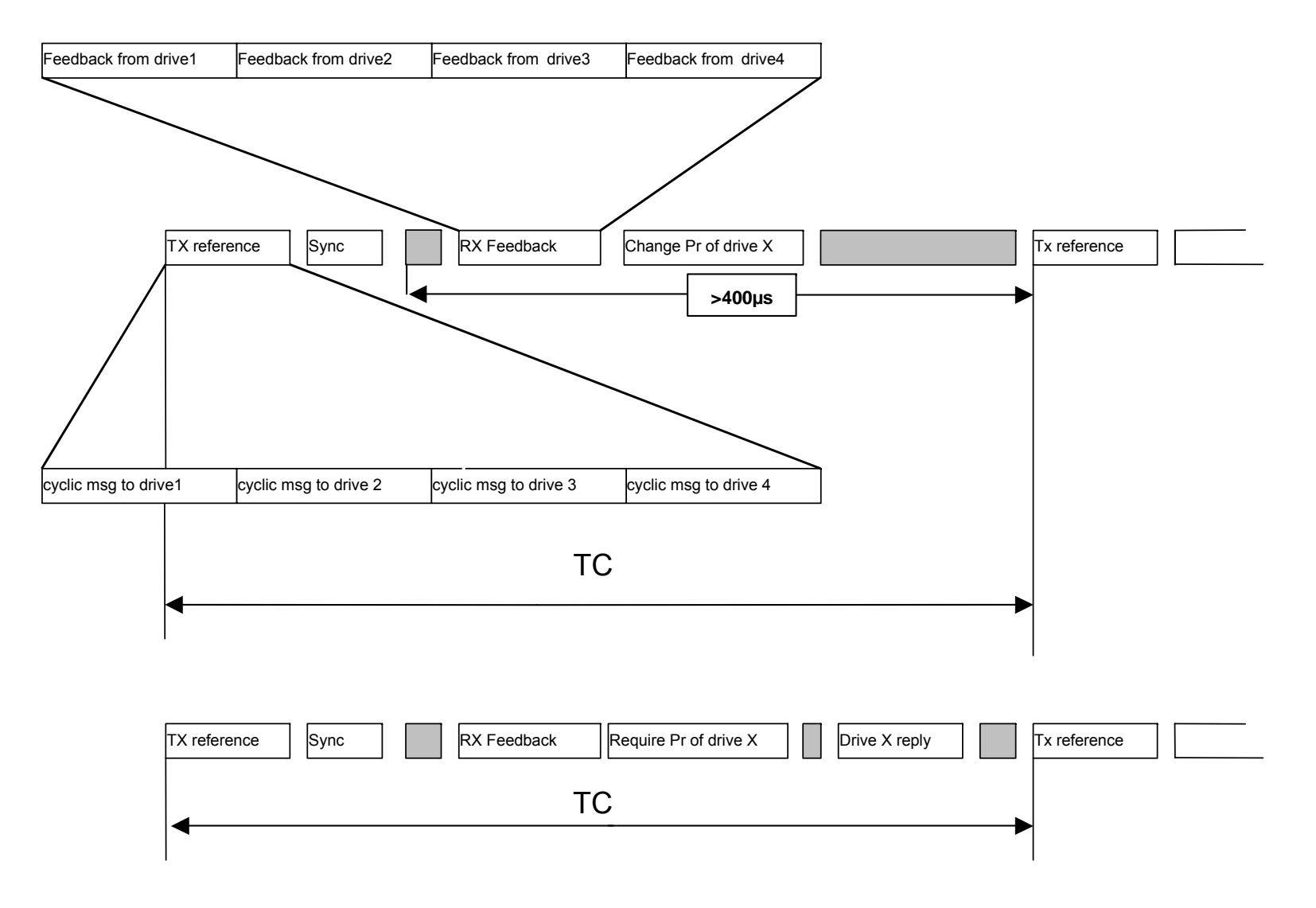

# **14.2 Description of the fields in communication mode**

### *Write or parameter request message from the master to the*

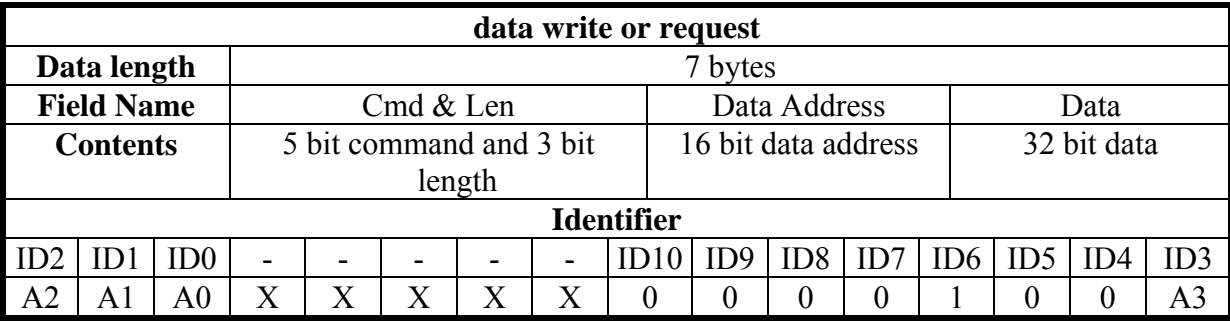

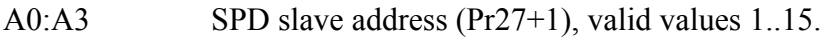

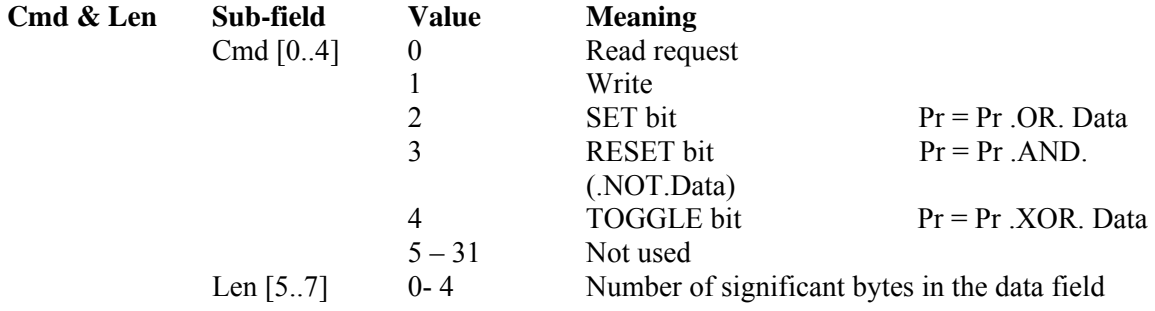

## **Data Address**

This is the address of the parameter interested in the operation (parameter number \* 2). The PLC instructions have the address from 8192 up to 8447. The electronic cam table have the address from 4096 to 4610.

## **Data**

If the parameter is written, it contains the value of the parameter.

If one or more bits are modified, it contains the mask of the bits to be modified.

If the parameter is to be read, the field has no meaning.

If plc programme is written, it contains the instruction code (see the section *Serial interface*).

#### *Response to a parameter request message from the SPD to the master*

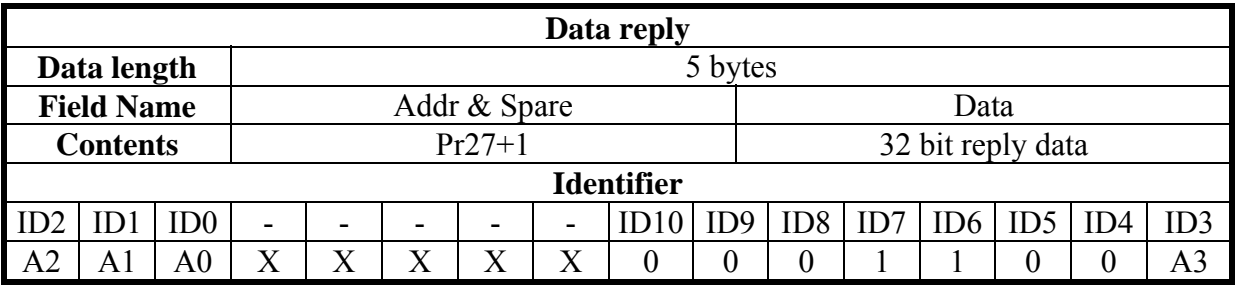

A0:A3 SPD slave address (Pr27+1), valid values 1..15.

#### *Broadcast write parameter message from the master to the SPD*

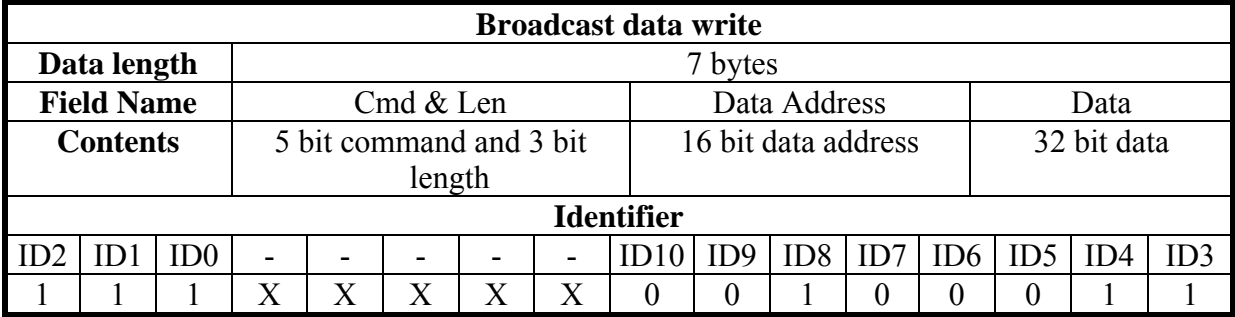

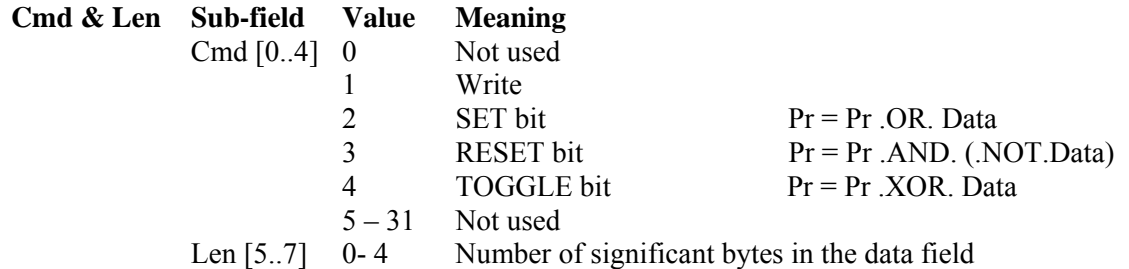

#### **Data Address**

This is the address of the parameter interested in the operation (parameter number \* 2). The PLC instructions have the address from 8192 up to 8447.

## **Data**

When the parameter is written, it contains the value of the parameter. If one or more bits are modified, it contains the mask of the bits to be modified. If plc programme is written, it contains the instruction code (see the section *Serial interface*).

# **14.3 Description campi Extended message set #2**

The set 2 extended message allows the exchange of memory areas between the master and the SPD both in communication and in real time mode. Data exchange is synchronous and the master transmits data to all SPD, which store them to a temporary buffer; then, the master transmits the synchronism message. When the drives receive this message, they copy the data blocks received from the temporary buffer to the parameter area and reply by sending their sets of parameters to the master.

#### *Data transmission message from Master to SPD*

The master sends data to the SPD using the following message:

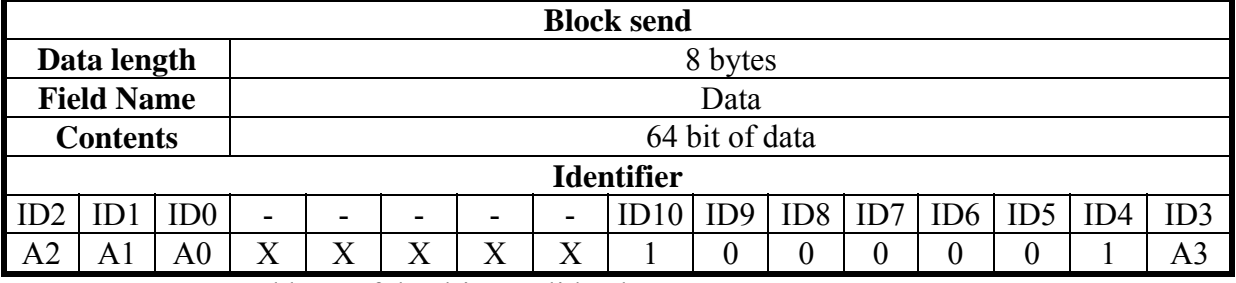

A0:A3 Address of the drive, valid values 1..15.

#### *Data synchronism message*

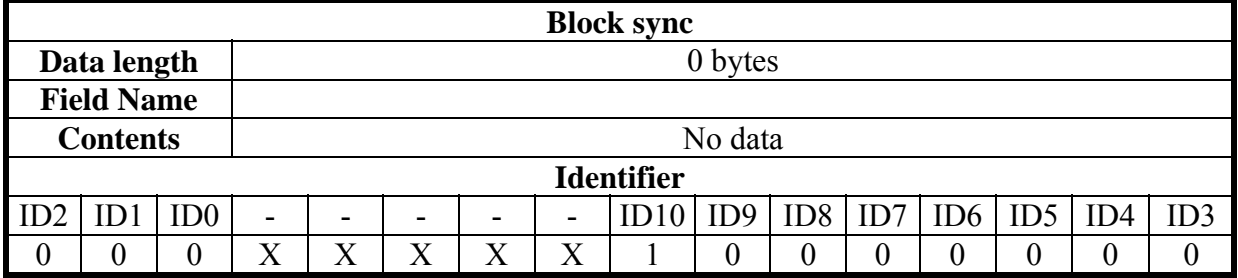

Received data are stored from Pr80 to Pr83 and the parameters are transmitted from Pr84 to Pr87 using the following message:

#### *Response message from SPD to Master*

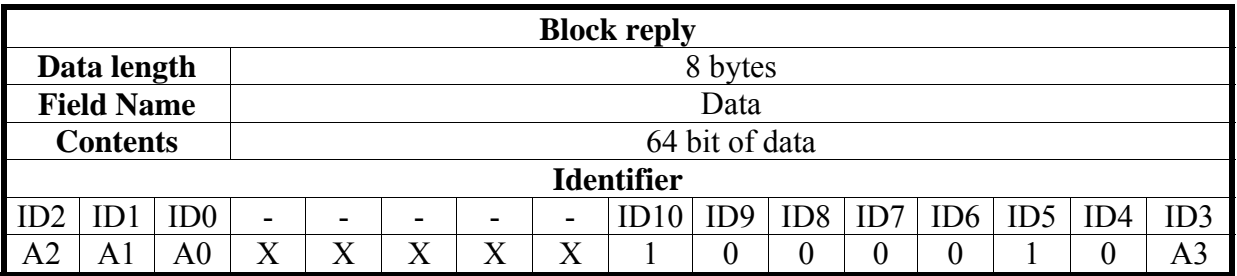

A0:A3 Unit address of the drive, valid values 1..15.

Note 1: as for the "real time mode", bit 41.9 is set to 1 every synchronism message receiving via SBCCAN.

Therefore, it is possible to check the communication status between Master and Slave via CanBus through a simple pico-PLC program.

The pico-PLC code on the drive be as follows:

 … Ld 41.9 Out 41.5 Rst 41.9 …

If the check of the communication status between Master and Slave via CanBus is implemented into the drive pico-PLC, the test is executed every 6.144 [ms] (i.e. minimum execution time of pico-PLC program) or multiples.

# **15 CAN Open**

An alternative to the SBCCAN protocol is CANopen (to be expressly requested when placing your order: the drive may only have one protocol at a time) with the following implementations and functions:

The following objects are available based on CANopen's Pre-defined Connection Set:

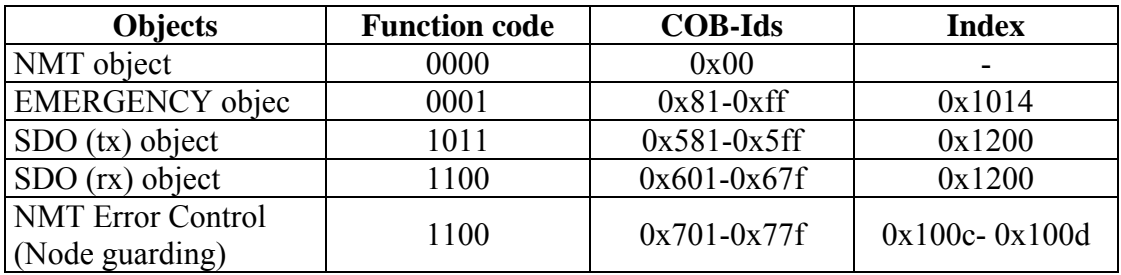

## *NMT object:*

NMT state machine (DS301)

## *NMT Error Control & Boot Up Protocol:*

- Boot Up
- Node Guarding 39.14=1 for each receipt

## *EMERGENCY object :*

Below is a description of emergency object implementation:

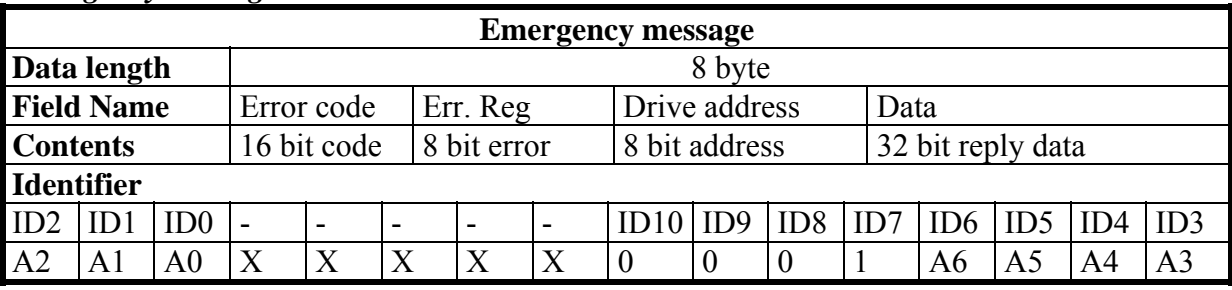

#### *Emergency message dal Drive al master*

A0:A6 Drive address (Pr49), valid values 1..127.

An alarm message and two pop-up messages are available for this object, and each of these can be enabled or disables by setting the appropriate commands.

- Alarm message (enabled if b150.1=1)

- Target position reached (enabled if b150.5=1)
- Value motor captured (enabled if b150.7=1)

The alarm message, if enabled, is sent each time that the current alarm status (Pr[23]) changes, so that when a new alarm occurs (or when the alarms are reset) the value 0x01 is sent to the field Err.Reg, and the least significant byte of the Data field will contain the drive's alarm code.

The field Error Code will contain a specific code based on the different drive alarm:

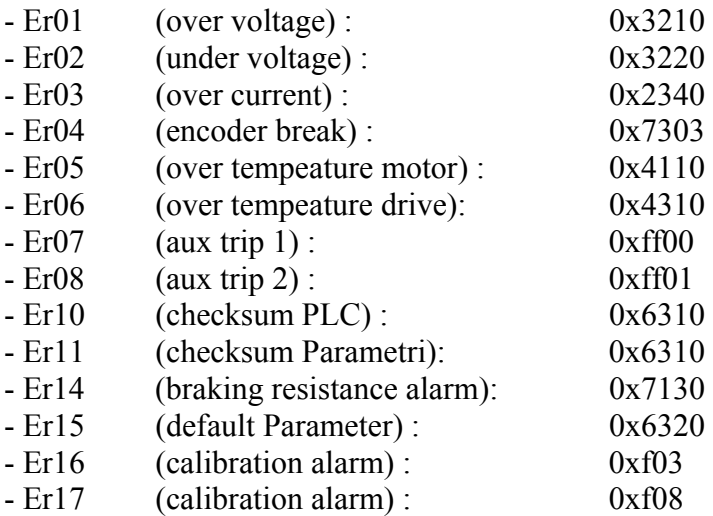

When alarms are reset with b99.10, Error code will be 0x0000 .

Two additional pop-up message not related to alarms can be enabled using command bits, and in this case the Err.Reg field will contain 0x00, while Error code will be 0xff05 for the target position reached message and 0xff06 for the value drive captured message. The Data field, in addition to the drive address, will, in the first case, contain the position reached by the motor and, in the second case, the captured position of the motor on the positive front of the input  $IN1$ .

The target position reached message is generated when the motor, after the target position is changed (in operating mode 13 Pb150.0=1, in operating mode 14 Pr102 not zero), will go to the target position at less than a tolerance set in Pr55 for at least a time of Pr88\*2.048msec. When this message is enabled, the parameters b70.4, Pr55 and Pr88 are reserved for this task and are no longer available for their standard functions (servo error window and PLC program).

A user message can be sent by setting Pb70.12 to 1. In this case, Error Code will be 0xFF09 and the Data field will contain the value in Pr152:153. Pb 70,12 will be reset to 0 once the message has been sent.

# *SDO(tx/rx) object*

Below is a list of the objects in the device dictionary:

#### **Object dictionary:**

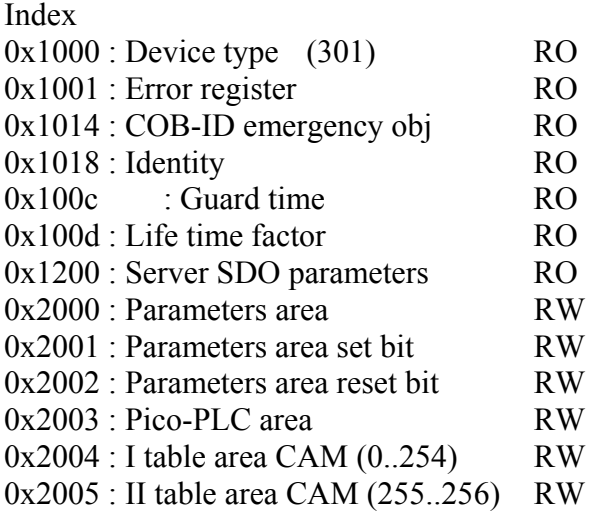

As a general rule, sub index 0 of indexes 0x2000..0x2002 represents the number of the sub indexes available, and the subsequent  $(1..N)$  sub indexes represent the parameter number concerned +1.

Sub index  $1 \rightarrow Pr[0]$ Sub\_index  $2 \rightarrow Pr[1]$ 

....

Sub index n+1  $\rightarrow$  Pr[n]

# **Example of device memory access by SDO:**

#### **Write Pr80 to the drive:**

You will need to write the object by SDO with index-sub index  $0x2000-0x51 (80+1)$ . If the number of bytes written is greater than two, the operation will also change the parameter Pr81.

#### **Read Pr60 from the drive:**

You will need to read the object by SDO with index-sub index  $0x2000-0x3d (60+1)$ . The value returned will have a length of 4 bytes, the most significant of which will contain Pr61. If they are not needed, they can simply be discarded.

#### **Set bit 4 of Pr40:**

You will need to write the object by SDO with index-sub inidex  $0x2001-0x20$  (40+1) with the value (0x0010) that represents in binary the bits involved in the operation, in our case bit 4.

#### **Reset bits 4 and 5 of Pr40:**

You will need to write the object by SDO with index-sub inidex  $0x2002-0x29$  (40+1) with the value (0x0030) that represents in binary the bits involved in the operation, in our case bits 4 and 5.

## **Write bytes 0 and 1 of the pico-PLC area:**

You will need to write the object by SDO with index-sub index  $0x2003-0x01$  (0+1) with the value corresponding to the operating code of the instruction to add. For example, the instruction LD 90.0 requires the value 0x00 to be written in byte 0 and 0x5a in byte 1.

In addition to the objects described above, other objects are implemented based on CANopen's Predefined Connection Set, although these are not found in the object dictionary. These objects can be useful in accessing drive movement parameters.

# *PDO (tx/rx) object*

## *PDO2 (tx/rx) object :*

A protocol for parameter access, pico-PLC instructions, and drive cam table is implemented by exchanging the 8+8 read/write bytes of the PDO2, which, when the master receives the message PDO2 rx, interprets the contents of the first 7 bytes in accordance with the following format:

*Acyclic data write message or parameter request from master to drive (PDO 2)* 

|                                                                                                    | Acyclic data write or request |                 |                                   |   |   |                  |   |                   |                     |                 |          |     |                 |                 |                |  |
|----------------------------------------------------------------------------------------------------|-------------------------------|-----------------|-----------------------------------|---|---|------------------|---|-------------------|---------------------|-----------------|----------|-----|-----------------|-----------------|----------------|--|
|                                                                                                    | Data length                   |                 | 7 byte                            |   |   |                  |   |                   |                     |                 |          |     |                 |                 |                |  |
|                                                                                                    | <b>Field Name</b>             |                 | Cmd & Len                         |   |   |                  |   |                   | Data Address        |                 |          |     | Data            |                 |                |  |
| <b>Contents</b>                                                                                                    |                               |                 | 5 bit command and 3 bit<br>length |   |   |                  |   |                   | 16 bit data address |                 |          |     | 32 bit data     |                 |                |  |
|                                                                                                    |                               |                 |                                   |   |   |                  |   | <b>Identifier</b> |                     |                 |          |     |                 |                 |                |  |
| ID2                                                                                                    | ID1                           | ID <sub>0</sub> | $\overline{\phantom{0}}$          | - |   | $\blacksquare$   |   | ID10              | ID9                 | ID <sub>8</sub> | ID7      | ID6 | ID <sub>5</sub> | ID <sub>4</sub> | ID3            |  |
| A2                                                                                                    | A <sub>1</sub>                | A <sub>0</sub>  | X                                 | X | X | $\boldsymbol{X}$ | X | $\theta$          |                     |                 | $\theta$ | A6  | A <sub>5</sub>  | A <sub>4</sub>  | A <sub>3</sub> |  |
| Drive movement address (Pr49), valid values 1127.<br>A0:AG<br>For data writing, the field will contain the value of the parameter.<br>Data<br>For bit change, the field will contain the mask of the bits to change.<br>For data reading, the field is insignificant.<br>For pico-PLC writing, it will contain the operating code of the<br>instruction (see Serial interface).<br>Data Address<br>This field is the address of the parameter involved in the operation<br>(parameter number * 2). The PLC instructions have addresses in the<br>range 8192 to 8447. |                               |                 |                                   |   |   |                  |   |                   |                     |                 |          |     |                 |                 |                |  |
| The cam table has addresses from 4096 to 4608.<br>Cmd $&$ Len<br>Sub-field<br><b>Meaning</b><br><b>Value</b>                                                                                                    |                               |                 |                                   |   |   |                  |   |                   |                     |                 |          |     |                 |                 |                |  |
| Read request<br>Cmd $[0.4]$<br>$\boldsymbol{0}$                                                                                                    |                               |                 |                                   |   |   |                  |   |                   |                     |                 |          |     |                 |                 |                |  |
| $\overline{1}$<br>$\mathbf{v}$                                                                                                    |                               |                 |                                   |   |   |                  |   |                   |                     |                 |          |     |                 |                 |                |  |

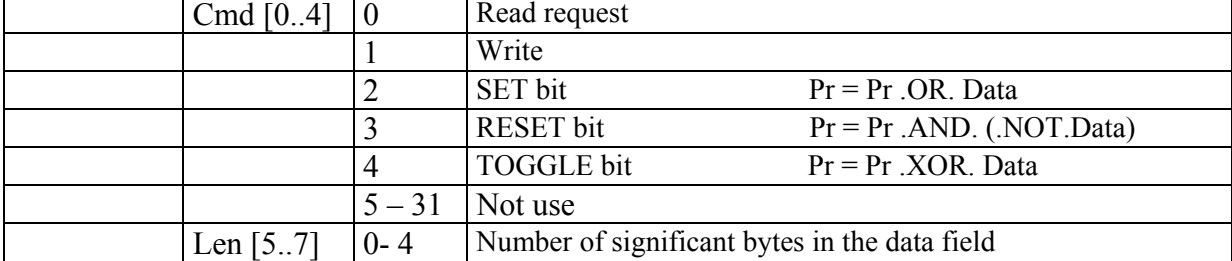

| Data reply             |                   |    |                          |                          |                          |                          |              |          |                 |                   |     |    |    |     |                |  |
|------------------------|-------------------|----|--------------------------|--------------------------|--------------------------|--------------------------|--------------|----------|-----------------|-------------------|-----|----|----|-----|----------------|--|
|                        | Data length       |    | 8 bytes                  |                          |                          |                          |              |          |                 |                   |     |    |    |     |                |  |
|                        | <b>Field Name</b> |    | Addr & Spare             |                          |                          |                          | Data address |          |                 | Data              |     |    |    |     |                |  |
| <b>Contents</b>        |                   |    | Pr27                     |                          |                          |                          | 16 address   |          |                 | 32 bit reply data |     |    |    |     |                |  |
|                        | <b>Identifier</b> |    |                          |                          |                          |                          |              |          |                 |                   |     |    |    |     |                |  |
| ID <sub>0</sub><br>ID2 |                   |    | $\overline{\phantom{a}}$ | $\overline{\phantom{0}}$ | $\overline{\phantom{0}}$ | $\overline{\phantom{a}}$ | ID10         |          | ID <sub>8</sub> |                   | ID6 |    |    | ID3 |                |  |
| A <sub>2</sub>         | Αl                | A( |                          |                          | X                        |                          |              | $\theta$ |                 |                   |     | A6 | A5 |     | A <sub>3</sub> |  |

*Acyclic response to a parameter request message from drive to master (PDO 2)* 

A0:A6 Drive address (Pr49), valid values 1..127.

## *PDO3 (tx) object :*

This is used to generate a message with the data required to implement a reserved function.

# *PDO4 (tx/rx) object :*

In this case, a parameter exchange function is implemented with the movement related to the logic functions managed by pico-PLC. In fact, for each transmission of PDO4 rx from the master to the drive node, the bytes contained in the message are interpreted as follows:

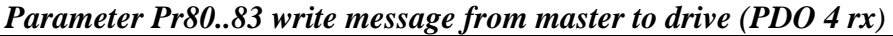

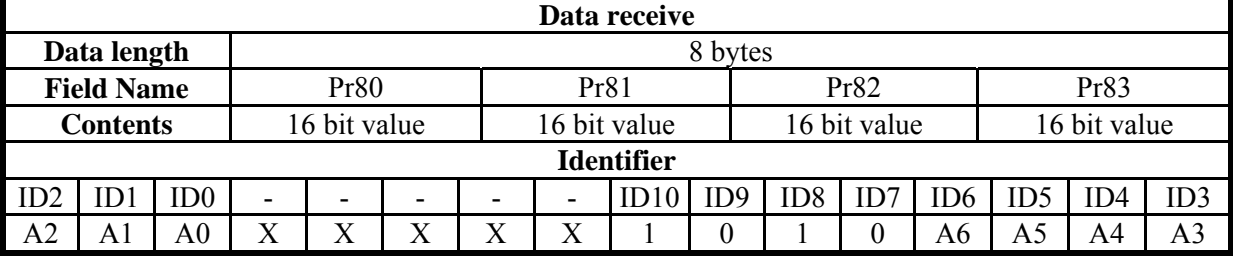

A0:A6 Slave drive address (Pr49), valid values 1..127.

The bytes of the message are written to the corresponding parameters only if the function described is enabled by setting bit b99.5 to 1, and is done immediately prior to the next pico-PLC scan cycle (every 6.144 msec) from the reception of the PDO4 rx message.

In much the same way as described above, the parameters Pr84..87 are sent through PDO4 tx by the slave to the master with the following format:

| Data send         |                   |                 |              |   |   |   |              |      |     |              |     |                 |                 |     |     |
|-------------------|-------------------|-----------------|--------------|---|---|---|--------------|------|-----|--------------|-----|-----------------|-----------------|-----|-----|
|                   | Data length       |                 | 8 bytes      |   |   |   |              |      |     |              |     |                 |                 |     |     |
|                   | <b>Field Name</b> |                 | Pr84         |   |   |   | Pr85         |      |     | Pr86         |     |                 | Pr87            |     |     |
| <b>Contents</b>   |                   |                 | 16 bit value |   |   |   | 16 bit value |      |     | 16 bit value |     |                 | 16 bit value    |     |     |
| <b>Identifier</b> |                   |                 |              |   |   |   |              |      |     |              |     |                 |                 |     |     |
| ID2               | ID1               | ID <sub>0</sub> | -            | - | - |   | ۰            | ID10 | ID9 | ID8          | ID' | ID <sub>6</sub> | ID <sub>5</sub> | ID4 | ID3 |
| A <sub>2</sub>    | AJ                | A0              | X            | Χ |   | Х | X            |      | 0   |              |     | A6              | A5              | A4  | A3  |

*Parameter Pr84..87 read message from master to drive (PDO 4 rx)* 

The bytes of the message containing the parameters Pr84..87 are sent to the master only if the function described is enabled by setting bit b99.5 to 1, and is done every Pr161 pico-PLC scan cycles (every 6.144 msec). If Pr161 is set to zero, the bytes are not sent even if b99.5=1. The data is sent when the pico-PLC program scan is complete.

The exchange structure implemented by the PDO4 allows access to the parameters Pr80..87 that do not have a predefined function in the converter but can be processed and interpreted with different functions and meanings according to the logic implemented in the pico-PLC program.

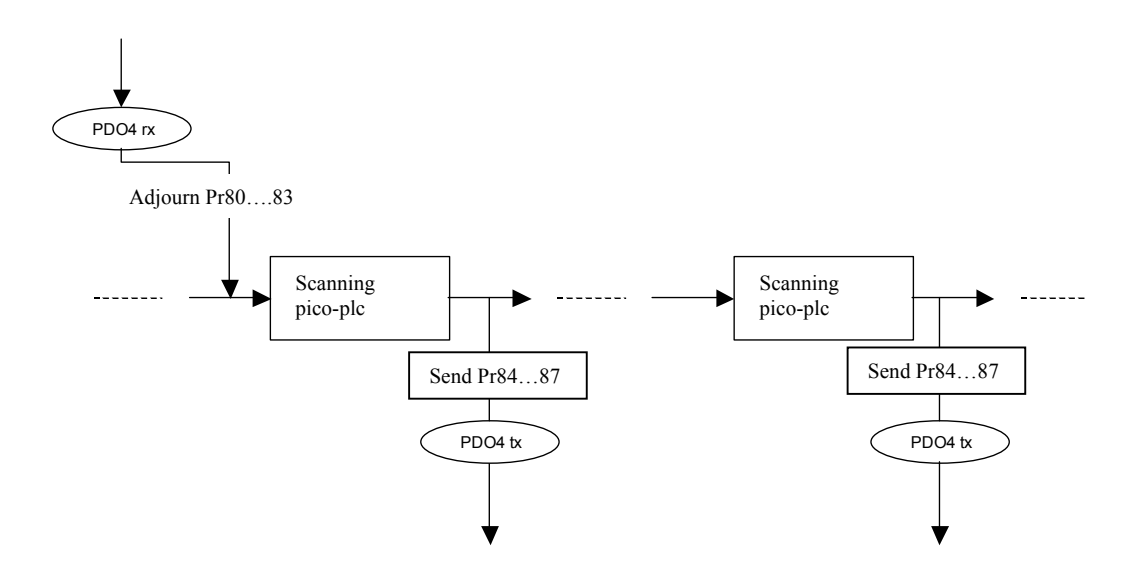

#### *PDO1 (tx/rx) object :*

#### *Realtime Mode (Pr31 = 15):*

In the same way as for the SBCCAN protocol, a real-time mode has been implemented (operating mode 15) which, for CANopen networks, uses PDO1 (rx/tx) for cyclical data exchange and the SYNC message for synchronizing the position loops. The message COB-IDs are different from SBCCAN execution for the purposes of compatibility with CANopen networks.

#### *Cyclic message from master to drive (PDO1 rx)*

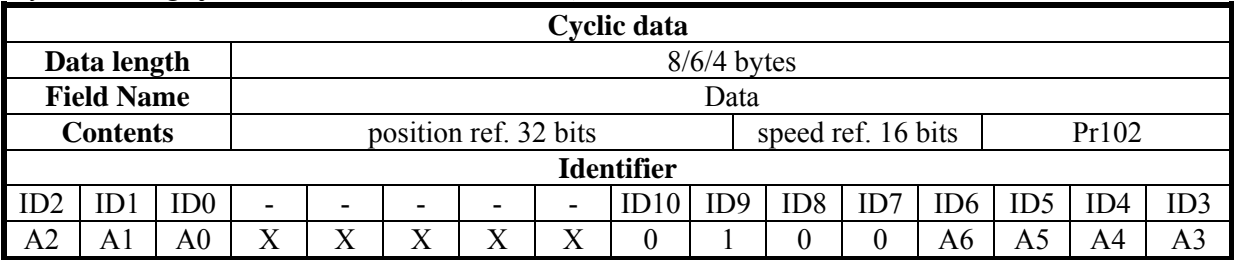

A0:A6 Slave drive address (Pr49), valid values 1..127.

Pr102 is used as a command and must be managed by the pico-PLC.

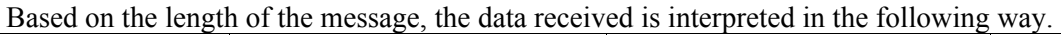

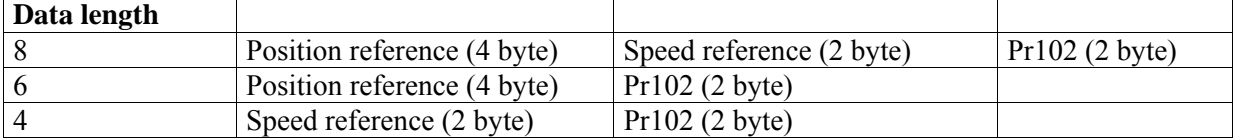

#### *Synchronism message from master to drive*

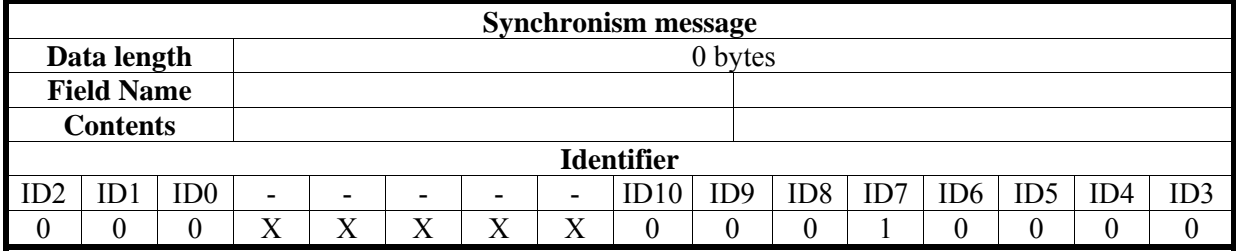

Upon receipt of the sync message, each drive activates the speed and position references and saves the current motor position. If b150.2=1, the drive responds with a message "*cyclic reply*".

#### *Cyclic reply message from device to Master (PDO1 tx)*

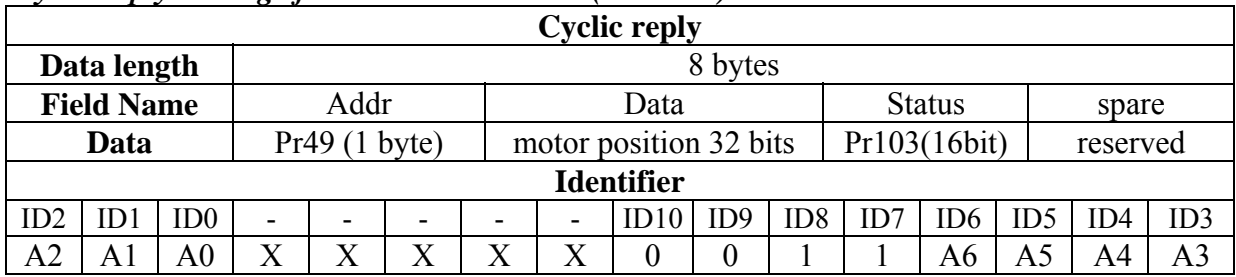

NOTE: The other features of SBC Can are no more available in this release.

# **16 Appendix A : Conventions**

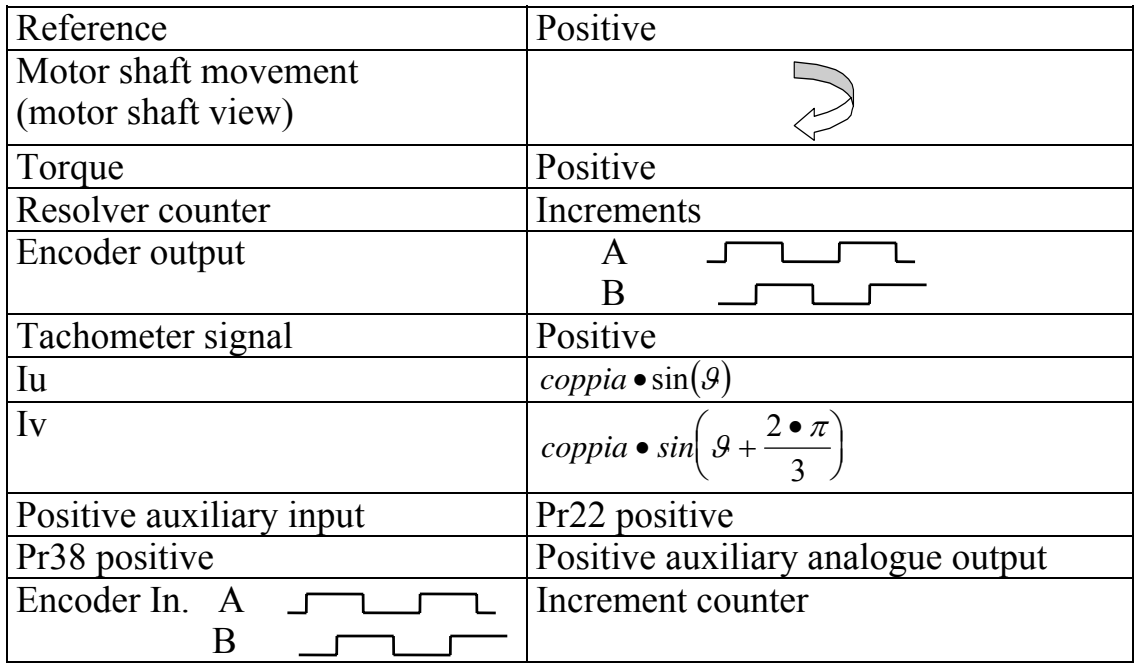

# **17 Appendix C : software timers**

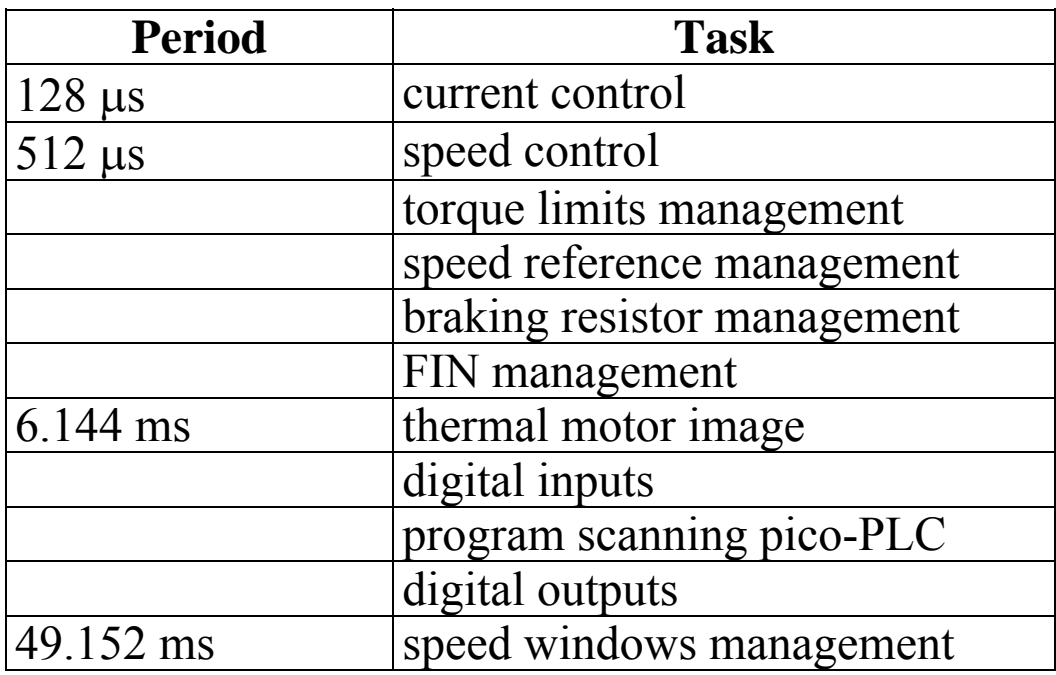

# **18 Appendix C : Default program for the pico-PLC**

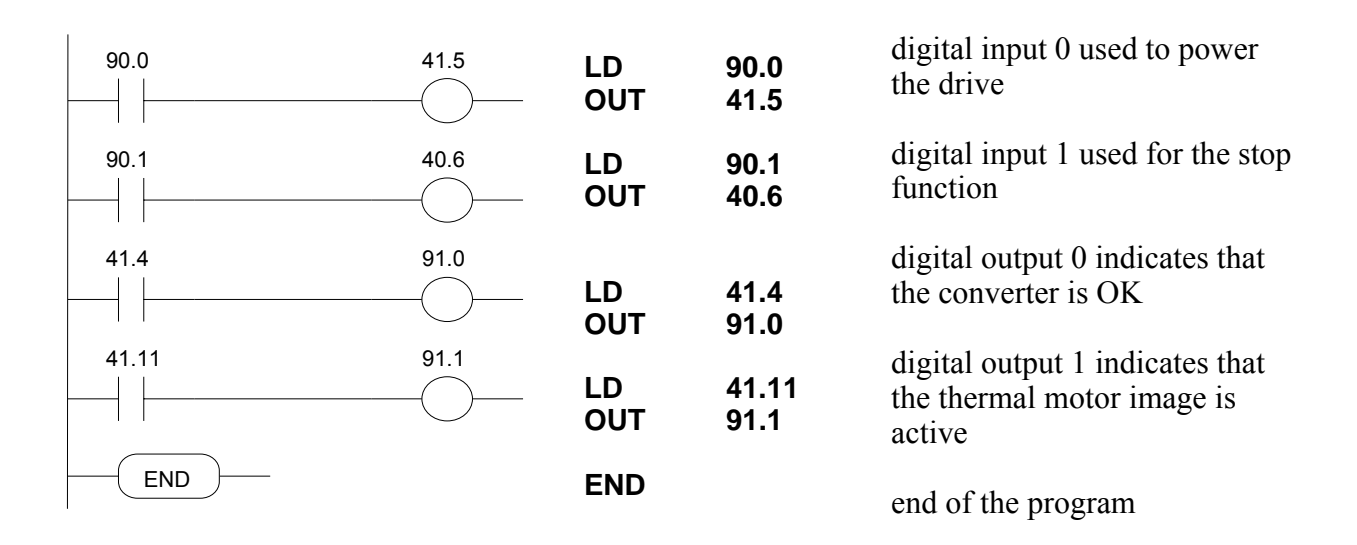

# **19 Appendix D : external braking modul**

#### TECHNICAL CHARACTERISTICS

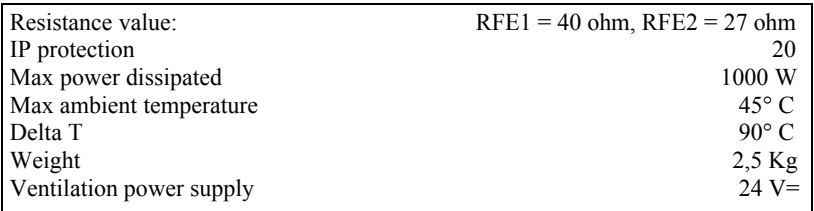

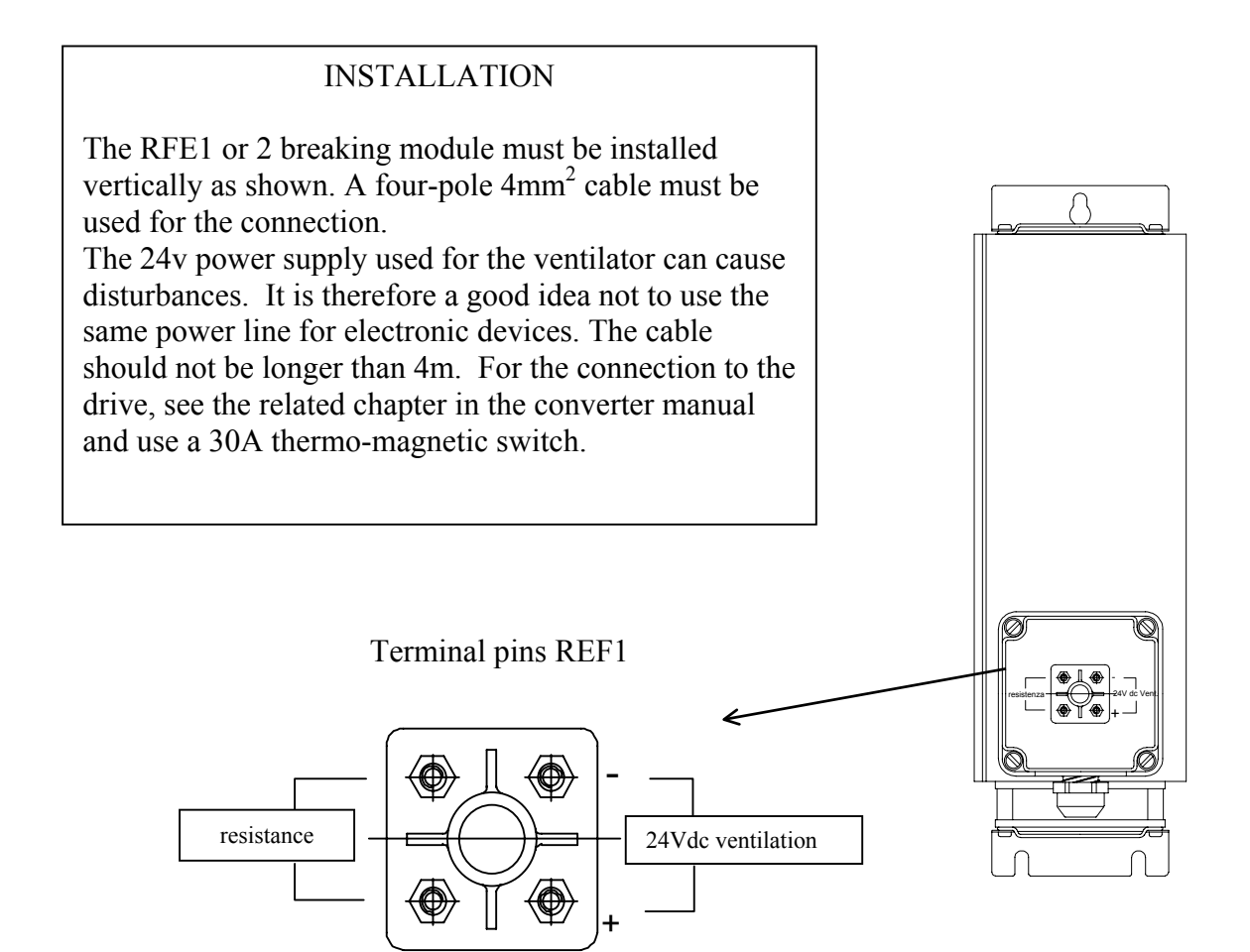

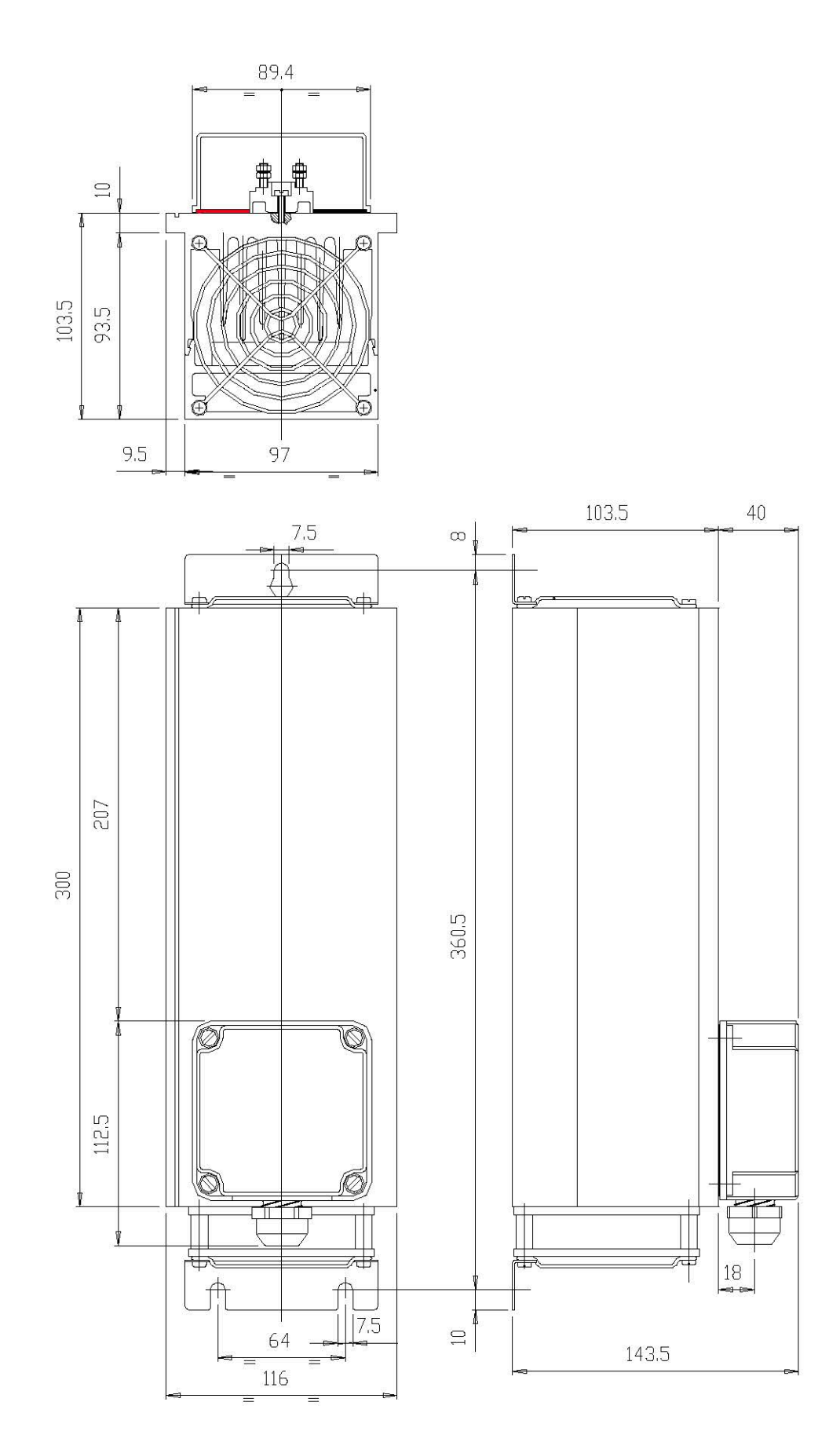

107
## **20 History of the revisions of the User Manual**

Rev. 0 : First edition of the user's manual; December 2002.

- Rev. 1.0: data for the UL certification Note about restricted sales
- Rev. 2.7: June 2005 Adjournement english manual (equal to "manSPD II rev2.7")

# **Divisione Parker S.B.C.**

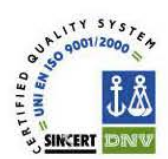

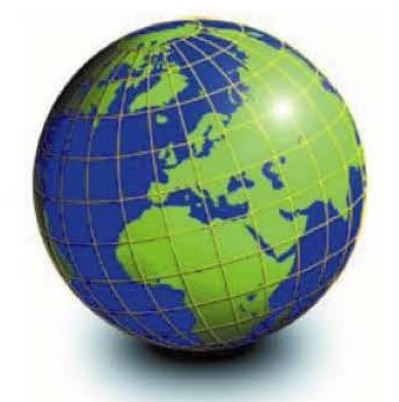

## **EUROPE**

### **BELGIUM, LUXEMBURG PROCOTEC BVBA**

Lieven Bauwensstraat 25A 8200 Brugge (lndustriezone Waggelwater) Tel. +32-50-320611 - Fax +32-50-320688 www.procotec.be- info@procotec.be

#### **DENMARK SERVOTECH AS**

Ulvehavevej 42-46 - 7100 VEJLE Tel. +45-7942-8080 - Fax. +45-7942-8081 www.servotech.dk - servotech@servotech.dk

#### **FRANCE TRANSTECHNIK SERVOMECANISMES S.A.**

.Z.A. Ahuy Suzon 17 Rue Des Grandes Varennes- 21121 Ahuy Tel. +33-380-550000 - Fax +33-380-539363 www. transtechnik.fr - infos@transtechnik.fr

**GREAT BRITAIN<br><b>AMIR POWER TRASMISSION LTD**<br>Amir House, Maxted Road - Hemel Hempstead Hertfordshire - HP2 7DX Tel +44-1442-212671 -Fax +44-1442-246640 www.amirpower.co.uk- apt@amirpower.co.uk

### **QUIN SYSTEMS LIMITED**

Oakland Business Centre Oakland Park - Wokingham Berkshire - RG41 2FD - U.K. Tel. +44-118-9771 077 - Fax +44-118-9776728 www.quin.co.uk - sales@quin.co.uk

## **HOLLAND VARIODRIVE AANDRIJF-EN BESTURINGSTECHNIEK B.V**

A van Leeuwenhoekstraat 22 3261 LT Oud-Beijerland Tel. +31-186-622301 -Fax +31-186-615228 www.variodrive.nl - sales@variodrive.nl

### **PORTUGAL SIEPI LOA**

Parque Industrial do Arneiro, Lote 46 Sao Juliao do Tojal - 2660-456 Loures Tel. +351-21-973733 Fax +351-21-9737339 www.gruposiepi.com - Siepi@maii.Telepac.Pt

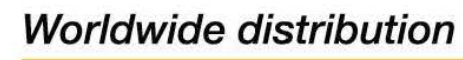

**SPAIN INTRA AUTOMATION SL**  C/ALABAU, 20 E-46026 Valencia Tel. +34-96-3961008- Fax +34-96-3961 018 www.intraautomationsl.com info@intraautomationsl.com

### **SWITZERLAND**

**INDUR ANTRIEBSTECHNIK AG**  Margarethenstrasse 87 - CH - 4008 Basel Tel. +41-61-2792900 - Fax +41-61-2792910 www.indur.ch - info@indur.ch

#### **TURKEY SANPA LTD STI**

Plaj Yolu, Ersoy Apt. No. 14 D, 4 81070 Suadiye- Istanbul Tel. +90-216-4632520 Fax +90-216-3622727 www.sanpaltd.com - sanpa@turk.net

## **NORTH AMERICA**

**CANADA PARS ROBOTICS GROUP INC.**  441 Esna Park Drive, units 11-12 Markham, Ontario, L3R 1 H7 Tel. + 1-905-4772886- Fax + 1-905-4770980 www.parsrobotics.com pars@parsrobotics.com

## **UNITED STATES<br>PARKER HANNIFIN CORPORATION<br>COMPUMOTOR DIVISION**

5500 Business park Drive Rohnert Park, CA 94928 Tel. +1-707-5847558- Fax +1-707-5842446 www.compumotor.com CMR\_ Customer \_Service@parker.com

## **CENTRAL AMERICA**

**MEXICO** . **PARKER HANNIFIN DE MEXICO**  Eje 1 Norte No. 100 Parque Ind. Toluca 2000 -Toluca 50100 Tel. +52 722 - 2754200 Fax +52 722 - 2790316 www.parker.com

### **SOUTH AMERICA**

### **ARGENTINA, CILE, PARAGUAY, URUGUAY R.A. INGENIERIA ELECTRONIC IND. YCOM.** Arregui 5382- 1408 Buenos Aires Tel. +54-11-45675543 Fax +54-11-45662870 www.raing.com.ar - ra@raing.com.ar

#### **BRAZIL AUTOMOTION LTDA.**

Acesso Jose Sartorelli Km2, 1 Parque das Arvores, 18550-000 Boituva - SP Tel. +55 15 33639900 Fax +55 15 33639911 www.automotion.com.br coml@automotion.com.br

### **VENEZUELA**

**TEKNOMAQ C.A.**  Avenida Manuel Diaz Rodriguez Edif. Milano Local C Santa Monica - Caracas Tel. +58-212-6335657 Fax +58-212-6330466 teknomaq@cantv.net

### **ASIA**

# **ISRAEL AF ELECTRONICS MOTOR CONTROL**  PO BOX741

52322 Ramat-Gan Israel Tel. +972-3-6745457 Fax +972-3-6776342 afmotor@zahav.net.il

### **MALAYSIA**

**PRESTIGE MACHINERY**  No. 46, Jalan Bateri 34/5 Bukit Kemuning Light Industrial Area 42450 Shah Alam - Sengalor D. E. Tel. +60-3-5880-9851 Fax +60-3-5880-8364 presmach@maxis.net.my

#### **TAIWAN**

**AUTO ACCURACY CO. LTD**<br>No. 18, 35RD, Taichung Industrial Park<br>Taichung City<br>Tel. +886-42-3594847<br>Fax +886-42-3591083 www.autoaccuracy.com.tw autoauto@ms2.hinet.net

### **OCEANIA**

### **AUSTRALIA, NEW ZEALAND MOTION SOLUTIONS**

**AUSTRALIA PTY LTD**  Factory 2, 21-29 Railway Avenue Huntingdale, 3166 Melbourne, Victoria Tel. +613-9563-0115 Fax +613-9568-4667 www.motion-solutions.com.au sales@motion-solutions.com.au

**Parker** 

**Parker Hannifin S.p.A.** Divisione S.B.C. Via Gounod 1 20092 Cinisello Balsamo (MI), ltalia Tel: +39 0266012459 Fax: +39 0266012808 www.sbcelettronica.com sales.sbc@parker.com

**Parker Hannifin GmbH**  EME Hauser Robert-Bosch-Str. 22 D-77656 Offenburg, Germania Tel: +49 (0)781 509-0 Fax: +49 (0)781 509-98-258 www.parker-eme.com sales. hauser@parker.com

**Parker Hannifin pic**  EME Digiplan 21 Balena Close Poole, Dorset. BH17 7DX UK<br>Tel: +44 (0)1202 69 9000<br>Fax: +44 (0)1202 69 5750 www.parker-eme.com sales.digiplan@parker.com